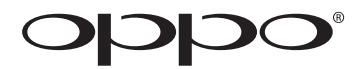

# **Руководство пользователя**

**Прочтите внимательно перед использованием**

# Проигрыватель Blu-ray 3D **BDP-103D**

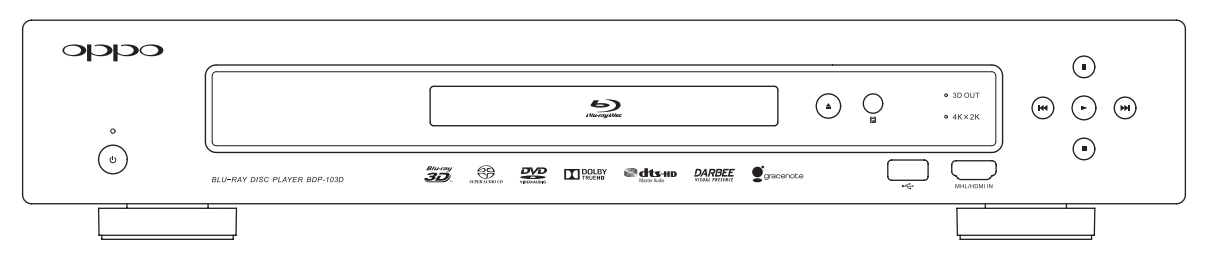

*Версия 1.6* www.oppodigital.com.ru

# Содержание

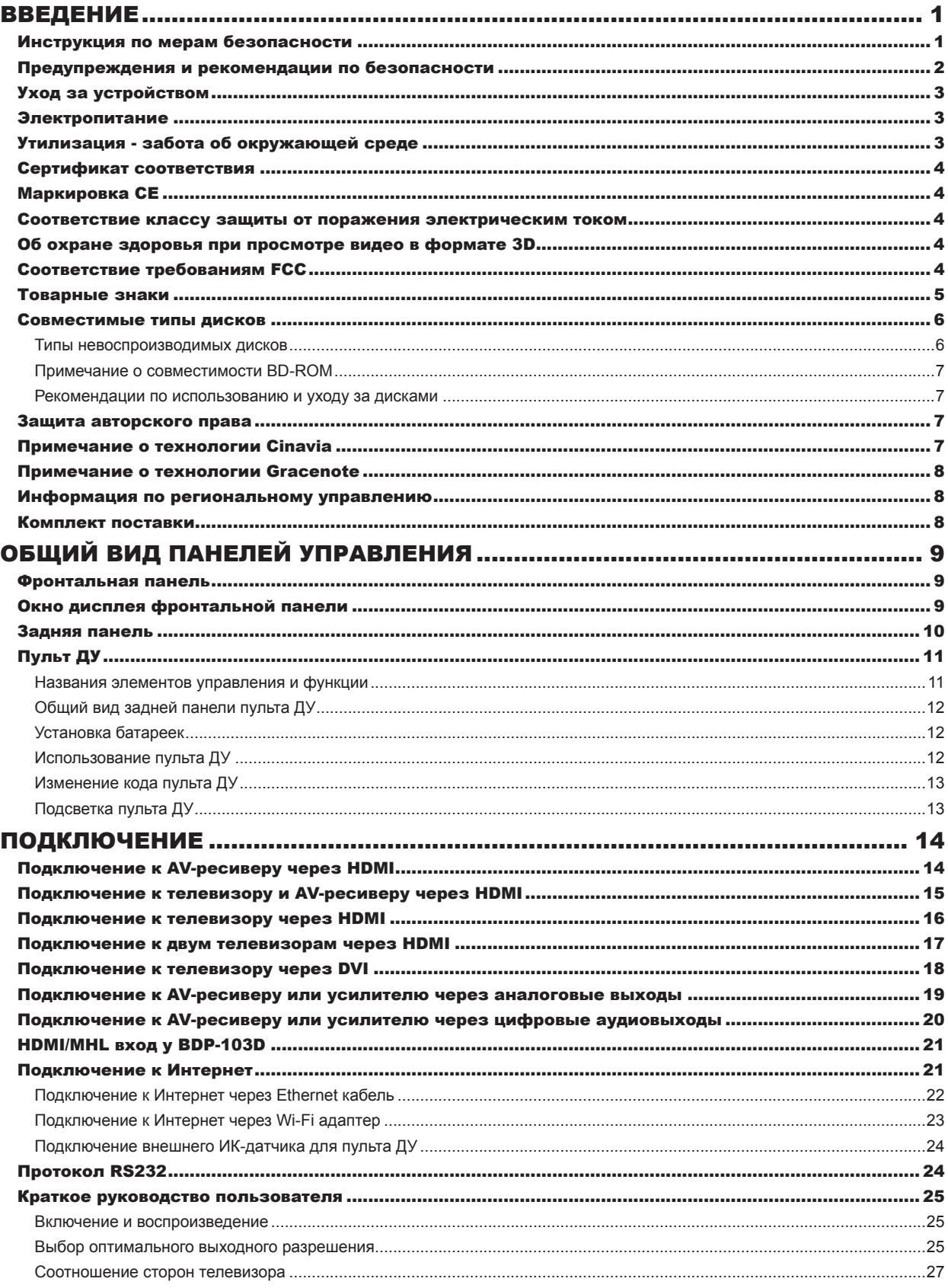

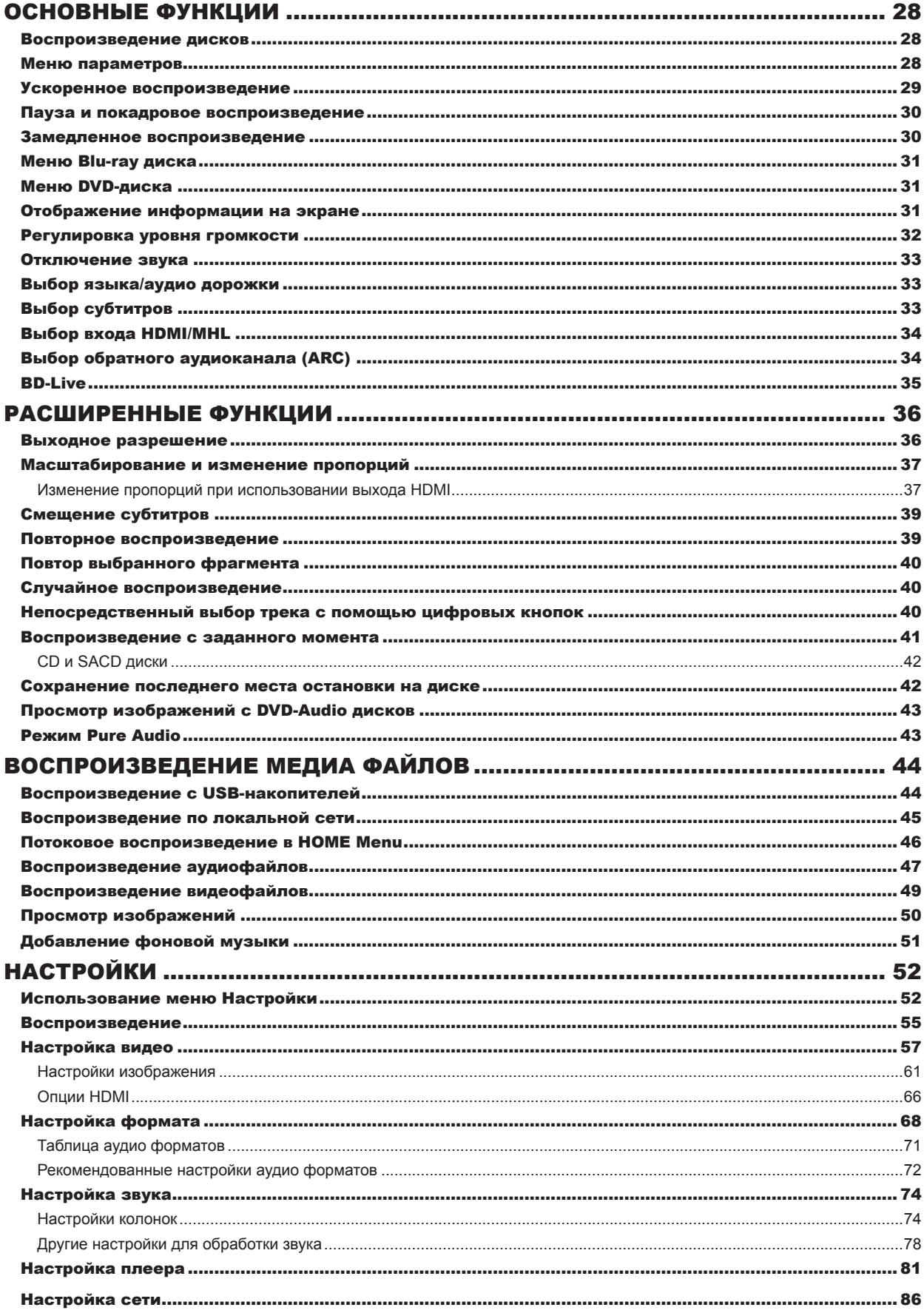

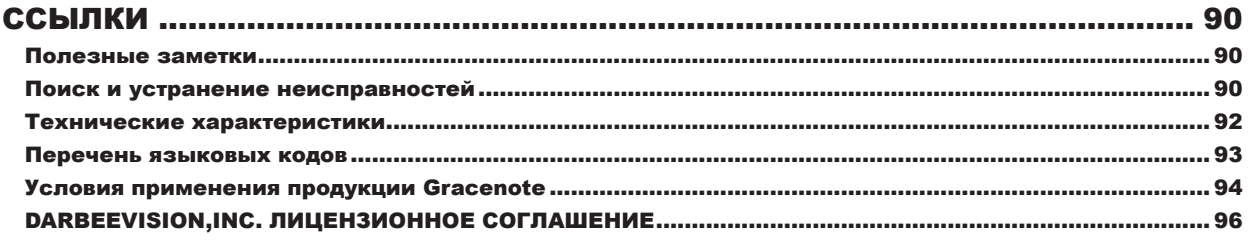

# ВВЕДЕНИЕ

## Инструкция по мерам безопасности

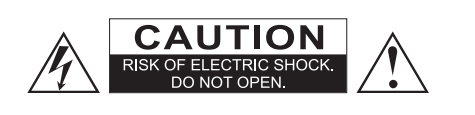

ВНИМАНИЕ: ВО ИЗБЕЖАНИЕ ПОРАЖЕНИЯ ЭЛЕКТРИЧЕСКИМ ТОКОМ НЕ СНИМАЙТЕ ВЕРХНЮЮ КРЫШКУ (ИЛИ ЗАДНЮЮ). ВНУТРЕННИЕ ДЕТАЛИ НЕ ПРЕДНАЗНАЧЕНЫ ДЛЯ РЕМОНТА ПОЛЬЗОВАТЕЛЕМ. ДЛЯ РЕМОНТА ОБРАТИТЕСЬ К КВАЛИФИЦИРОВАННЫМ СОТРУДНИКАМ СЕРВИСНОГО ЦЕНТРА

Символ молнии внутри равностороннего треугольника –

символ опасности. Напоминание пользователю о высоком напряжении внутри корпуса устройства, которое может быть настолько высоким, чтобы стать причиной поражения человека

электрическим током.

Восклицательный знак внутри равностороннего треугольника – символ предупреждения. Напоминание пользователю о проведении всех действий в соответствии с руководством, поставляемым в комплекте с устройством.

#### **ВНИМАНИЕ!**

Существует опасность взрыва в случае неправильной замены батареек. Используйте для замены,только рекомендованные изготовителем типы элементов питания.

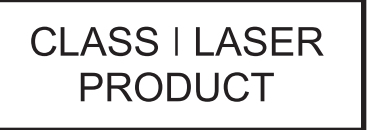

В данном устройстве используется лазер, поэтому применение регулировок/настроек или выполнение процедур,отличающихся от описанных в руководстве, может привести к опасному облучению. Для ремонта обратитесь только к квалифицированным сотрудникам сервисного центра.

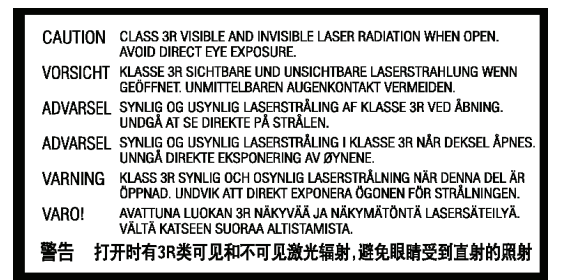

Данный стикер находится на защитном корпусе лазера внутри устройства.

## Предупреждения и рекомендации по безопасности

- Чтобы предотвратить возможность пожара или удара электрическим током, избегайте попадания в устройство воды, берегите от воздействия дождя, влажности, капель и брызг. Не эксплуатируйте устройство в условиях высокой влажности.
- Пожалуйста, не ставьте на устройство ёмкости с водой, (например вазы, цветочные горшки).
- В случае попадания жидкости на поверхность или внутрь устройства немедленно отключите его от электросети.
- Данное устройство имеет лазерную систему. Лазерный луч опасен при снятой крышке корпуса. Поэтому не пытайтесь самостоятельно открывать и ремонтировать устройство. Не смотрите на лазерный луч.
- После транспортировки устройства при температуре ниже 5°С или при перемещении устройства из холодного места в теплое (и наоборот), на лазерной головке может образоваться конденсат и устройство может работать некорректно. В таких ситуациях рекомендуется перед началом эксплуатации, подождать пока температура устройства достигнет комнатной, затем включить устройство на 1–2 часа без диска.
- Пожалуйста, не пытайтесь вручную закрывать или открывать лоток для загрузки дисков. Не помещайте в лоток посторонние предметы, а также деформированные или треснувшие диски.
- Перед включением устройства, пожалуйста, убедитесь, что устройство подключено правильно и установите на минимум уровень громкости вашей аудиосистемы. Регулируйте уровень громкости после начала воспроизведения, чтобы избежать

повреждения.

- Возможно, что во время эксплуатации данное устройство может подвергаться действию радиопомех, вызванных мобильными телефонами. Для устранения помех увеличьте расстояние между устройством и мобильным телефоном.
- Не размещайте устройство около громкоговорителей высокой мощности, а также около приборов, которые могут подвергать устройство радиопомехам.
- Пожалуйста, устанавливайте данное устройство на ровную и устойчивую поверхность.
- Пожалуйста, поместите устройство в сухую и проветриваемую область. Исключайте соседство с нагревательными приборами и источниками открытого огня, не подвергайте воздействию солнечного света, механической вибрации и пыльной среды.
- Пожалуйста, не используйте устройство в условиях ограниченного пространства, оставляйте свободное пространство для обеспечения вентиляции. Не закрывайте вентиляционные отверстия устройства посторонними предметами, а также не ставьте их на само устройство.
- Если устройство не используется в течение продолжительного времени, извлеките диск из лотка.
- Если вы используете стойку, кронштейн или специальную мебель, предусмотренную изготовителем или проданную вместе с устройством,

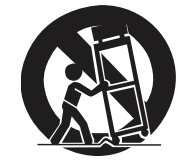

пожалуйста, обратите внимание на меры предосторожности при перемещении стойки или устройства, чтобы избежать опрокидывания и повреждения

## Уход за устройством

- Для очистки устройства и ухода за ним рекомендуется использовать мягкую безворсовую ткань. Допустимо использование небольшого количества нейтрального моющего средства (без содержания спирта).
- Не используйте абразивные материалы или органические соединения (алкоголь, бензин и т. д.) для очистки устройства.
- Не пытайтесь самостоятельно осуществлять ремонт устройства. Обращайтесь к квалифицированным специалистам.

## Электропитание

- Перед подключением устройства к электросети убедитесь, что напряжение источника питания соответствует напряжению, указанному на задней панели устройства. Не подключайте устройство к источнику питания, если параметры электросети отличаются.
- Пожалуйста, убедитесь в том, что штепсельная вилка полностью вставлена в розетку. Чтобы извлечь вилку из розетки, пожалуйста, тяните за вилку, а не за шнур. Не прикасайтесь к штепсельной вилке влажными руками. Не пользуйтесь поврежденной штепсельной вилкой.
- Отключайте устройство от электрической сети во время грозы.
- Отключайте питание проигрывателя только при отсутствии диска.
- Выключайте устройство из розетки, если вы не собираетесь его использовать в течение долгого времени.
- Размещайте устройство таким образом, чтобы оставался доступ при необходимости для незамедлительного отключения от электропитания.
- Пожалуйста, не устанавливайте одновременно старые и новые элементы питания. Используйте для замены рекомендованные изготовителем элементы питания.
- Не нагревайте, не подвергайте воздействию огня и прямых солнечных лучей элементы питания (аккумуляторы и батарейки). Не используйте батарейки со снятой оболочкой.
- Элементы питания содержат химические вещества и должны быть утилизированы в соответствии с установленными правилами. Запросите в местных органах власти информацию по правильному способу утилизации.
- Храните элементы питания в недоступном для детей месте!
- Если вы не собираетесь пользоваться пультом дистанционного управления в течение продолжительного времени, рекомендуется извлечь элементы питания.

### Утилизация - забота об окружающей среде

Знак перечеркнутого бака на колесах обозначает, что изделие не относится к бытовым отходам и по окончании срока службы изделия его нельзя выбрасывать вместе с обычным мусором. Изделие подлежит сдаче на утилизацию в соответствующий пункт приема для последующей переработки и утилизации согласно с федеральным или местным законодательством.

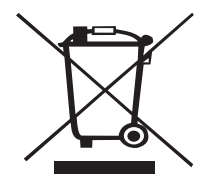

Произведя утилизацию данного продукта по всем правилам, вы помогаете сохранить природные ресурсы и предотвращаете ущерб для окружающей среды и здоровья людей. Более подробную информацию о пунктах приема и утилизации электротехнических и электронных изделий вы можете получить в местных муниципальных органах или на предприятии по вывозу бытового мусора.

#### Сертификат соответствия

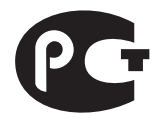

Сертификат соответствия, называемый также как сертификат качества, сертификат безопасности, обязательный сертификат, сертификат Ростеста, сертификат соответствия в системе ГОСТ Р – это документ, подтверждающий независимыми от изготовителей и потребителей Органами по сертификации соответствие продукции требованиям безопасности, установленным в нормативных документах – стандартах ГОСТ и Технических регламентах (ТР). Сертификация продукции в России опирается на Федеральные законы "О защите прав потребителей" и "О техническом регулировании".

#### Маркировка CE

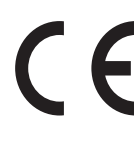

Маркировка CE обозначает, что данное изделие соответствует европейским директивам по низковольтным устройствам (2006/95/EC), электромагнитной совместимости (2004/108/EC) и экологически эффективной конструкции энергопотребляющих приборов (2009/125/EC) при использовании и установке в соответствии с данным руководством.

#### Соответствие классу защиты от поражения электрическим током

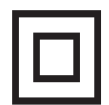

Изделие соответствует II классу защиты от поражения электрическим током. Изделие имеет двойную или усиленную изоляцию. Заземление корпуса не требуется. Вилка не имеет заземляющего контакта.

### Об охране здоровья при просмотре видео в формате 3D

Пожалуйста, прочитайте следующую информацию о безопасности, прежде чем будете использовать функцию 3D при просмотре видео.

- У некоторых людей при просмотре видео в формате 3D возможны неприятные ощущения: дискомфорт, головокружение, тошнота, головная боль, потеря ориентации в пространстве. Чтобы избежать ухудшения самочувствия, не рекомендуется непрерывный просмотр 3D изображения в течение длительного времени. Если вы испытываете что-либо из вышеперечисленного, прекратите просмотр видео в формате 3D и отдохните.
- При просмотре видео в формате 3D детьми взрослые должны осуществлять регулярный контроль на предмет отсутствия вышеперечисленных симптомов недомогания. При появлении у детей головокружения, усталости глаз, дискомфорта, немедленно прекратите просмотр. Не рекомендуется родителям разрешать детям до 4 лет смотреть 3D фильмы, т.к. у детей к этому возрасту активно формируется бинокулярное зрение. По достижении ребенком 6-7 лет рекомендуется ограничивать и дозировать просмотр видео в 3D формате.

### Соответствие требованиям FCC

Данное устройство было протестировано и соответствует ограничениям для цифровых устройств класса B, установленным в части 15 Правил Федеральной комиссии связи США (FCC). Эти ограничения разработаны для обеспечения защиты от помех в условиях эксплуатации в жилых помещениях.

Данное устройство вырабатывает, использует и может излучать радиочастотное излучение и при нарушении инструкций по установке и эксплуатации может создавать помехи для радиосвязи.

Однако нет гарантии того, что помехи не будут возникать при соблюдении правил по установке. Если данное устройство вызывает теле/радиопомехи (это можно проверить, временно отключив устройство), пользователю рекомендуется попытаться устранить помехи самостоятельно одним из нижеприведенных способов:

- Повернуть или переместить в другое место приемную антенну;
- Увеличить расстояние между данным устройством и приемником;
- Подключить данное устройство к розетке, находящейся в цепи отличной от той, к которой подключен приемник.
- Обратиться за помощью к поставщику данного устройства или к опытному специалисту по теле/радиотехнике.

Изготовитель снимает с себя ответственность за функционирование данного устройства в случае несанкционированных изменений или модификаций данного устройства, не утвержденных производителем.

Данное устройство соответствует требованиям части 15 правил FCC.

Эксплуатация допускается при соблюдении следующих двух условий:

- 1. Данное устройство не должно создавать вредные помехи;
- 2. Данное устройство должно принимать любые помехи, включая те, которые могут вызвать нарушения в работе.

## Товарные знаки

- «Blu-ray Disc», «Blu-ray 3D», «BONUS VIEW» и «BD-Live» являются товарными знаками ассоциации Blu-ray Disc Association.
- Java и все основанные на Java товарные знаки и логотипы являются товарными знаками компании Sun Microsystems, Inc. в США и других странах.
- Логотип DVD является товарным знаком компании DVD Format/Logo Licensing Corp., зарегистрированным в США, Японии и других странах.
- Super Audio CD, SACD и логотип SACD являются совместными товарными знаками корпорации Sony и компании Philips Electronics N.V.; Direct Stream Digital (DSD) являетсятоварным знаком корпорации Sony.
- «AVCHD» и логотип «AVCHD» являются товарными знаками корпораций Panasonic и Sony.
- Разработанные для Windows Media, Microsoft, HDCD и логотип HDCD являются товарными знаками или зарегистрированными товарными знаками корпорации Microsoft в США и/или в других странах.
- «480i/480p/720p/1080i/1080p» конв.вв.логот., «Source Direct» и «True 24p» логотипы являются торговыми марками OPPO Digital, Inc.
- «Netflix» является зарегистрированной торговой маркой компании Netflix, Inc
- «Darbee» and «Darbee Visual Presence» являются торговыми марками Darbee Vision, Inc.
- «VRS ClearView» and «Video Reference Series» являются торговыми марками Silicon Image, Inc.
- Произведено по лицензии в соответствии с патентами США №: 5,956,674; 5,974,380; 6,226,616; 6,487,535; 7,212,872; 7,333,929; 7,392,195; 7,272,567 и другими патентами в США и других странах. DTS-HD и соответствующий символ, а также DTS-HD и соответствующий символ являются зарегистрированными товарными знаками; DTS-HD Master Audio является товарным знаком компании DTS, Inc. Продукт включает в себя программное обеспечение. © DTS, Inc. Все права защищены.
- Изготовлено по лицензии компании Dolby Laboratories. Dolby и двойная буква D являются товарными знаками компании Dolby Laboratories.
- HDMI, логотип HDMI и High-Definition Multimedia Interface являются товарными знаками или зарегистрированными товарными знаками компании HDMI Licening LLC.
- «Pandora»является торговой маркой компании Pandora, Inc.
- «Gracenote» является торговой маркой компании Gracenote, Inc.
- «Cinavia» является торговой маркой корпорации Verance.
- Все прочие товарные знаки являются собственностью соответствующих владельцев.

## Совместимые типы дисков

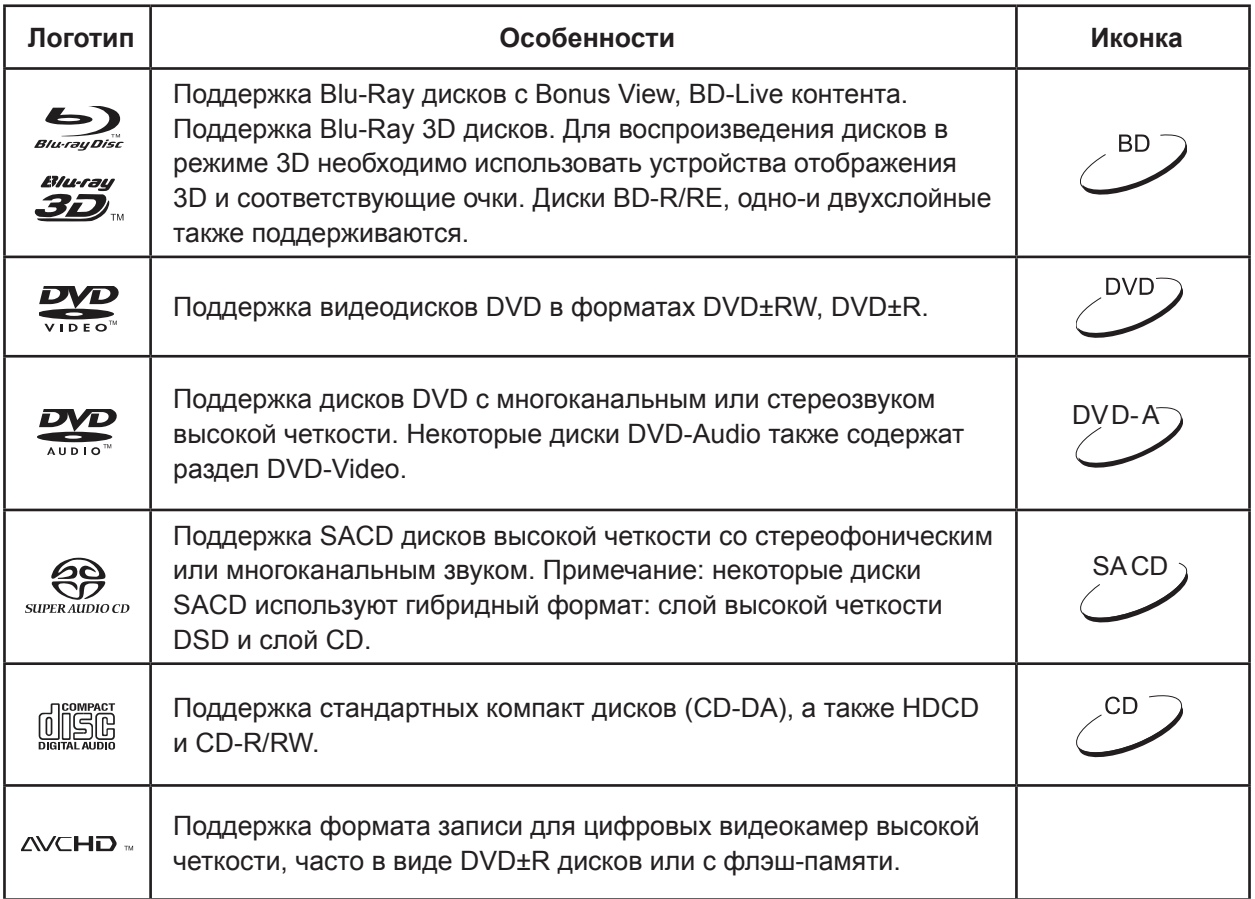

### Типы невоспроизводимых дисков

- BD диски с картриджем
- DVD-RAM диски
- HD-DVD диски
- Часть данных дисков CD-Extra
- DVD/Blu-Ray диски с кодом региона, отличающимся от того кода, который указан на задней панели Blu-ray плеера
- Некоторые двойные диски. Двойной диск это двухсторонний диск, одна сторона которого содержит DVD-Video, а вторая – цифровое аудио. Сторона с цифровым аудио зачастую не соответствует техническим характеристикам формата CD-DA, поэтому воспроизведение не гарантируется.
- Аудио диски с защитой от копирования могут не воспроизводиться

#### Примечание о совместимости BD-ROM

В связи с тем, что спецификации Blu-ray дисков относительно новые и постоянно развивающиеся, некоторые диски могут не воспроизводиться корректно в зависимости от типа диска, версии или кодирования. Вполне возможно, что Blu-Ray диски, выпущенные после изготовления данного проигрывателя, используют новые возможности Blu-Ray спецификации. Рекомендуется время от времени обновлять программное обеспечение Blu-Ray плеера для того, чтобы получить наилучшие впечатления от просмотра. Пожалуйста, посетите веб-сайт компании OPPO: www.oppodigital.com.ru и проверьте наличие доступных обновлений.

#### Рекомендации по использованию и уходу за дисками

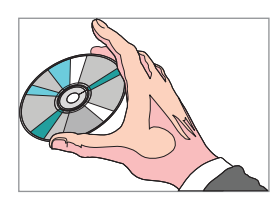

- 1. Держите диск за края во избежание появления на диске царапин и отпечатков пальцев. Не прикасайтесь к внутренней поверхности диска, на которой записаны данные.
- 2. Blu-ray диски имеют очень высокую плотность, и слой записи находится очень близко к поверхности диска. По этой причине Blu-ray диски более чувствительны к пыли и отпечаткам пальцев, чем DVD диски. Если у вас возникли проблемы при воспроизведении диска или вы обнаружили загрязнение на поверхности диска, протрите его специальной тканью для очистки. Протирать следует от центра диска к краю в радиальном направлении. Не протирайте диск круговыми движениями.
- 3. Не используйте чистящие аэрозоли или растворители, такие как бензин, ацетон или антистатические жидкости.
- 4. Не приклеивайте на диски бумагу, наклейки, этикетки или скотч. Это может привести к деформации диска или его утолщению, и повлечет за собой проблемы при воспроизведении.
- 5. Не подвергайте диски воздействию прямых солнечных лучей и источников тепла.
- 6. Не используйте нижеперечисленные диски:
	- Диски с остатками клея от этикеток. Такой диск может застрять внутри плеера.
	- Деформированные или треснувшие диски.
	- Диски неправильной формы, например, в виде сердца или визитной карточки.

## Защита авторского права

Данное устройство использует технологию защиты авторских прав, защищенную патентами США и другими правами на интеллектуальную собственность Rovi Corporation. Использование технологии защиты авторских прав Rovi Corporation в продукте разрешено Rovi Corporation. Разборка и реконструирование запрещены.

## Примечание о технологии Cinavia

В данном устройстве используется технология Cinavia для ограничения использования нелицензионных копий некоторых коммерческих фильмов и видеороликов и их звуковых дорожек. При обнаружении использования несанкционированной копии на экране появится соответствующее сообщение и воспроизведение или копирование будет прервано.Более

подробную информацию о технологии Cinavia вы найдете на веб-сайте информационного центра для потребителей Cinavia по адресу: http://www.cinavia.com. Для того чтобы запросить дополнительную информацию о технологии Cinavia почтой, отправьте открытку со своим почтовым адресом по адресу: Cinavia ConsumerInformation Center, P.O. Box 86851, SanDiego, CA,92138, USA.

## Примечание о технологии Gracenote

Технология распознавания музыки, видео и связанных данных предоставлены компанией Gracenote®. Gracenote является промышленным стандартом в технологии распознавания музыки ипредоставления связанной информации. Для получения дополнительных сведений посетите сайт www.gracenote.com.

Информация о CD, DVD, Blu-Ray дисках, музыке и видео контенте предоставлена Gracenote, Inc, Copyright © 2000 по наст. время Gracenote. Программное обеспечение Gracenote, защищено авторским правом © 2000 по наст. время Gracenote Один или несколько патентов, принадлежащих Gracenote, могут применяться в данном устройстве и сервисе. На сайте Gracenote вы можете увидеть неполный список действующих патентов Gracenote. Gracenote, CDDB, MusicID, логотип Gracenote и логотип «Powered by Gracenote» являются зарегистрированными товарными знаками или товарными знаками компании Gracenote в США и/или в других странах.

## Информация по региональному управлению

Blu-ray проигрыватели и Blu-ray диски делятся на три региона: A, B и C. DVD-плееры и DVD-диски делятся на 6 регионов. Данный проигрыватель произведен с учетом регионального кодирования. Номера регионов Blu-ray и DVD-дисков должны совпадать с соответствующими номерами регионов плеера. В противном случае, если коды не совпадают, воспроизведение дисков невозможно. Коды регионов указаны на задней панели проигрывателя.

BD-Video: Данный плеер может воспроизводить BD-диски с маркировкой C.

DVD-Video: Данный плеер может воспроизводить DVD-диски с маркировкой 5 или ALL.

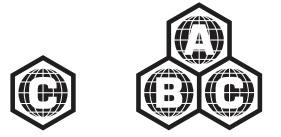

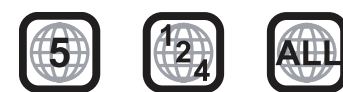

### Комплект поставки

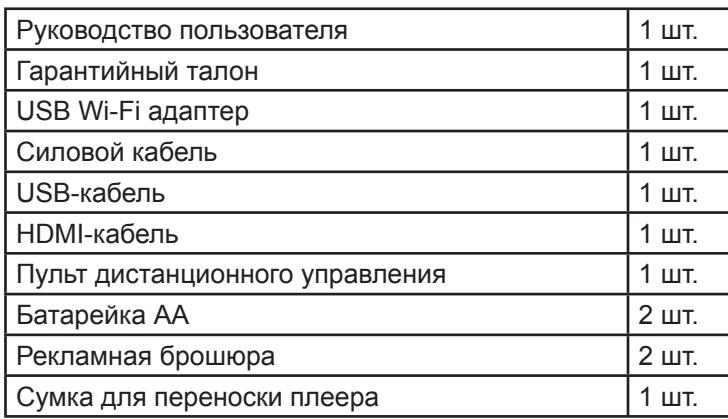

# Общий вид панелей управления

#### Фронтальная панель

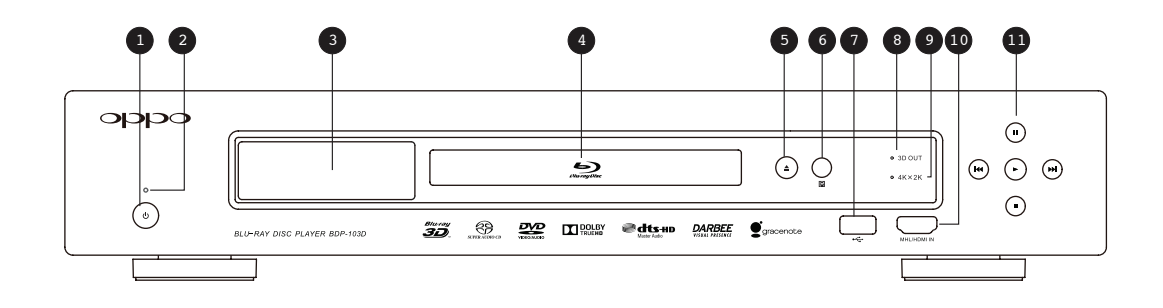

- 1. Кнопока включения/выключения питания
- 2. Индикатор включения
- 3. Окно дисплея
- 4. Лоток диска
- 5. Кнопока OPEN/CLOSE (загрузка/извлечение диска)с подсветкой
- 6. Сенсор ДУ
- 7. Порт USB 2.0
- 8. Индикатор 3D
- 9. Индикатор 4K x 2K
- 10. MHL совместимый HDMI вход
- 11. Кнопки навигации и управления воспроизведением

## Окно дисплея фронтальной панели

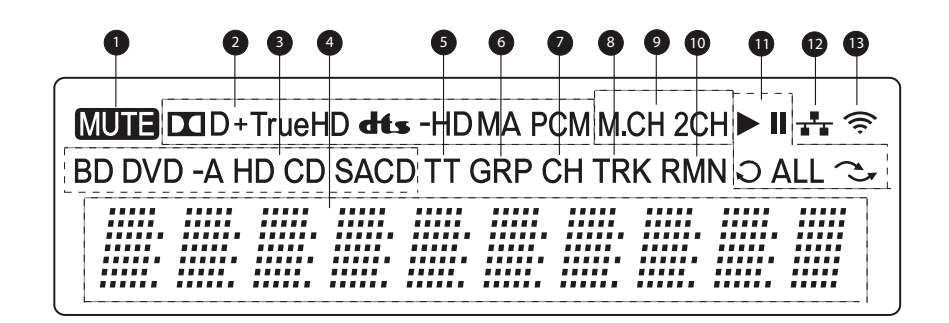

- 1. Mute Отключение звука
- 2. Аудио декодер: отображающий тип декодера аудиодорожки
- 3. Тип воспроизводимого диска
- 4. Основной дисплей, отображающий текстовую или цифровую информацию
- 5. Раздел: индикация времени воспроизведения раздела
- 6. Группа: индикация времени воспроизведения группы
- 7. Глава: индикация времени воспроизведения главы
- 8. Индикация трека: на основном дисплее отображается время трека
- 9. Индикация аудио каналов: стереофонический или многоканальный объемный звук
- 10. Индикация оставшегося времени воспроизведения
- 11. Индикациявоспроизведения: Воспроизведение, Пауза, Повтор, Повторвсего, Случ.воспр.
- 12. Индикация подключения к локальной сети
- 13. Индикация подключения к беспроводной сети

## Задняя панель

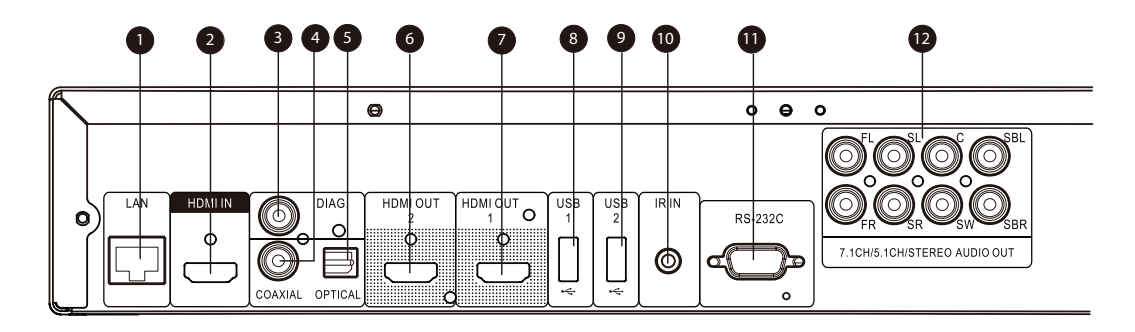

- 1. Ethernet LAN порт
- 2. HDMIвход
- 3. Диагностический видеовыход
- 4. Коаксиальный цифровой аудио выход
- 5. Оптический цифровой аудио выход
- 6. HDMI 2 выход (3D совместимый)
- 7. HDMI 1 выход (3D совместимый)
- 8. USB 2.0 вход
- 9. USB 2.0 вход
- 10. Разъем для внешнего ИК-порта
- 11. Разъем RS-232C
- 12. 7.1CH/5.1CH/Стерео аудиовыходы

#### **Примечание**

В дополнение к вышеуказанным разъемам на задней панели также расположено гнездо питания переменного тока (тип IEC60-320 C14). Пожалуйста, для подключения используйте только прилагаемый в комплекте сетевой шнур питания или шнур питания с разъемом типа IEC60-320 C14.

# Пульт ДУ

#### Названия элементов управления и функции

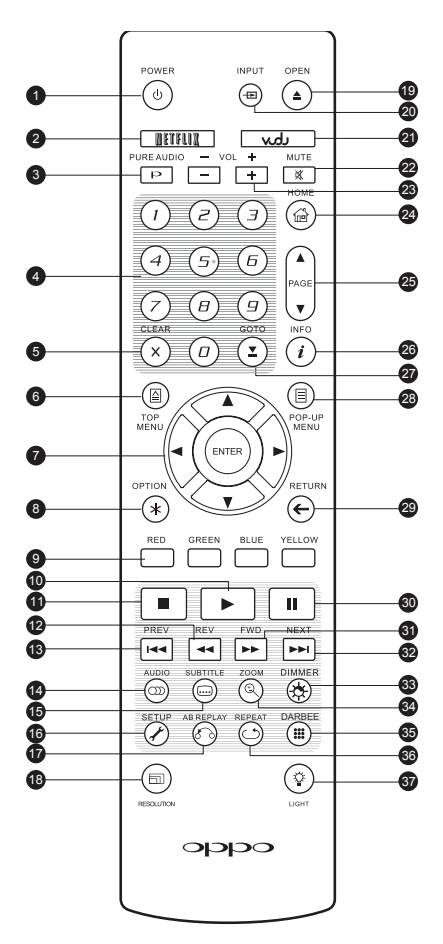

- 1. Кнопка **POWER**: Рабочий режим/режим ожидания.
- 2. Кнопка **NETFLIX**: Доступ к Netflix(доступно только в США).
- 3. Кнопка **PURE AUDIO**: Включение/выключение видео.
- 4. **Цифровые кнопки**
- 5. Кнопка **CLEAR**: Очистить цифровой ввод.
- 6. Кнопка **TOP MENU**: Отображение главного меню BD/DVD диска.
- 7. КНОПКИ **НАПРАВЛЕНИЯ** и кнопка **ENTER**: Навигация.
- 8. Кнопка **OPTION**: Контекстное меню.
- 9. **Цветные кнопки**: Функции кнопок зависят от содержания носителя.
- 10. Кнопка **PLAY**: Воспроизведение.
- 11. Кнопка **STOP**: Остановка воспроизведения.
- 12. Кнопка **REV**: Ускоренное воспроизведение назад.
- 13. Кнопка **PREV**: Воспроизведение с предыдущей метки.
- 14. Кнопка **AUDIO**: Изменение языка дубляжа/аудиоканала.
- 15. Кнопка **SUBTITLE**: Изменение языка субтитров.
- 16. Кнопка **SETUP**: Меню настроек.
- 17. Кнопка **A-B REPLAY**: Повтор выбранного участка.
- 18. Кнопка **RESOLUTION**: Выбор выходного разрешения.
- 19. Кнопка **OPEN**: Открытие/ закрытие лотка для загрузки дисков.
- 20. Кнопка **INPUT**: Переключение/ выбор источника.
- 21. Кнопка **VUDU**: Доступ к VUDU(доступно только в США).
- 22. Кнопка **MUTE**: Отключение звука.
- 23. Кнопка **VOLUME+/-**: Увеличение/уменьшение уровня громкости.
- 24. Кнопка **HOME**: Возврат к начальному меню.
- 25. Кнопки **PAGE UP/DOWN**: Переход к предыдущей или следующей странице
- 26. Кнопка **INFO**: Показать/скрыть экранное меню.
- 27. Кнопка **GOTO**: Переход к заданному моменту файла или диска.
- 28. Кнопка **POP-UP MENU**: Показать всплывающее меню BD-диска или DVD-диска.
- 29. Кнопка **RETURN**: Возврат к предыдущему меню или функции.
- 30. Кнопка **PAUSE**: Пауза.
- 31. Кнопка **FWD**: Ускоренное воспроизведение вперед.

32. Кнопка **NEXT**: Воспроизведение с последующей метки.

- 33. Кнопка **DIMMER**: Яркость передней панели.
- 34. Кнопка **ZOOM**: Масштабирование изображения/выбор формата изображения.
- 35. Кнопка **DARBEE**: Меню настроек Darbee.
- 36. Кнопка **REPEAT**: Повторное воспроизведение.
- 37. Кнопка **LIGHT**: Включение подсветки пульта ДУ.

#### **Примечание**

При нажатии кнопки, функция которой недоступна в данный момент, на экране телевизора появляется изображение:

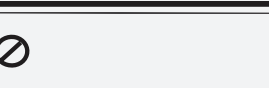

#### Общий вид задней панели пульта ДУ

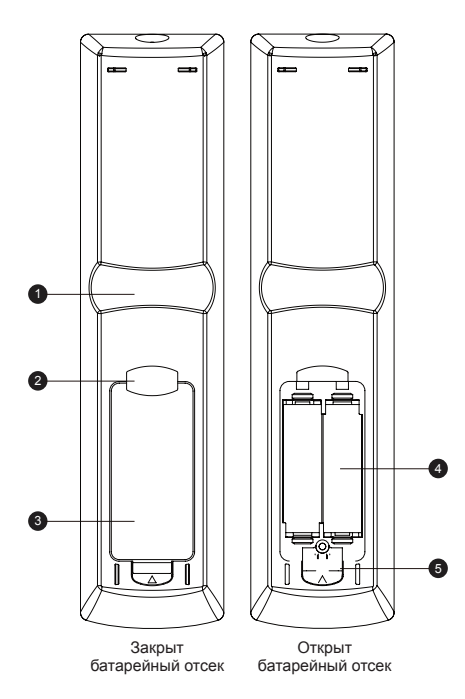

- 1. **Выемка для указательного пальца-1**: Если вы возьмете пульт ДУ таким образом, чтобы ваш указательный палец располагался на первой выемке, то под вашим большим пальцем в пределах легкой досягаемости будут находиться следующие кнопки навигации: ARROW, ENTER, TOP MENU и POP-UP MENU.
- 2. **Выемка для указательного пальца-2**: Если вы возьмете пульт ДУ таким образом, чтобы ваш указательный палец располагался на второй выемке, то под вашим большим пальцем в пределах легкой досягаемости будут находиться следующие кнопки навигации: STOP, PLAY, PAUSE, PREV, NEXT, REV, FWD.
- 3. **Крышка отсека для батарей**: Откройте крышку на задней поверхности пульта дистанционного управления, чтобы заменить батарейки или установить код пульта.
- 4. **Батарейки**: Используйте две батарейки АА или LR6.
- 5. **Переключатель кода пульта ДУ**: выберите и установите необходимую позицию переключателя (см.подробности на стр.13).

### Установка батареек

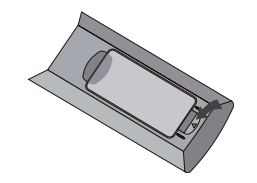

1. Откройте крышку на задней поверхности пульта дистанционного управления

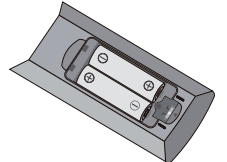

2. Установите батарейки. 3. Закройте крышку

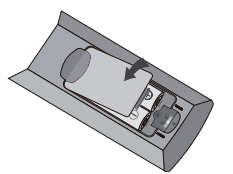

**Примечание:** При замене батареек, пожалуйста, убедитесь, что полярность батареек соответствует внутренним отметкам в отсеке.

### Использование пульта ДУ

При использовании пульта ДУ, угол отклонения пульта от воображаемого перпендикуляра к датчику инфракрасных лучей должен не превышать +/-30 градусов, и расстояние до BD−проигрывателя не должно превышать 8 метров.

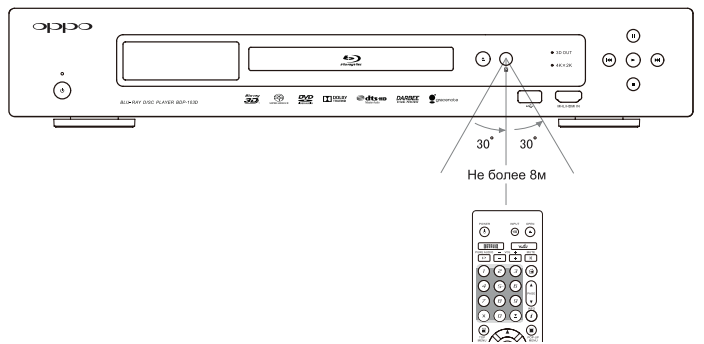

## Изменение кода пульта ДУ

Данный пульт имеет три кода для управления продуктами OPPO. По умолчанию установлен «Код 1». Если у вас есть другие продукты OPPO, которые расположены в непосредственной близости к блю-рей проигрывателю, то они могут случайно реагировать на команды пульта управления. Чтобы избежать этого, вы можете выбрать другой код для пульта ДУ.

- 1. Для того чтобы выбрать новый код, откройте крышку батарейного отсека на пульте ДУ. Затем с помощью острого предмета, например, шариковой ручки, переведите переключатель в одно из положений: «1», «2» или «3».
- 2. Закройте крышку. Убедитесь, что блю-рей проигрыватель включен, и лоток для загрузки дисков выезжает. Направьте пульт ДУ на плеер. Нажмите и удерживайте кнопку **ENTER** в течение 5 секунд. Плеер начнет использовать новый код пульта ДУ.

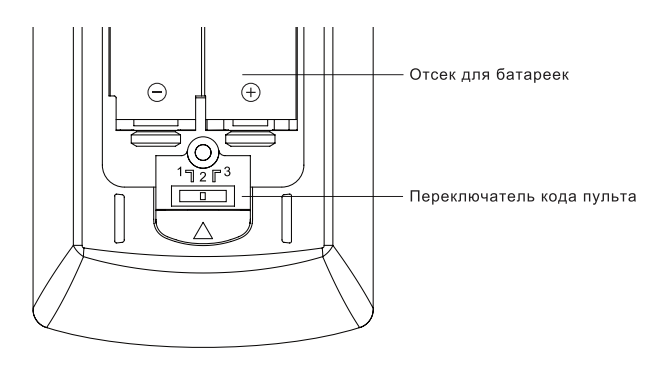

## Подсветка пульта ДУ

Данный пульт ДУ имеет два варианта подсветки. По умолчанию при нажатии кнопки **LIGHT** включается подсветка пульта, и при нажатии любой другой кнопки подсветка будет сохраняться в течение 10 секунд. Альтернативный вариант подсветки: подсветка включается при нажатии любой кнопки и будет сохраняться в течение 10 секунд, нажатие любой другой кнопки будет сохранять подсветку. Для переключения между этими двумя вариантами подсветки нажмите и удерживайте кнопку **LIGHT** в течение 5 секунд.

#### **ПРИМЕЧАНИЕ**

- Избегайте падения ПДУ и попадания влаги на ПДУ.
- Избегайте попадания прямых солнечных лучей или другого сильного светового излучения на ИК-приемник на фронтальной панели плеера.
- ПДУ может работать некорректно, если батарейки разряжены. Своевременно меняйте батарейки.
- Если ПДУ не будет использоваться долгое время, вытащите батарейки.
- Чтобы избежать протекания или коррозии батареек, не оставляйте ПДУ под прямыми солнечными лучами или в месте повышенной температуры. Избегайте нагрева или взаимодействия батареек с огнем. Не используйте старую и новую батарею одновременно. Не пытайтесь подзарядить батарейки.
- Если батареи протекли, не касайтесь жидкости голыми руками. Вытрите жидкость из отсека для батарей и вставьте новые батареи.

# Подключение

## Подключение к AV-ресиверу через HDMI

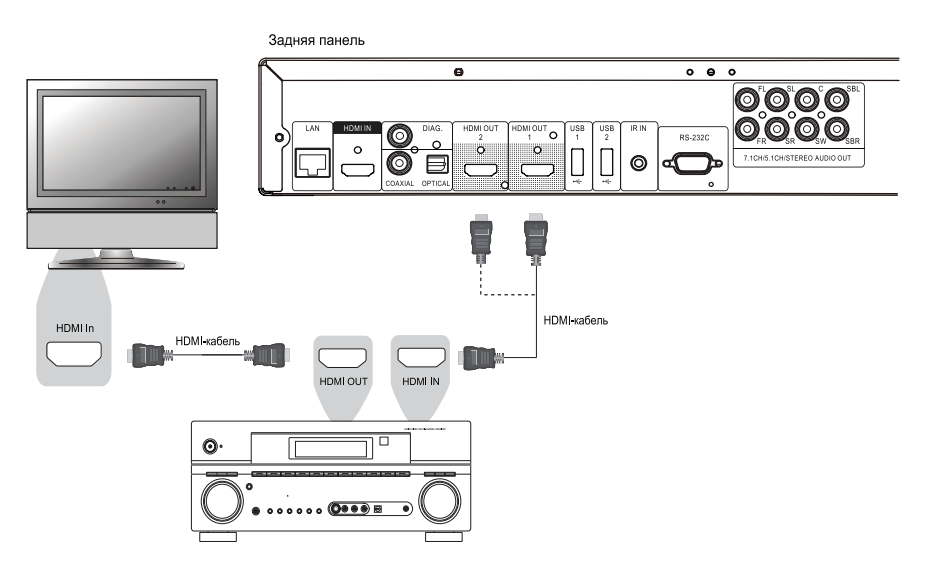

Если у вас есть HDMI-совместимый ресивер, который поддерживает аудио через HDMI, то вы можете с помощью HDMI-кабеля подключить блю-рей плеер к ресиверу (для получения дополнительной информации смотрите инструкцию по эксплуатации к вашему ресиверу). Как правило, у ресивера есть HDMI-выход, через который вы можете подключить телевизор для передачи видеосигнала.

Для подключения к ресиверу вы можете использовать любой HDMI выход на задней панели блюрей плеера. Рекомендуется выбрать HDMI 1 выход для видеосигнала, так как это единственный выход, подключив телевизор к которому, вы сможете оценить высокое качество обработки изображения Darbee и Silicon Image VRS ClearView видеопроцессорами.

#### **Примечание**

HDMI (интерфейс для мультимедиа высокой чёткости) – обеспечивает передачу, как видеосигнала, так и аудиосигнала по одному кабелю. Однако следует иметь ввиду, что HDMI представляет собой развивающийся стандарт, и поэтому в редких случаях могут возникнуть проблемы с совместимостью.

Некоторые ресиверы имеют HDMI разъемы только для видеосигнала. Если у вашего ресивера нет поддержки аудио через HDMI, пожалуйста, рассмотрите далее другие варианты подключения.

Для воспроизведения многоканального звука для всех форматов ресивер должен поддерживать HDMI вер.1.1 или более позднюю версию. Для Blu-Ray дисков предпочтительным является ресивер, который имеет HDMI вер.1.4 с возможностью декодирования Dolby TrueHD и DTS-HD Master Audio. Пожалуйста, проверьте спецификации вашего ресивера, чтобы убедиться, что он отвечает данным требованиям. HDMI выходы проигрывателя BDP-103D имеют версию 1.4 и совместимы с HDMI вер.1.3 и более ранними версиями.

## Подключение к телевизору и AV-ресиверу через HDMI

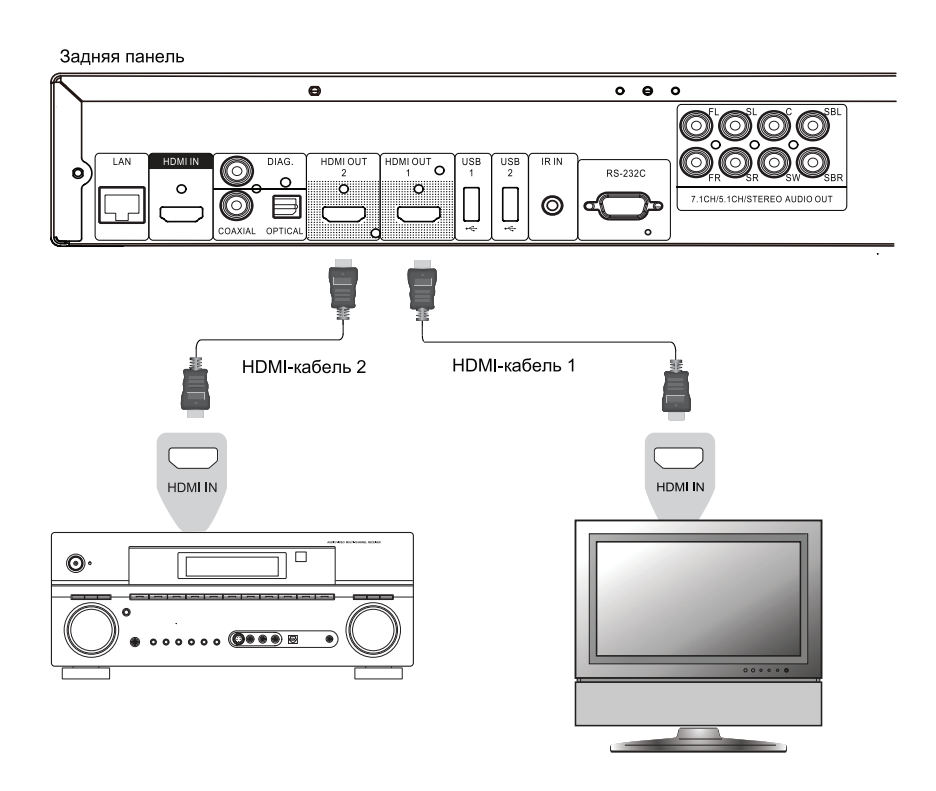

- Blu-ray плеер BDP-103D оснащен двумя HDMI-выходами, поэтому вы можете подключить к нему сразу два устройства одновременно и наслаждаться как высоким качеством видео, так и высоким качеством звука. Например, вы можете подключить к одному выходу HDMI 1 телевизор, а ко второму выходу HDMI 2 ресивер (пожалуйста, установите параметр Dual HDMI выход в меню настроек Split A/V).
- Таким образом, если у вашего ресивера нет выхода HDMI 1.4, то вы можете использовать специальный видеопроцессор плеера, доступный для выхода HDMI 1 и наслаждаться качеством звука без каких-либо потерь цифрового аудио сигнала.
- Данная конфигурация рекомендуется в том случае, если ваш телевизор поддерживает 3D, а ресивер не имеет такой функции. Это позволяет передавать видеосигнал (в данном случае - 3D) непосредственно на телевизор, а аудио сигнал на ресивер соответственно.

#### **Примечание**

Пожалуйста, обратите внимание на информацию про HDMI на стр. 14. Если ваш ресивер не имеет входа HDMI, пожалуйста, попробуйте альтернативные методы подключения (см.стр. 19 и 20).

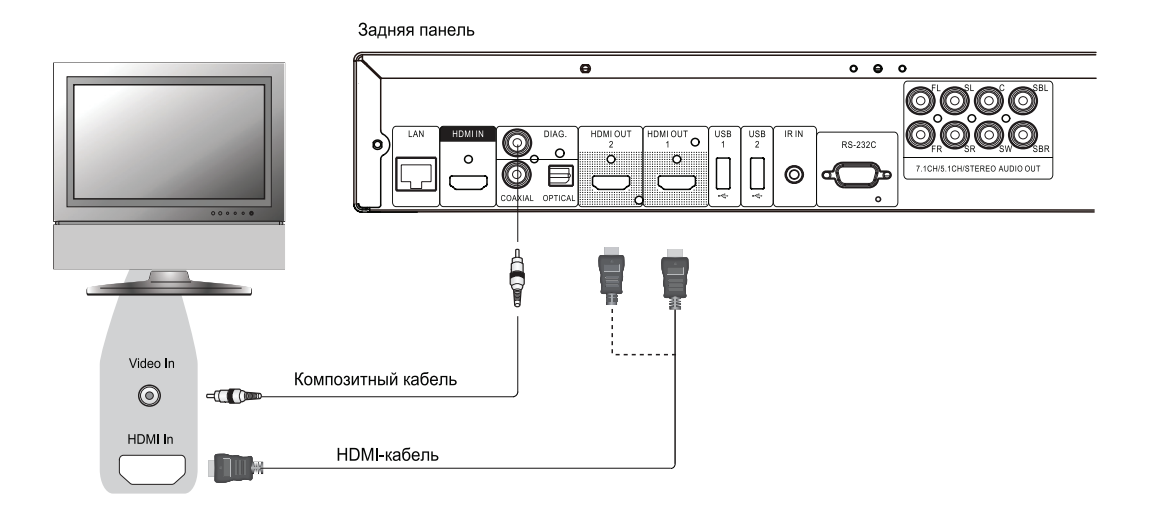

## Подключение к телевизору через HDMI

- Если ваш телевизор оборудован входом HDMI, то вы можете подключить к нему блю-рей плеер с помощью HDMI-кабеля. Данный способ подключения обеспечивает передачу по одному кабелю аудио и видеосигнала в цифровом формате. Выход HDMI у блю-рей проигрывателя позволяет получить максимально возможное качество разрешения, как видео, так и аудио.
- Данный проигрыватель BDP-103D на задней панели имеет два выхода HDMI (HDMI 1 и HDMI 2). Вы можете подключить телевизор к любому из них. Мы рекомендуем использовать выход HDMI 1, потому что только он оснащен видеопроцессором Darbee Visual Presence и Silicon Image VRS ClearView.
- Если у вас возникли проблемы с видеоизображением через HDMI, вы можете подключить телевизор с помощью обычного композитного видеокабеля (в комплект не входит). На задней панели проигрывателя для этого имеется диагностический композитный видеовыход. При подключении к нему будет отображаться только экранное меню, данный выход нельзя использовать для воспроизведения видео.

#### **Примечание**

- При использовании данного способа подключения звук будет выводиться на динамики телевизора. Для обеспечения оптимального качества звука, рекомендуется выполнить подключение таким образом, чтобы звук передавался от BDP-103D к AV ресиверу с подключенными к нему громкоговорителями.
- Если ваш A/V ресивер не принимает аудио сигнал через HDMI, или вообще не оснащен HDMI входом, в таком случае смотрите инструкцию по альтернативному способу подключения на стр.19-20.

## Подключение к двум телевизорам через HDMI

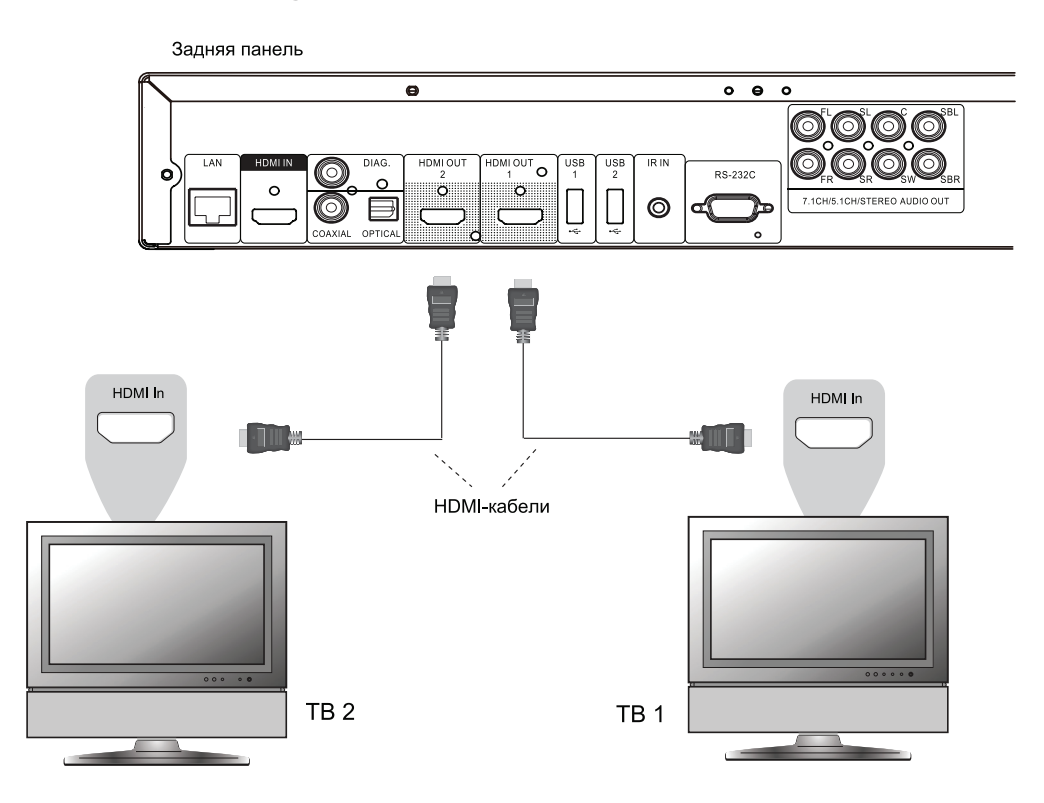

- На задней панели блю-рей проигрывателя имеются два HDMI выхода (HDMI 1 и HDMI 2), к которым вы можете подключить одновременно два телевизора.
- Мы рекомендуем вам подключить основной телевизор (например, телевизор с большим размером экрана или тот, который вы чаще смотрите) к выходу HDMI 1, так как только он оснащен видеопроцессором Darbee Visual, и установить в настройках в пункте меню Dual HDMI параметр Dual Display.
- Для устранения неполадок с видеоизображением вы можете подключить телевизор к диагностическому видеовыходу DIAG.

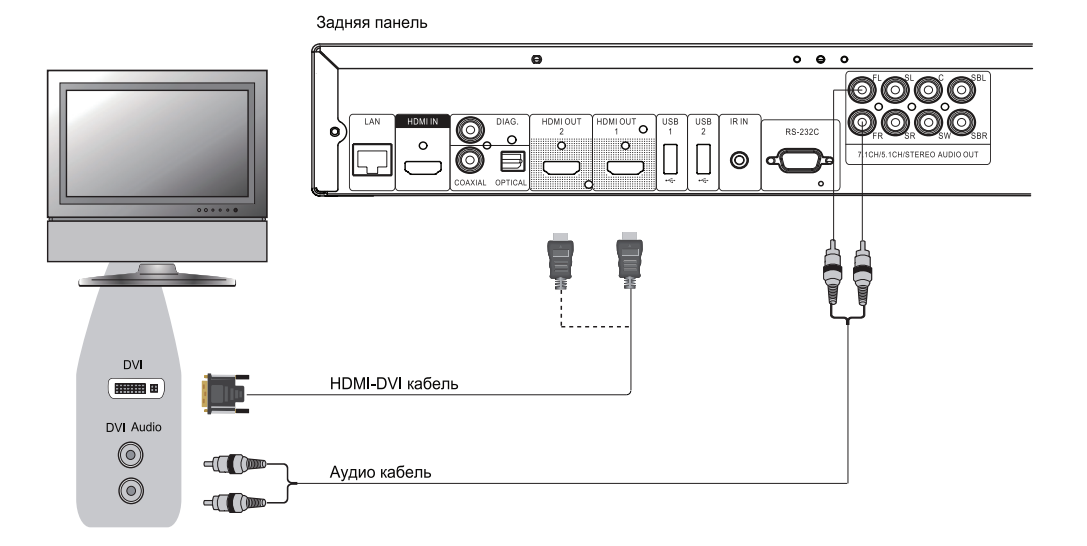

## Подключение к телевизору через DVI

- Если ваш телевизор имеет вход DVI, который поддерживает HDCP, вы можете подключить плеер к телевизору с помощью кабеля HDMI-DVI. Данный способ подключения обеспечивает высокое качество видео без ухудшения сигнала. Мы рекомендуем вам подключить телевизор к выходу HDMI 1, так как только он оснащен видеопроцессором Darbee.
- Пожалуйста, используйте аудиокабель (в комплектне входит) для подключения к аудиовходу телевизору, как показано на рисунке. Убедитесь, что аудиокабель подключен к той же группе входов на телевизоре, где используется DVI. Как правило, входные клеммы обозначены как "DVI аудио" или "PC Audio". На некоторых телевизорах для подключения аудио может потребоваться кабель RCA-3.5мм Mini-Jack.
- Для устранения неполадок с видеоизображением вы можете подключить телевизор к диагностическому видеовыходу DIAG.

#### **Примечание**

HDCP «защита широкополосного цифрового содержимого» — технология защиты медиа данных. HDMI выходы BDP-103D используют HDCP для шифрования цифровых аудио/ видеоданных.Телевизор должен поддерживать HDCP для того, чтобы расшифровать и правильно отображать содержимое.

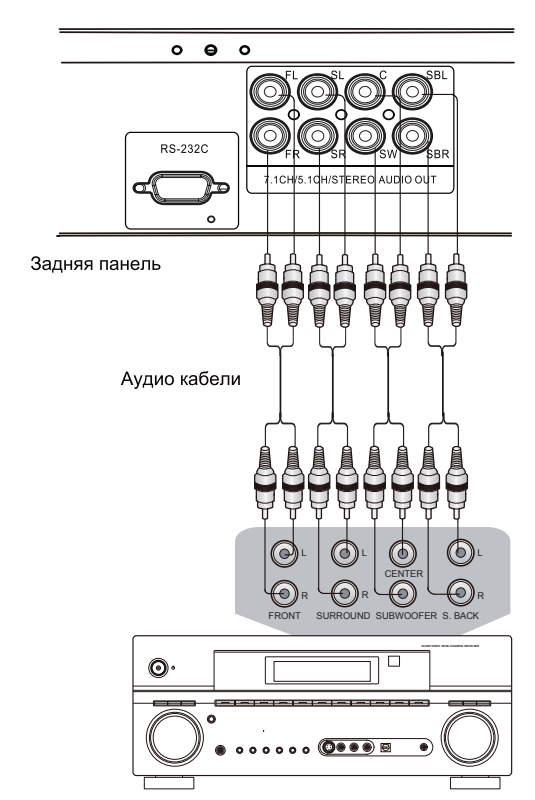

# Подключение к AV-ресиверу или усилителю через аналоговые выходы

Ресивер/усилитель с входом 7.1 СН

- Пожалуйста, используйте соединительный аудио кабель 8 RCA для подключения соответствующих разъемов на задней панели блю-рей проигрывателя и вашего AV ресивера или усилителя.
- Если ваш AV ресивер или усилитель имеет только аудио вход 5.1CH, в таком случае, не используйте на задней панели блю-рей плеера разъемы SBL и SBR, и установите в настройках 5.1CH параметр **Down Mix** (см. стр. 75).
- Если ваша аудиосистема оснащена только стереофоническим входом, или вы хотите подключить отдельную стереосистему в дополнение к системе объемного звучания, которая уже подключеначерез HDMI или S/PDIF выход, вы можете подключить отдельную стереосистему к разъемам FL и FR соответственно на задней панели плеера.
- Для стереофонических выходов, если аудио система, которую вы подключаете, не имеет объемного звучания, в меню настроек **«Стерео»** установите параметр **Down Mix** на **Stereo**. Если подключаемая аудиосистема имеет объемное звучание и Dolby Pro Logic или другой декодер объемного звука, установите параметр "LT/RT". Более подробную информацию см. в разделе **«Режим Down Mix»** на стр. 75.

# Подключение к AV-ресиверу или усилителю через цифровые аудиовыходы

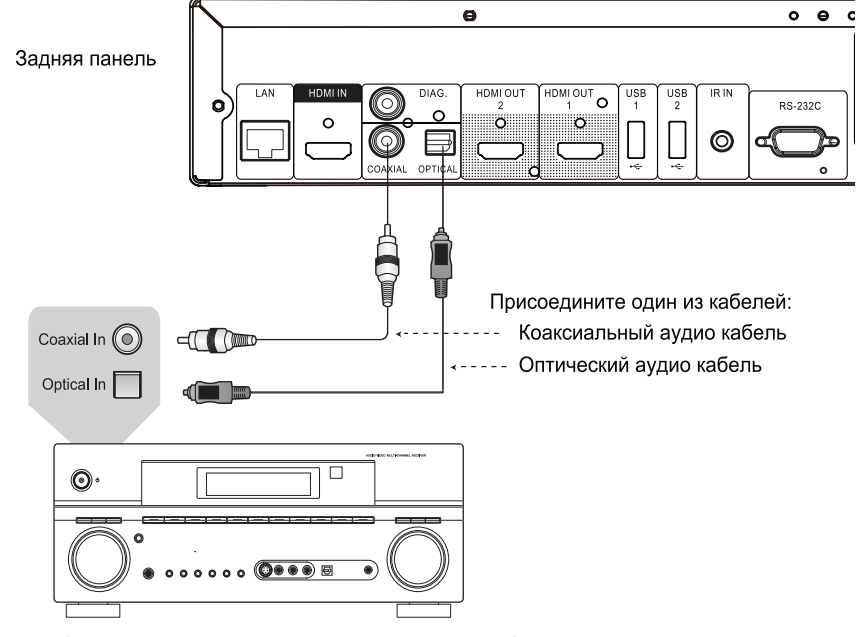

Ресивер/усилитель с декодером Dolby Digital или DTS

Пожалуйста, используйте коаксиальный цифровой аудио кабель (75 Ом) с RCA-разъемами или оптический цифровой аудио кабель S/PDIF для подключения одного из цифровых аудиовыходов к соответствующему входу на вашем A/V ресивере.

#### **Примечание**

- Из-за ограничения полосы пропускания, аудио форматы высокого разрешения, такие как Dolby Digital Plus, Dolby TrueHD, DTS-HD High Resolution и DTS-HD Master Audio не могут передаваться через коаксиальный или оптический цифровой аудио выход. Будет выводиться сокращенная версия звуковой дорожки. Для прослушивания аудио форматов высокого разрешения в неискаженном качестве, пожалуйста, используйте подключение через HDMIили многоканальный аналоговый выход.
- Из-за ограничений авторского права, контент с дисков SACD не может воспроизводиться через коаксиальный или оптический цифровые аудиовыходы. Для прослушивания дисков SACD, пожалуйста, используйте HDMI-подключение или подключение через аналоговые аудио разъемы.
- Из-за ограничений авторского права и ограничения полосы пропускания, диски DVD-Audio не могут воспроизводиться с высоким разрешением через коаксиальный или оптический цифровые аудиовыходы. Для прослушивания дисков DVD-Audio в высоком разрешении, пожалуйста, используйте HDMI-подключение или подключение через аналоговые аудио разъемы.

# HDMI/MHL вход у BDP-103D

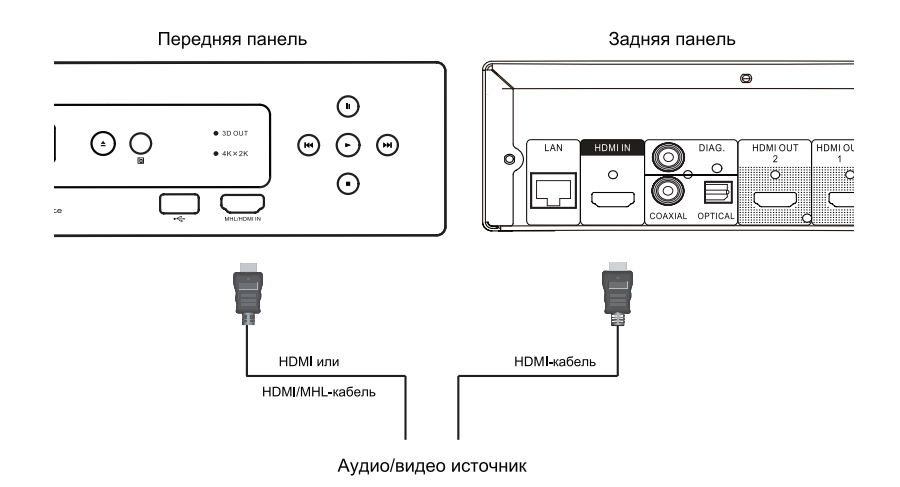

- Модель BDP-103D имеет два входа HDMI входа. Один расположен на передней панели и поддерживает стандарт MHL, второй на задней панели проигрывателя соответственно. Каждый из этих входов может принимать видео высокой четкости до 1080p и цифровое аудио.
- Вы можете использовать прилагаемый в комплекте HDMI-кабель для подключения к проигрывателю таких источников, как цифровые ТВ ресиверы, мобильные телефоны или видеокамеры (подключение к HDMI входу на задней панели). После подключения нажмите кнопку **INPUT** на пульте ДУ, чтобы выбрать источник входного сигнала.
- При подключении MHL-устройств (например, смартфона) через HDMI/MHLвход на передней панели, блю-рей проигрыватель не только принимает аудио/видео сигналы высокого разрешения, но также осуществляет зарядку данного устройства.

## Подключение к Интернет

Модель BDP-103D значительно улучшила свои возможности работы с потоковым контентом из Интернет по сравнению с предшествующими плеерами. В настоящее время BDP-103D поддерживает Netflix, VUDU (некоторые сервисы могут быть недоступными в ряде стран). Плеер также имеет возможность организовать доступ к медиафайлам в домашней сети, которая поддерживает соединение с DLNA и SMB/CIFS клиентом. Дополнительные онлайн потоковые видео-сервисы также могут быть добавлены с будущими обновлениями прошивки.

BDP-103D поддерживает функцию BD-Live, доступную для некоторых дисков Blu-ray. BD-Live предоставляет дополнительный загружаемый контент и дополнительные интерактивные программы. Контент, доступный на BD-Live зависит от конкретного диска и издавшей его студии, и может включать в себя дополнительные субтитры, комментарии, трейлеры к фильмам, игры и онлайн чат.

Подключение к Интернет также позволит вам обновлять прошивку плеера. Для того чтобы использовать функции BD-Live или обновлять прошивки через Интернет, плеер должен быть подключен к широкополосному Интернет-соединению. Нет необходимости подключать плеер к Интернету, если вы не собираетесь использовать функцию BD-Live или обновлять прошивку.

Плеер BDP-103D может быть подключен к Интернет двумя способами: через кабель Ethernet или через внешний Wi-Fi адаптер (идет в комплекте с плеером). Для быстрого и стабильного подключения к сети мы рекомендуем использовать кабель Ethernet по мере возможности.

Подключение к Интернет через Ethernet кабель

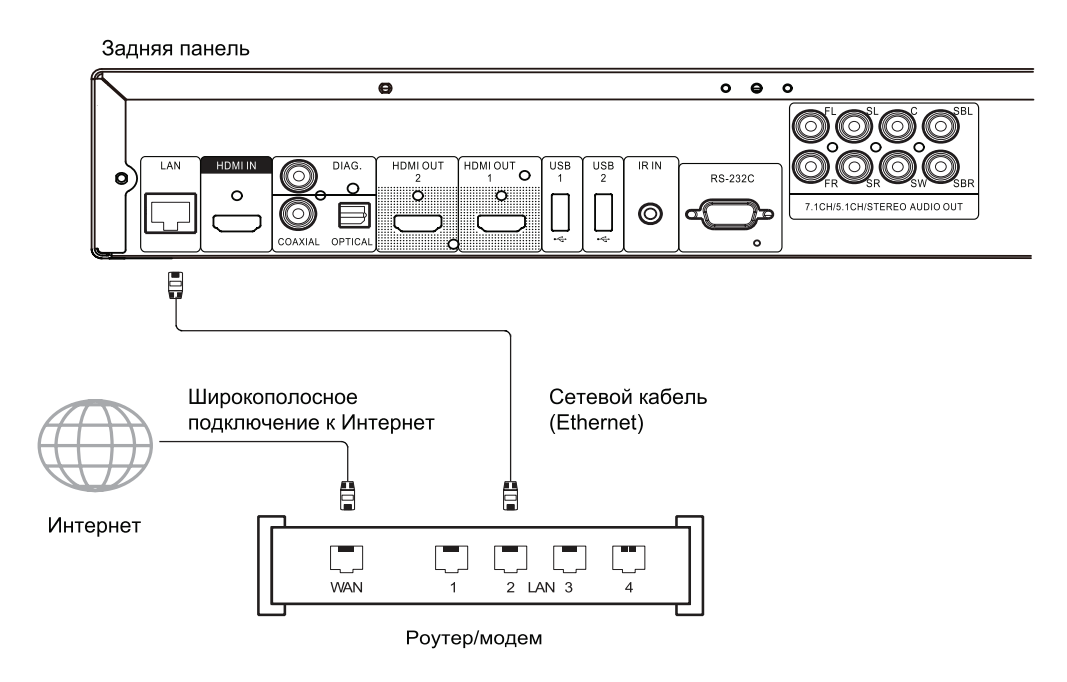

- Подсоедините один конец сетевого кабеля (Ethernet-кабель категории 5/5E с прямым соединением) к разъему локальной сети на задней панели плеера BDP-103D.
- Подсоедините другой конец сетевого кабеля к соответствующему разъему на широкополосном маршрутизаторе или модеме.
- После подключения проигрывателя к широкополосному Интернет-соединению, возможно потребуется настроить некоторые конфигурации сети (если нет автоматического назначения IPадреса). Обратитесь к разделу «Настройка сети».
- Пожалуйста, обратитесь к инструкции по эксплуатации широкополосного маршрутизатора или модема, или свяжитесь с поставщиком услуг Интернета для решения вопросов, связанных с настройкой роутера или модема.

#### **Примечание**

- Выполняйте подключение разъема LAN плеера к порту Ethernet, соответствующему спецификации 10BASE-T или 100BASE-TX. Подключение к любым другим портам или разъемам, например, к телефонному разъему, может привести к повреждению плеера.
- Потоковые онлайн сервисы, такие как Netflix и VUDU могут потребовать регистрацию, а также могут быть ограничены (только в США).

#### Подключение к Интернет через Wi-Fi адаптер

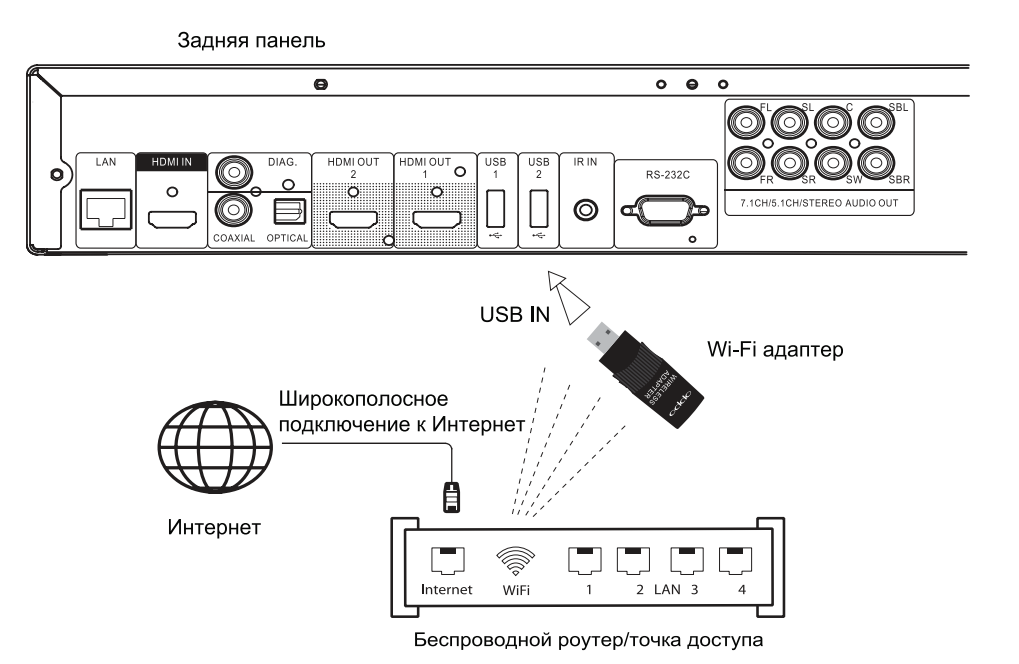

- Беспроводной адаптер, входящий в комплект поставки плеера BDP-103D, предварительно настроен для работы с данным плеером.
- Убедитесь в том, что широкополосное подключение к Интернет доступно, и функция Wi-Fi была включена на беспроводном маршрутизаторе или точке доступа. Подключите адаптер к одному из трех USB портов плеера BDP-103D (один на передней панели и два на задней панели).
- После подключения адаптера возможно потребуются настройки некоторых сетевых конфигураций (см.раздел «Настройка сети»).
- В комплект поставки также входит USB-кабель для Wi-Fi адаптера. Подсоедините его к USBпорту на плеере и установите в него Wi-Fi адаптер, если это необходимо.

## Подключение внешнего ИК-датчика для пульта ДУ

На задней панели плеера BDP-103D имеется порт для подключения внешнего инфракрасного датчика. Если вы планируете устанавливать плеер в специальный шкаф с оборудованием, и плеер будет находиться не в прямой видимости для пульта ДУ, в этом случае вы можете приобрести и установить внешний ИК-датчик. Для надежной работы установите внешний датчик таким образом, чтобы обеспечить прямую видимость для пульта ДУ.

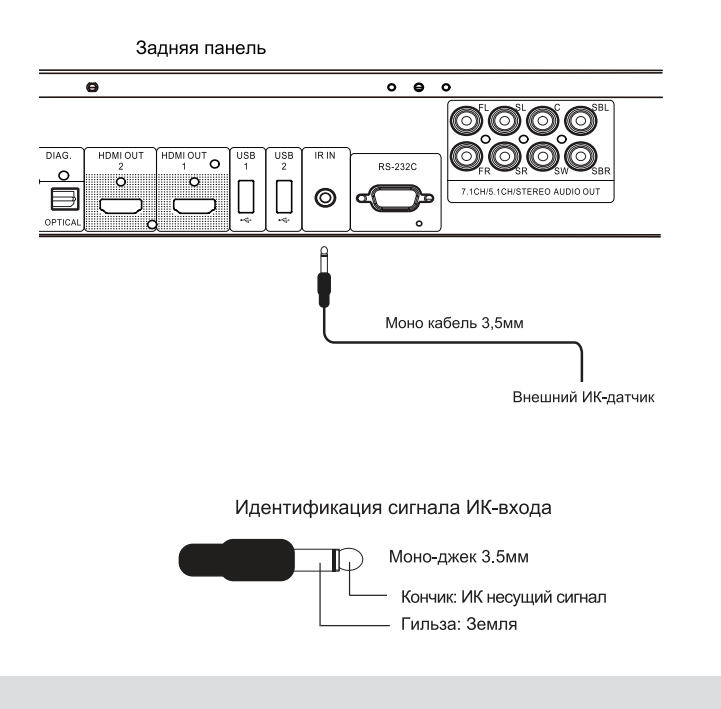

#### **Примечание**

- Если внешний ИК-датчик подключен к плееру, то ИК-датчик на передней панели будет отключен.
- ИК-порт для подключения внешнего датчика на BDP-103D не совместим с предыдущим поколением внешних ИК-датчиков дистанционного управления (IR-ES1), которые используется с плеерами BDP-83.
- При использовании внешних ИК-датчиков других производителей (не OPPO) компания OPPO не может гарантировать совместимость их с плеером и исправную работу плеера. Подключение несовместимых внешних ИК-датчиков может привести к повреждению проигрывателя.
- Если вы планируете интегрировать плеер в систему с подключением ИК-датчика, пожалуйста, свяжитесь со службой поддержки клиентов OPPO. В службе поддержки вы сможете получить рекомендации о том, как правильно выполнить подключение ИКдатчиков.

# Протокол RS232

Проигрыватель BDP-103D оснащен портом управления RS232 и может быть интегрирован в большинство пользовательских систем домашнего кинотеатра.

Пожалуйста, для получения последней информации по протоколу RS232 зайдите на сайт компании OPPO (www.oppodigital.com.ru ) или обратитесь к специалисту.

## Краткое руководство пользователя

#### Включение и воспроизведение

Проигрыватель BDP-103D предварительно настроен с параметрами, которые были оптимизированы для большинства систем домашних кинотеатров. Поэтому вы можете подключить его к вашей аудио/видео системе без дополнительной настройки. Для начала, пожалуйста, выполните следующие действия:

- 1. Подключите плеер OPPO к вашей системе.
- 2. Сначала включите телевизор и/или ресивер/усилитель, а затем включите плеер.
- 3. Выберите на телевизоре или ресивере соответствующий источник сигнала.

В течение нескольких секунд плеер будет загружать заводские настройки по умолчанию. Затем на экране телевизора вы увидите главное меню плеера с логотипом OPPO. Теперь плеер готов к использованию.

Пожалуйста, следуйте дальнейшим инструкциям для получения информации о базовых и расширенных функциях плеера.

#### Выбор оптимального выходного разрешения

Основные преимущества плеера BDP-103D заключаются в возможности воспроизведения видеоматериалов высокой четкости Blu-ray, а также в возможности преобразования видео контента стандартного разрешения, хранящегося на DVD дисках, в формат высокой четкости. Специальный видеопроцессор внутри проигрывателя гарантирует, что видео изображение будет иметь наилучшую цветопередачу и детализацию. Плеер имеет возможность выбора выходного разрешения сигнала. Для получения наилучших результатов, важно, выбрать выходное разрешение, наиболее подходящее для вашего телевизора.

Рекомендуется соблюдать основное правило при выборе выходного разрешения. Старайтесь по возможности выбрать выходное разрешение плеера в соответствии с "родным разрешением" вашего телевизора.Телевизор может принимать входные сигналы с более низким или более высоким разрешением, чем его исходное разрешение. В таких случаях, в телевизоре будет происходить увеличение или уменьшение масштаба изображения в соответствии с параметрами дисплея. К сожалению, на рынке представлено много телевизоров, которые делают только усредненное масштабирование изображения. С другой стороны, если вы установите плеер BDP-103D с выходным разрешением, совпадающим или очень близким к исходному разрешению телевизора, у вас больше шансов получить более качественное изображение.

Для большинства представленных на рынке телевизоров нового поколения наилучшим разрешением будет 1080p. Для более ранних моделей телевизоров стандарта «HD Ready» следует выбирать разрешение 720p или 1080i. Для небольших экранов выберите разрешение 720p, для еще более ранних моделей с CRT-трубкой вероятно подойдет разрешение 1080i. Это общие рекомендации, которые подходят для большинства пользователей, но могут быть и исключения. Опытные пользователи могут попробовать все поддерживаемые разрешения и выбрать то, которое обеспечивает наилучший визуальный результат.

Плеер BDP-103D на выходе HDMI поддерживает специальный режим Source Direct (Прямой источник). Данный режим рекомендуется для использования с внешними процессорами или телевизорами высокого класса. В режиме Source Direct плеер работает как "транспорт". Он декодирует видео с дисков, а затем передает необработанный видеосигналв исходном разрешении и исходном формате без дополнительной обработки на внешний видеопроцессор или телевизор. Таким образом, реальное разрешение выходного сигнала зависит от видеоматериала:

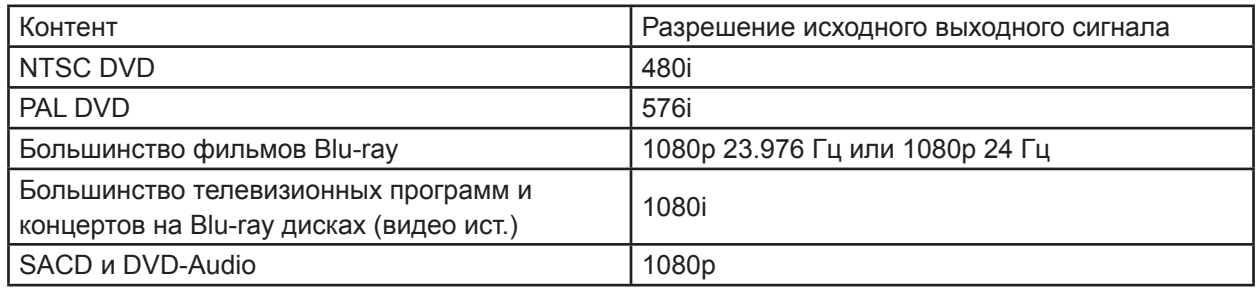

Для обоих выходов HDMI доступны следующие разрешения выходного сигнала: **4Kx2K, Авто, 1080p, 1080i, 720p, 480p/576p, 480i/576i** и **Source Direct** (Прямой источник). Если выбрано значение Авто, плеер будет определять выходное разрешение на основе максимального разрешения сигнала, поддерживаемого телевизором.

Чтобы изменить разрешение выходного сигнала, нажмите кнопку **RESOLUTION** на пульте ДУ для вызова меню настройки разрешения. Затем при помощи кнопок **ВВЕРХ/ВНИЗ** (кнопки направления) на пульте ДУ выберите требуемое выходное разрешение и нажмите кнопку **ENTER** для подтверждения настройки и выхода из меню. Если ваш телевизор не поддерживает выбранное разрешение, вы увидите черный экран или сообщение об ошибке. В этом случае попробуйте выбрать другое разрешение, которое ваш телевизор поддерживает.

#### Соотношение сторон телевизора

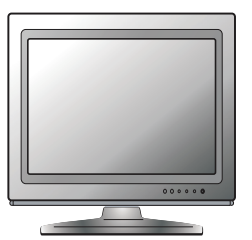

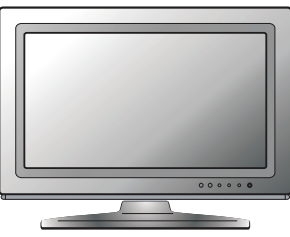

Стандартное соотношение или 4:3

Широкий экран или 16:9

**Соотношение сторон** телевизионного экрана является пропорциональным соотношением ширины экрана телевизора и его высоты. Старые телевизоры обычно имели соотношение сторон 4: 3 - ширина 4/3 (или 1,33) умноженная на высоту. Новые широкоэкранные телевизоры имеют соотношение сторон 16:9 - ширина 16/9 (или 1,78) умноженная на высоту. Для лучшей производительности видеовыход плеера должен соответствовать соотношению сторон экрана вашего телевизора. Так как большинство Blu-Ray дисков и DVD-дисков выпускаются в широкоэкранном формате, настоятельно рекомендуется использовать широкий экран телевизора.

Соотношение сторон выбирается **16: 9 Широкий** и **16: 9 Широкий/Авто**. В зависимости от вашего выбора и от формата видео, записанного на диск, изображение на экране может быть одним из следующих вариантов:

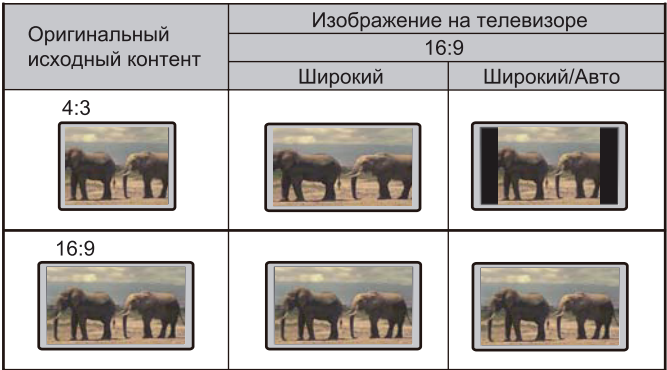

Если у вас широкоформатный экран (16:9), выберите один из следующих вариантов:

- **16:9 Широкий** 16:9 (широкоформатное) исходное изображение будет отображаться в собственном формате (сохранит свои оригинальные пропорции), а если исходное изображение 4:3, то оно будет растягиваться по горизонтали.
- **16:9 Широкий/Авто** 16:9 (широкоформатное), а также 4:3 исходное изображение будет отображаться в собственном формате. Обратите внимание, что в этом режиме,изображение 4:3 будет отображаться с черными полосами с обеих сторон.

# ОСНОВНЫЕ ФУНКЦИИ

## Воспроизведение дисков

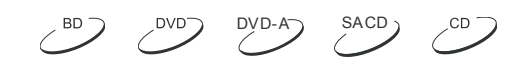

POWER OPEN  $\widehat{\left( \circ \right)}$  $\bigoplus$   $\bigoplus$ **THERETAIL**  $\begin{array}{c|c|c|c|c|c|c|c|c} \hline \textbf{P} & \textbf{I} & \textbf{I} & \textbf{I} & \textbf{I} & \textbf{I} \\ \hline \textbf{P} & \textbf{I} & \textbf{I} & \textbf{I} & \textbf{I} & \textbf{I} & \textbf{I} \end{array}$ (ව) (3) (බ (▼ ⊮ GREEN BLUE **STOP**  $\blacksquare$ PLAY

## Меню параметров

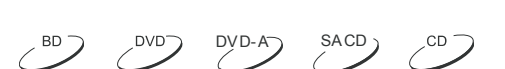

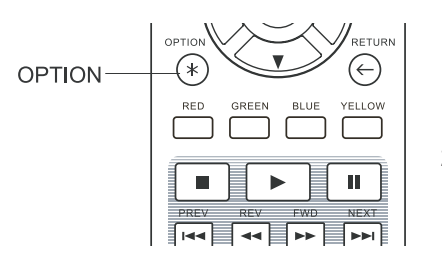

1. Во время навигации или воспроизведения медиафайлов нажмите кнопку **OPTION** на пульте, чтобы открыть меню параметров, которое предоставляет удобный доступ к различным настройкам и функциям воспроизведения.

1. Нажмите кнопку **POWER**, чтобы включить устройство.

3. Поместите в него диск лицевой стороной вверх, когда лоток

4. Нажмите кнопку **OPEN/CLOSE** еще раз, лоток для дисков

5. Плеер будет читать информацию с диска и начнет

6. В зависимости от информации на диске на экране

выберите контент для воспроизведения.

телевизора появится меню или страница навигации. С помощью кнопок направления и кнопки **ENTER**

7. Нажмите кнопку **STOP** для остановки воспроизведения. 8. Нажмите кнопку **POWER**, чтобы выключить плеер.

2. Нажмите на кнопку **OPEN/CLOSE**.

закроется.

воспроизведение.

для загрузки дисков выдвинется.

2. После того, как открылось меню параметров, с помощью кнопок **ВЛЕВО/ВПРАВО** на пульте ДУ выберите необходимый пункт и подтвердите выбор, нажатием кнопки **ENTER**.

Выбор меню параметров может меняться в зависимости от типа контента.

#### **Во время воспроизведения дисков (CD, DVD, BD):**

• Информация о диске: поиск в онлайн базе данных Gracenote и отображение доступной информации о диске (постоянное подключение к Интернету не требуется).

#### **Во время воспроизведения музыкальных файлов:**

- Информация о музыке: аналогично с "Информацией о диске"; поиск и отображение доступной информации о музыке из Gracenote.
- Перемешать/Случайный: активизация режимов «Случайный выбор» и «Случайный выбор с повтором» (см.подробности на стр.40).
- Повтор: Повтор трека/дорожки или повтор всех дорожек (см.подробности на стр.39).
- Добавить: Добавить выбранный музыкальный файл в плейлист. Данная функция доступна только для внешних USB накопителей.
- Переход в плейлист: Доступные музыкальные файлы добавлены в плейлист.
- Место песни: Вернуться в раздел Музыка и выделить музыкальный файл, который в данный момент воспроизводится.
- Запрогр. Игра: Воспроизводить аудио треки в предпочтительной последовательности (доступно только при воспроизведении компакт-дисков).
- Игра без пауз: Включить режим воспроизведения без пауз. Это экспериментальный режим, который поддерживает воспроизведение, только файлов APE и WAV размещенных на USBносителе.

#### **Во время воспроизведения видеодисков (DVD, BD) и видео файлов:**

- Настройка субтитров: Настройка параметров отображения субтитров.
	- Цвет: Выбор цвета текста субтитров (доступно только для файлов с внешними субтитрами).
	- Цвет обводки: Настройка цвета контура для текстовых субтитров (доступно только для файлов с внешними субтитрами).
	- Размер: Выбор размера шрифта субтитров (только для файлов с внешними субтитрами).
	- Позиция: Настройка положения отображения субтитров.
	- Исх. знач.: Сброс всех настроек для субтитров к значениям по умолчанию.
- 3D: Включение преобразования 2D->3D или включение меню настроек 3D.
- Масштабирование: Включение меню настройки масштабирования.
- Угол обзора: Изменение угла обзора.Эта функция доступна, только если контент на диске DVD/ BD записан с нескольких углов.

#### **Во время воспроизведения файлов с фотографиями:**

- Масштабирование: Отображение изображения в разных масштабах (см.подробности на стр.42).
- Поворот Влево/Вправо/Зеркало/Поворот: поворот изображения на экране.
- 3D: Включение преобразования 2D->3D или включение меню настроек 3D.

#### **Во время воспроизведения информации с входов HDMI:**

• 3D: Включениепреобразования 2D->3D или включение менюнастроек 3D (см.подробности на стр.58).

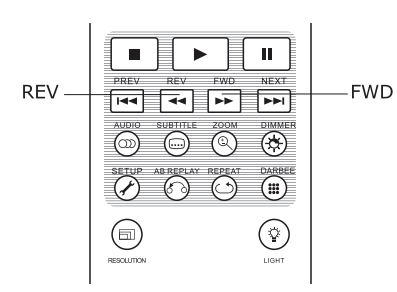

## Ускоренное воспроизведение

Во время просмотра вы можете использовать ускоренное воспроизведение вперед или назад, чтобы найти нужный фрагмент фильма.

SACD

- 1. Нажмите кнопку **FWD** на пульте ДУ, чтобы плеер начал ускоренное воспроизведение вперед. Каждое нажатие кнопки **FWD** меняет скорость воспроизведения в следующей последовательности:  $\triangleright$   $\blacksquare$   $\uparrow$   $\uparrow$   $\uparrow$   $\downarrow$   $\down$
- 2. Нажмите кнопку **REV** на пульте ДУ, чтобы плеер начал ускоренное воспроизведение назад. Каждое нажатие кнопки **REV** меняет скорость воспроизведения в следующей последовательности:

#### **Примечание**

Некоторые диски Blu-ray, поддерживающие технологию BD-Java, могут иметь собственную ускоренную перемотку вперед и назад.

Фактическая скорость зависит от диска, при этом может отображаться шкала воспроизведения.

**Пауза и покадровое воспроизведение** 289 2009 SACD

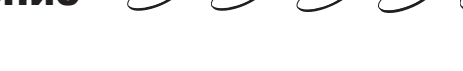

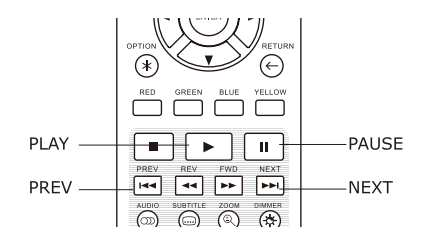

- 1. Во время воспроизведения нажмите кнопку **PAUSE**, чтобы временно остановить воспроизведение.
- 2. Для покадрового воспроизведения DVD или Blu-ray диска назад или вперед в режиме паузы нажимайте кнопку **PREV** или **NEXT**.
- 3. Нажмите кнопку **PLAY** для возвращения в режим нормального воспроизведения.

### Замедленное воспроизведение

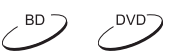

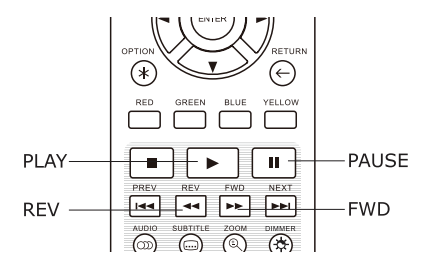

- Для более внимательного рассмотрения некоторых фрагментов вы можете использовать функцию замедленного воспроизведения.
- 1. Нажмите кнопку **PAUSE**, чтобы приостановить воспроизведение.
- 2. Нажмите кнопку **FWD**, чтобы перейти в режим замедленного воспроизведения. Каждое нажатие кнопки **FWD** меняет скорость воспроизведения в следующей последовательности:

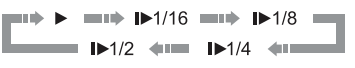

3. Нажмите кнопку **REV** на пульте ДУ, чтобы плеер начал замедленное воспроизведение назад. Каждое нажатие кнопки **REV** меняет скорость воспроизведения в следующей последовательности:

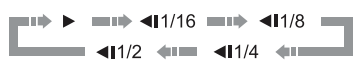

4. Нажмите кнопку **PLAY** в режиме замедленного воспроизведения, чтобы вернуться в режим нормального воспроизведения.

#### **Примечание**

Некоторые Blu-ray диски, использующие технологию BD-Java, могут не поддерживать замедленное воспроизведение.

## Меню Blu-ray диска

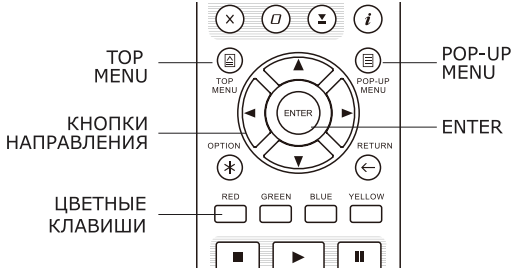

- 1. Blu-ray-диски обычно имеют основное меню и дополнительное всплывающее меню. Основное меню обычно отображается в начале воспроизведения после рекламных роликов и после сообщений о защите авторских прав. Всплывающее меню можно вызвать во время воспроизведения, не останавливая его.
- 2. Чтобы открыть всплывающее меню во время воспроизведения нажмите кнопку **POP-UP MENU**. Нажмите кнопку **TOP MENU** для перехода в главное меню.
- 3. Для навигации по меню используйте кнопки направления, затем нажмите кнопку **ENTER** для подтверждения выбора.
- 4. В некоторых меню используются цветные кнопки. Можно выбирать функции меню, нажимая соответствующие цветные кнопки на пульте ДУ.

## Меню DVD-диска

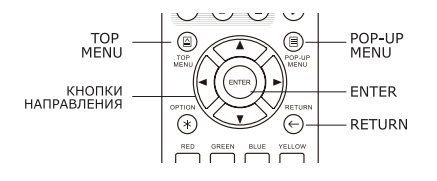

- 1. Некоторые DVD-диски имеют главное меню и меню глав.
- 2. Во время воспроизведения нажмите кнопку **TOP MENU** для возврата в главное меню диска. Нажмите кнопку **POP-UP MENU**, чтобы перейти в меню глав. В зависимости от диска одно или оба меню могут отсутствовать.
- 3. Для навигации по меню используйте кнопки направления, затем нажмите кнопку **ENTER** для подтверждения выбора.
- 4. Для возврата к предыдущему меню нажмите кнопку **RETURN**.

## Отображение информации на экране

 $\left( \begin{array}{ccc} BD & CD & CD & BC & BC \\ CD & CD & CD & CD & CD \end{array} \right)$ 

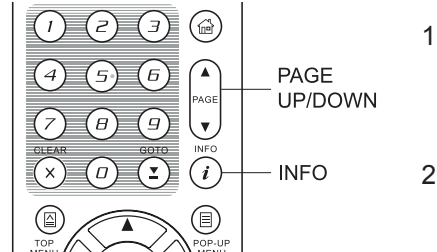

- 1. Во время воспроизведения DVD или BD-диска нажмите кнопку **INFO** на пульте ДУ для отображения информации о состоянии. Для CD-дисков и SACD информация о состоянии отображается автоматически.
- 2. Во время отображения информации о состоянии с помощью кнопок **PAGE UP/DOWN** выберите необходимый формат отображения. Информация о времени воспроизведения, которая отображается на передней панели плеера, меняется одновременно с данными на экране.
- 3. Нажмите кнопку **INFO** еще раз, чтобы выйти из режима отображения информации на экране. Информация о времени воспроизведения на дисплее передней панели плеера будет отображаться в заданном формате.

DVD-A

**DVD** 

На экране будет отображаться следующая информация:

Для DVDи BD-дисков:

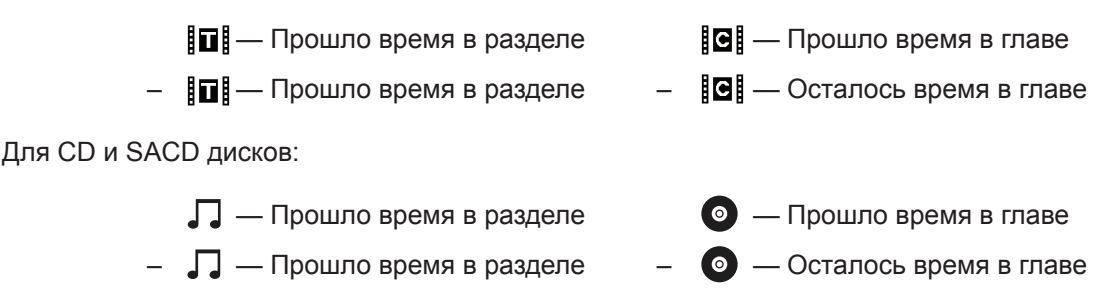

Дополнительно кроме времени воспроизведения на экране может отображаться следующаяинформация о воспроизводимом в данный момент материале:

- Состояние воспроизведения: иконки, обозначающие воспроизведение, паузу, перемотку вперед или перемотку назад;
- Скорость передачи: индикация скорости передачи для аудио или видео потока;
- Номер текущего раздела и общее количество разделов (DVD и Blu-ray диски);
- Номер текущей главы и общее количество глав (DVD и Blu-ray диски):
- Текущая дорожка (трек) и общее количество дорожек (CD-диски и SACD);
- Аудио информация: номер текущей дорожки и общее количество звуковыхдорожек, язык, формат и количество каналов;
- Информация о субтитрах: номер текущего субтитра, общееколичество доступных субтитров и языков;
- Информация о видеоформате: тип кодирования, частота кадров и исходное соотношение сторон;
- Информация о HDMI-выходе: состояние подключения, разрешение видео, частота кадров, цветовое пространство, аудио формат и каналы.

## Регулировка уровня громкости

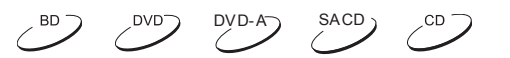

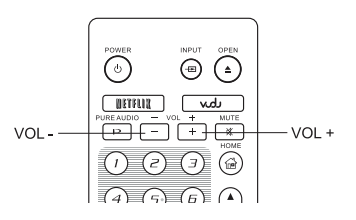

- 1. Регулировка громкости BDP-103D возможна только на аналоговом аудиовыходе. Это не относится к цифровым аудио выходам (HDMI, коаксиальному и оптическому) в формате LPCM или в формате Bitstream (поток данных).
- **VOL** + 2. Кнопки VOL + / на пульте ДУ обеспечивают альтернативный способ регулирования громкости звука. Рекомендуется использовать данный вариант регулировки, чтобы сделать громкость звука плеера такой же, как и у других источников.
	- Нажмите кнопку **VOL+**, чтобы увеличить звук.
	- Нажмите кнопку **VOL−**, чтобы уменьшить звук.
## Отключение звука

 $\mathcal{L}^{\text{BD}}$ DYD-A SACD

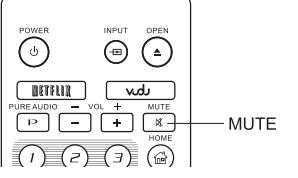

- 1. Отключение звука. Нажмите кнопку **MUTE** на пульте ДУ в режиме воспроизведения, чтобы выключить звук.
- 2. Включение звука. Нажмите кнопку **MUTE** на пульте ДУ еще раз для включения звука.

## **Примечание**

Нажмите кнопку **MUTE**, если звук отсутствует.

## Выбор языка/аудио дорожки

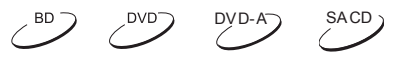

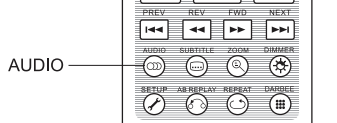

- 1. Нажмите кнопку **AUDIO** во время воспроизведения для выбора желаемого языка звучания или трека.
- 2. Нажмите кнопку **AUDIO** еще раз или используйте кнопки **UP/DOWN (ВВЕРХ/ВНИЗ)** для выбора языка из всех возможных.

## **Примечание**

Наличие языков и аудио дорожек зависит от диска. Некоторые DVD-Audio диски позволяют выбор аудио дорожки с помощью кнопки **AUDIO**, а другие требуют от пользователя выбора дорожки из меню. При воспроизведении дисков SACD, на которых записан как многоканальный, так и стерео звук, кнопока **AUDIO** может использоваться для переключения между этими двумя форматами.

# Выбор субтитров

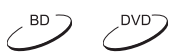

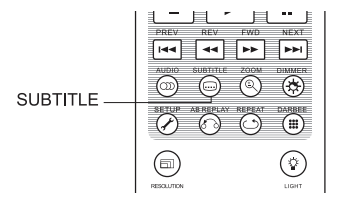

- 1. Нажмите кнопку **SUBTITLE**. При воспроизведении DVD−дисков, записанных с субтитрами на разных языках, вы можете выбрать язык субтитров.
- 2. Каждое нажатие кнопки **SUBTITLE** или использование кнопок **UP/ DOWN (ВВЕРХ/ВНИЗ)** изменяет язык субтитров.

# Выбор входа HDMI/MHL

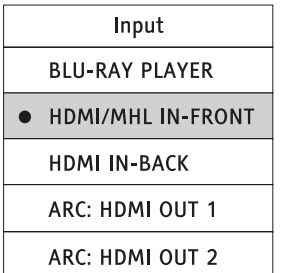

- 1. После того, как вы подключили устройство с медиа данными с одному из MHL-совместимому входу HDMI, нажмите кнопку **INPUT** на пульте ДУ. На экране появится меню выбора источника входящих данных.
- 2. С помощью кнопок **ВВЕРХ/ВНИЗ** выберите необходимый вход HDMI.
- 3. Вы всегда можете выбрать **BLU-RAY PLAYER** (Плеер BLU-RAY), чтобы вернуться в меню воспроизведения диска.

### **Примечание**

Видеовход HDMI на передней панели плеера совместим со стандартом MHL. Для такого подключения требуется специальный MHL кабель или адаптер (в комплект поставки не входит) и возможно потребуется выполнение некоторых настроек на мобильном устройстве.

# Выбор обратного аудиоканала (ARC)

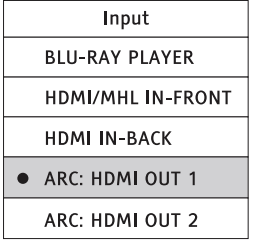

- 1. Если источником аудиосигнала для BDP-103D через HDMI является телевизор, то вы можете выбрать обратный аудиоканал, нажав кнопку **INPUT** на пульте ДУ.
- 2. Используйте кнопки **ВВЕРХ/ВНИЗ** на пульте ДУ для выбора требуемого канала АРК.
- 3. Вы всегда можете выбрать **BLU-RAY PLAYER** (Плеер BLU-RAY), чтобы вернуться в меню воспроизведения диска.

- Обратный аудиоканал (ARC) это функция, поддерживаемая интерфейсом HDMI версии 1.4, которая позволяет передавать цифровой аудио сигнал с телевизора обратно на плеер или ресивер. С помощью функции ARC, звук обрабатывается и воспроизводится аудиосистемой домашнего кинотеатра, а не идет через динамики телевизора.
- Для такого подключения необходим кабель HDMI 1.4, а также следует убедиться, что вход HDMI на телевизоре поддерживает функцию ARC. Обычно функцию ARC необходимо включить в настройках телевизора.

# BD-Live

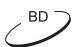

Некоторые Blu-ray диски выпускаются с функцией BD-Live. Функция BD-Live предоставляет дополнительные загружаемые материалы и дополнительные интерактивные программы. Перечень доступных материалов BD-Live зависит

от конкретного диска и издавшей его студии, они могут включать дополнительные субтитры, комментарии, рекламные ролики фильмов, игры и(или) онлайн-чат. Для воспроизведения материалов BD-Live плеер должен быть подключен к Интернету.

В зависимости от способа записи материалов BD-Live некоторые Blu-ray диски могут начинать загрузку содержимого BD-Live при запуске воспроизведения; некоторые диски предоставляют возможность выбрать функции BD-Live в главном меню диска; в некоторых появляется сообщение в начале загрузки; а некоторые могут выводить сообщение об оформление подписки или создании учетной записи. Для использования материалов BD-Live следуйте инструкциям на диске.

Скорость загрузки содержимого BD-Live зависит от скорости подключения к Интернет, от общего Интернет трафика и мощности серверов с содержимым BD-Live. В случае низкой скорости загрузки или прерывистого воспроизведения следует использовать диск без применения функции BD-Live или повторить попытку позже.

При использовании функции BD-Live возможна отправка идентификатора плеера или диска, а также IP-адреса (по протоколу Интернета) поставщику содержимого через Интернет. Как правило, личные сведения не отправляются.

Однако существуют технологии сопоставления IP-адреса с определенной географической областью или поставщиком услуг. Вашему поставщику услуг Интернета также известны пользователи конкретных IP-адресов.

Если поставщик содержимого BD-Live требует регистрации в системе с использованием подписки или учетной записи, он будет иметь доступ к вашей информации о подписке или учетной записи. Ознакомьтесь с политикой конфиденциальности своего поставщика услуг Интернета и поставщиков содержимого BD-Live.

Кроме того, вы можете выбрать ограничение доступа функциям BD-Live в меню настроек.

# РАСШИРЕННЫЕ ФУНКЦИИ

## Выходное разрешение

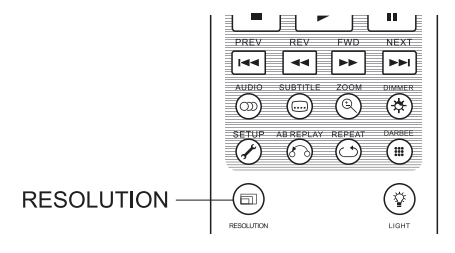

BDP-103D поддерживает несколько выходных разрешений. Для того чтобы изменить выходное разрешение нажмите кнопку **RESOLUTION** на пульте ДУ.

- 1. Убедитесь, что HDMI-кабель подключен должным образом.
- 2. Включите телевизор. Удостоверьтесь, что на телевизоре выбран соответствующий HDMI вход.
- 3. Удостоверьтесь, что плеер включен. Хотя разрешение можно поменять в процессе воспроизведения, перед изменением разрешения выходного видеосигнала рекомендуется остановить воспроизведение и извлечь диск. Нажмите кнопку **RESOLUTION**; на экране телевизора появится меню **Resolution Setting (Настройка разрешения)**. Текущее разрешение отображается на дисплее передней панели плеера.
- 4. При помощи кнопок **ВВЕРХ/ВНИЗ** выберите новое разрешение выходного видеосигнала. При каждом нажатии кнопки **RESOLUTION** доступные разрешения выходного видеосигнала будут циклически переключаться.
- 5. Нажмите кнопку **ENTER** для применения выбранного разрешения выходного видеосигнала. Если разрешение выходного видеосигнала изменять не следует, нажмите кнопку **RETURN**.

Доступны следующие разрешения выходного видеосигнала:

NTSC выход:

4Кх2К → Авто → 1080р(60Гц/24Гц) → 1080і 60Гц → 720р 60Гц → 480р → 480і → Прямой источник

### PAL выход:

4Kx2K → Авто → 1080p(50Гц/24Гц) → 1080i 50Гц → 720p 50Гц → 576p → 576i → Прямой источник

- Некоторые ТВ могут не поддерживать определенные разрешения экрана. Если выбрано не поддерживаемое разрешение, и отображается сообщение с предупреждением, пожалуйста выберите поддерживаемое разрешение вашим ТВ.
- Если не отображается изображение на экране при подключении по HDMI, пожалуйста отключите HDMI кабель, и подключите плеер к ТВ по выходу DIAG, используя композитный видео кабель, а потом через **Меню Настроек** установите корректное разрешение.
- В связи с "Закатом аналога" от 1 января 2011 года, Blu-ray плееры производятся и продаются без поддержи передачи изображения через компонентный видео выход с высоким разрешением 720p, 1080i или 1080p. Поэтому из BDP-103D были удалены композитный и компонентные выходы, и был оставлен выход стандартного разрешения DIAG для произведения дополнительных настроек.

## Масштабирование и изменение пропорций

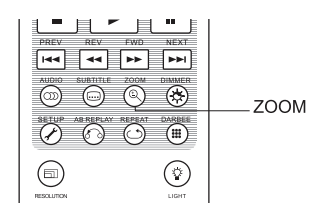

Данная функция позволяет масштабировать изображение, а также изменять его пропорции.

Для изменения масштаба изображения нажмите кнопку **ZOOM** на пульте ДУ. При каждом нажатии кнопки **ZOOM** масштаб изображения будет меняться.

## Изменение пропорций при использовании выхода HDMI

Доступны следующие уровни изменения пропорций изображения в меню настроек:

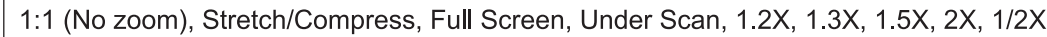

При извлечении диска или выключении плеера восстанавливается масштаб 1:1.

Следующие уровни изменения пропорций могут быть полезны для определенных операций:

- 1) Воспроизведение 16:9 BD или DVD-диска при выбранном соотношении сторон **16:9 Широкий**  или **16:9 Широкий/Авто**
- **Растянуть** изображение растянуто по вертикали в 1,33 раза. Для фильмов с соотношением сторон 2,35:1, этот масштаб отрезает черные полосы в верхней и нижней части изображения.

Оригинальный 2,35:1 широкоэкранный фильм

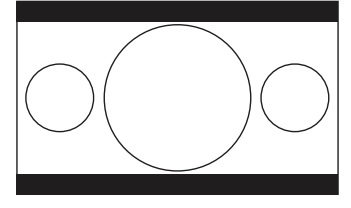

Масштаб - Stretch

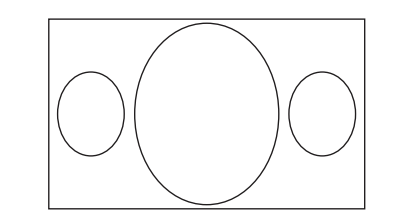

Изображение проецируется через анаморфный объектив

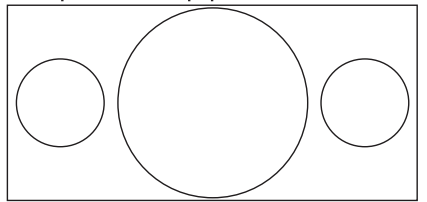

• **Полный экран** - изображение растягивается в 1,33 раза в вертикальных и горизонтальных направлениях. Для фильмов с соотношением сторон 2,35:1 этот масштаб отрезает черные полосы в верхней и нижней части изображения, сохраняя при этом правильное соотношение сторон. Левая и правая стороны изображения немного обрезаются.

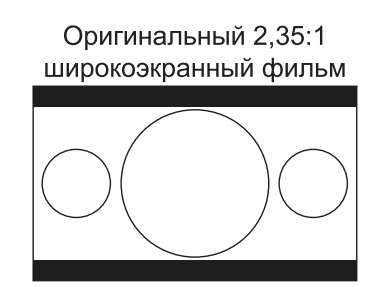

Масштаб - Полный экран

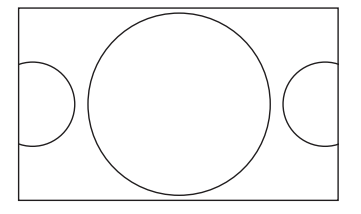

- 2) Воспроизведение 4:3 BD или DVD-диска при выбранном соотношении сторон **16:9 Широкий**
- **1:1** изображение во весь экран 16:9, но растянуто горизонтально. Цифры могут выглядеть короче и шире, чем они должны быть.
- **Сжатый** плеер сохраняет правильное соотношение сторон 4:3 и добавляет границы с левой и с правой стороны изображения.
- **Full Screen (Полный экран)** –данный масштаб поддерживает правильное соотношение сторон, но изображение немного выходит за границы экрана в верхней и нижней части, чтобы соответствовать формату изображения 4:3 на экране 16:9.

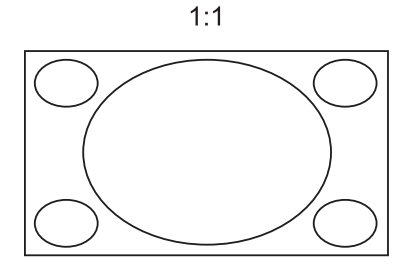

Масштаб - Compress

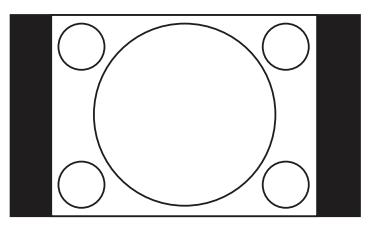

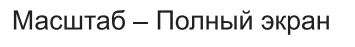

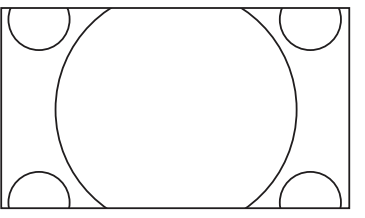

- 3) Воспроизведение 4:3 BD или DVD-диска при выбранном соотношении сторон **16:9 Широкий/Авто**
- **1:1** плеер сохраняет правильное соотношение сторон 4:3, но добавляет полосы с левой и с правой стороны изображения.
- **Stretch (Растянуть)**  изображение растягивается по горизонтали в 1,33 раза. При таком масштабе изображение заполняет весь экран формата 16:9, но цифры могут выглядеть короче и шире, чем они должны быть.

Масштаб - Stretch

• **Full Screen (Полный)** – данный масштаб поддерживает правильное соотношение сторон, но изображение немного выходит за границы экрана в верхней и нижней части, чтобы соответствовать изображению формата 4:3 на экране 16:9.

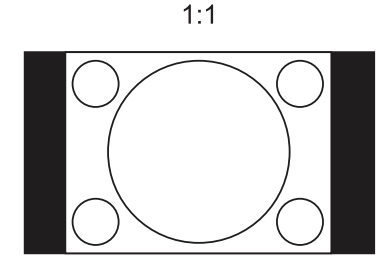

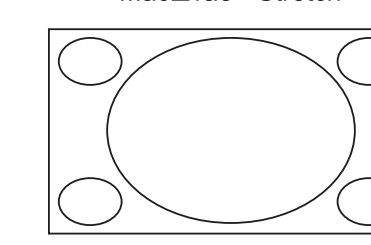

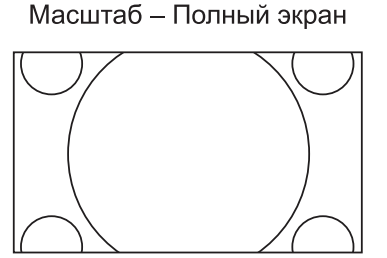

• **Under Scan** - обрезает изображение на 5%. Данный уровень масштабирования используется для компенсации эффекта overscan, соответственно зритель может видеть текущее изображение без обрезки. Все остальные уровни масштабирования отображаются в соответствии с соотношением масштабирования.

- Некоторые более ранние версии DVD-дисков могут быть записаны в формате 4:3 неанаморфном широкоэкранном. При воспроизведении на экране 16:9 содержимое данных дисков будет показано в небольшом окне с черными границами со всех четырех сторон. Для таких типов дисков рекомендуется использовать «Полный экран».
- Функция масштабирования может быть не доступна для некоторых дисков DVD или Blu-Ray с отключенной функцией Zoom.

# Смещение субтитров

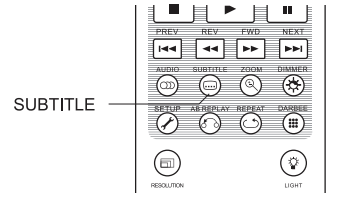

В случае если субтитры оказались обрезанными, так как они располагались за пределами активной зоны изображения, например, при использовании видеосистемы с соотношением сторон 2,35:1, существует функция смещения субтитров. Функция смещения позволяет сместить субтитры вверх таким

образом, чтобы они отображались в пределах активной зоны видео.

Чтобы сместить субтитры, выполните следующие действия:

- 1. Во время воспроизведения диска DVD или Blu-ray или иного контента с субтитрами выберите в меню диска необходимые субтитры при помощи пульта ДУ.
- 2. Нажмите и удерживайте кнопку **SUBTITLE** на пульте ДУ до техпор, пока на экране не отобразится появится сообщение **«Shift Subtitle Position» (Смещение субтитров)**.
- 3. При помощи кнопок **ВВЕРХ/ВНИЗ** на пульте ДУ переместите субтитры в требуемое положение.
- 4. Нажмите кнопку **ENTER**, чтобы подтвердить положение субтитров.

После того как положение субтитров установлено, данная настройка сохраняется в меню **Настройки видео --> Опции дисплея --> Перемещение субтитров**. Эта настройка в будущем будет применяться к субтитрам любых дисков DVD и Blu-ray. Также можно изменить эту настройку непосредственно в меню.

## Повторное воспроизведение

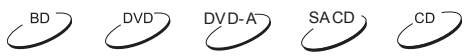

DVD<sup>-</sup>

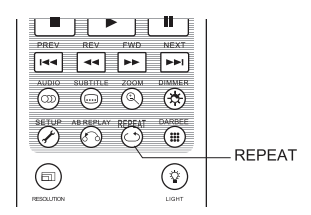

Во время воспроизведения нажмите кнопку **REPEAT** на пульте ДУ, чтобы повторить воспроизведение главы, раздела, трека или диска. Каждое нажатие кнопки **REPEAT** будет циклически переключать режимы повтора.

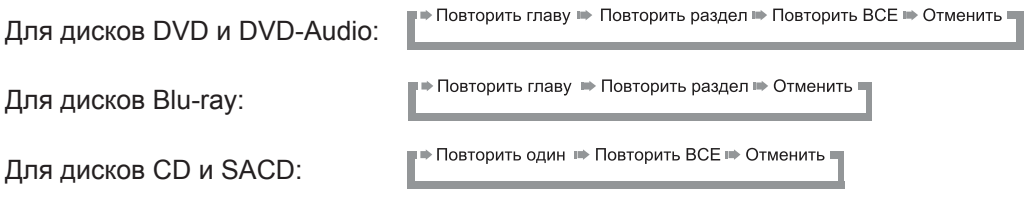

#### **Примечание**

Некоторые диски Blu-ray не позволяют использовать функцию повтора.

# Повтор выбранного фрагмента

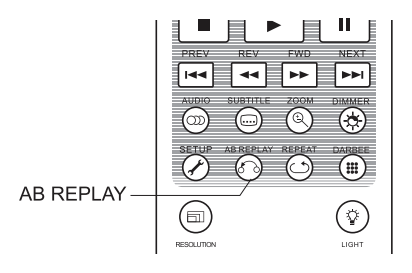

Для повторяющегося воспроизведения определенного отрезка, пожалуйста следуйте следующим шагам.

DYD-A SACD

- 1. Во время воспроизведения нажмите кнопку **AB REPLAY**, чтобы выбрать точку А (начало выбираемого участка). На экране телевизора кратковременно появится надпись «A-».
- 2. Нажмите кнопку **AB REPLAY** еще раз, чтобы выбрать точку В (конец выбираемого участка). На экране телевизора кратковременно появится надпись «A-B», и начнется воспроизведение в режиме повтора заданного фрагмента.
- 3. Чтобы прекратить повтор выбранного фрагмента, нажмите кнопку **AB REPLAY**.

## **Примечание**

- Для некоторых дисков повтор фрагмента A-B недоступен.
- Повтор фрагмента A-B недоступен в режиме повтора главы, раздела, дорожки или повтора всего диска.

## Случайное воспроизведение

CD SACD

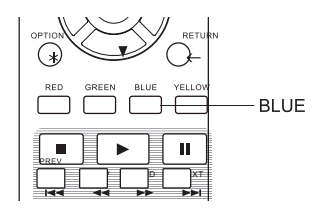

При воспроизведении диска CD или SACD нажмите синюю кнопку на пульте ДУ для включения режима **Shuffle (Перемешать)** или **Random (Случайный порядок воспроизведения)**. При каждом нажатии синей кнопки режимы воспроизведения переключаются в следующем порядке:

• Перемешать • Случайно • Normal (Нормальный режим воспроизведения)

В нормальном режиме воспроизведения, каждый трек проигрывается последовательно. В режиме случайного воспроизведения **(Random)**, каждый трек проигрывается случайным образом. В режиме перемешанного воспроизведения **(Shuffle)**, каждый трек проигрывается случайным образом, но будет воспроизводиться только один раз.

Выбор режимов **Random** или **Shuffle** выключает режим повтора **(Repeat)**. Аналогичным образом, выбор режима повтора **(Repeat)** выключает **Random** или **Shuffle**.

# Непосредственный выбор трека с помощью цифровых кнопок

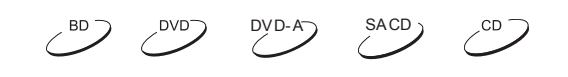

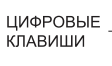

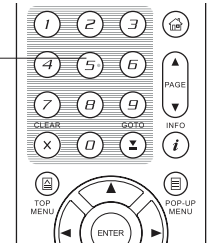

Во время воспроизведения диска вы можете использовать **цифровые кнопки** на пульте ДУ для перехода к определенному разделу или дорожке.

Например:

• для выбора седьмой дорожки нажмите кнопку **«7»**;

• для выбора 16-й дорожки нажмите кнопку **«1»**, затем кнопку – **«6»**.

**Примечание:** Определенные диски DVD-Audio и Blu-ray могут не поддерживать непосредственный выбор раздела.

# Bоспроизведение с заданного момента  $\circled{D}$   $\circled{D}$   $\circled{N}$   $\circled{S}$

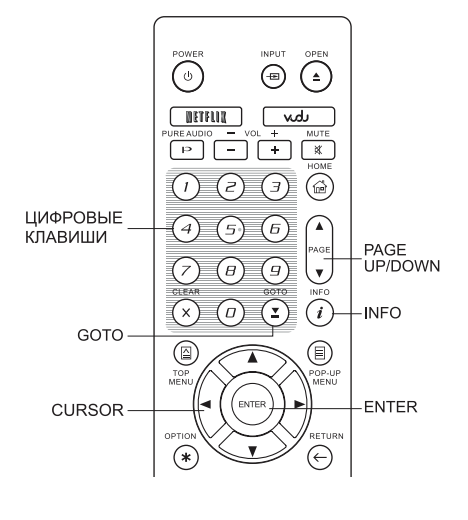

Во время воспроизведения DVD-дисков или Blu-ray вы можете осуществить переход непосредственно к желаемому разделу, главе или треку. Нажмите кнопку **GOTO** для вызова экранного меню.

 $\boxed{0}$  1/7  $\boxed{0}$  5/25  $\boxed{0}$  00:22:14  $00:40:06$  $\mathbf{r}$ 

В верхней части экрана появится панель статуса со следующими элементами: **Статус воспроизведения, Глава, Раздел, Пройденное время (счетчик времени), Индикатор прогресса и Общее время.**

После первого нажатия кнопки **GOTO** курсор переместится на счетчик времени. При этом плеер переключится в режим **«Поиск по времени»**. При каждом нажатии кнопки **GOTO** режимы воспроизведения будут переключаться в следующем порядке:

**■■ Поиск во времени (Главы или Раздела) ■■ Поиск главы** Экранное меню • Поиск раздела

Также для переключения между различными режимами можно использовать кнопки со стрелками.

1. Поиск по времени в разделе. Поиск определенного момента времени в разделе, воспроизводимом в настоящий момент. Нажмите кнопку **GOTO**, на экране появится изображение со счетчиком времени. При помощи цифровых кнопок или кнопок направления последовательно введите часы, минуты и секунды. Для подтверждения нажмите кнопку **ENTER**.

> $\boxed{0}$  1/7  $\boxed{0}$  5/25  $\boxed{0}$  0.22:14  $= 00:40:06$  $\blacktriangleright$

2. Поиск по времени в главе. Поиск определенного момента времени в главе, воспроизводимой в настоящий момент. Нажмите кнопку **INFO**, чтобы появилось изображение на экране. Используйте кнопки **ВВЕРХ/ВНИЗ**, чтобы перейти в поиск по времени в главе. Нажмите кнопку **GOTO**, чтобы установить курсор на счетчик времени, затем с помощью цифровых кнопок введите часы, минуты и секунды. Для подтверждения нажмите кнопку **ENTER**.

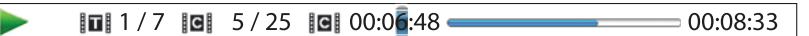

3. Поиск главы. Несколько раз нажмите кнопку **GOTO**, пока курсор не переместится на главу. С помощью цифровых кнопок введите номер главы.Для подтверждения нажмите кнопку **ENTER**.

 $\boxed{0}$  1/7  $\boxed{6}$  5/25  $\boxed{1}$  00:22:14  $00:40:06$ 

4. Поиск раздела. Несколько раз нажмите кнопку **GOTO**, пока курсор не переместится на раздел. С помощью цифровых кнопок введите номер раздела. Для подтверждения нажмите кнопку **ENTER**.

 $\overline{u}$   $\overline{1}/7$   $\overline{u}$  5/25  $\overline{u}$  00:22:14  $00:40:06$ 

- Некоторые диски могут не поддерживать операции поиска.
- Некоторые Blu-Ray диски имеют свою функцию поиска. Следуйте инструкциям на экране, чтобы использовать функцию поиска, предоставляемую такими дисками.

## CD и SACD диски

Вы можете выбрать точку старта воспроизведения путем ввода прошедшего времени на диске, прошедшего времени в треке или номер самого трека. Когда проигрывается CD и SACD диск, на экране ТВ автоматически отображается:

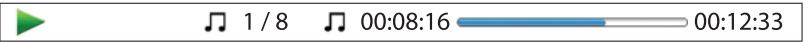

На экране отображается следующая информация (слева направо): Статус воспроизведения, Номер трека, Счетчик времени, Индикатор процесса и общее время.

Нажмите кнопку **GOTO**, для определения места воспроизведения используя один из следующих режимов. Каждое нажатие кнопки **GOTO** переключает режимы в следующей последовательности:

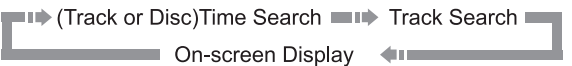

**1. Поиск по времени трека.** Поиск по определенному времени во время воспроизведения трека. Нажмите кнопку **GOTO** и курсор появится на индикаторе воспроизведения. Используйте цифровые кнопки или кнопки направления для ввода значения часов, минут и секунд, далее нажмите кнопку **ENTER**.

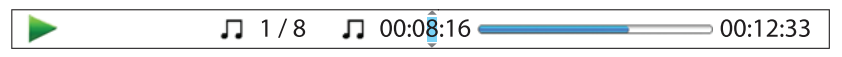

## **2. Поиск по времени на диске.** Поиск по определенному времени на диске.

Во время отображения экранного меню, нажмите кнопку **PAGE UP** или **PAGE DOWN** чтобы переключиться в режим поиска по времени на диске. Нажмите кнопку **GOTO** и появиться курсор на индикаторе времени на диске. Используйте цифровые кнопки или кнопки направления для ввода значения часов, минут и секунд, далее нажмите кнопку **ENTER**.

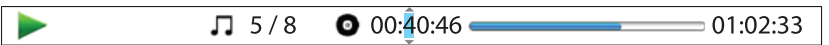

### **3. Выберите трек**. Для навигации по конкретному треку:

Несколько раз нажмите кнопку GOTO до тех пор пока курсор не появиться на позиции номера трека. Используйте числовые кнопки или кнопки направления для выбора номера трека и кнопку ENTER для подтверждения трека.

> $\sqrt{1/8}$  $\Box$  00:08:16 00:12:33

## Сохранение последнего места остановки на диске

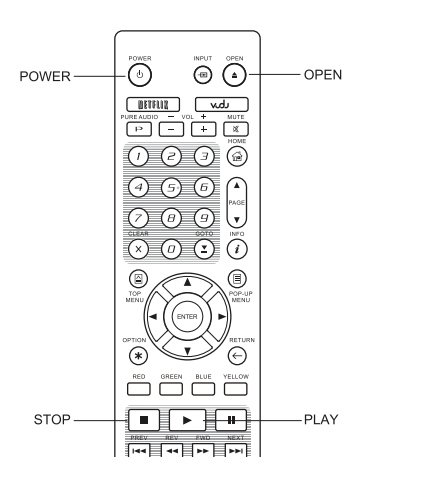

1. Плеер автоматически запоминает текущее место остановки на диске. Такие операции, как открытые лотка для загрузки дискаили выключение плеера автоматически сохраняют последнее место остановки на диске.

 $\sim$ <sup>BD</sup>  $\sim$ <sup>DVD</sup>- $\sim$ <sup>BND-A</sup>  $\sim$ <sup>OD</sup>

- 2. Место остановки сохраняется даже после выключения аппарата или замены дисков.
- 3. В следующий раз после того, как вы установите диск с сохраненной позициейв плеер, воспроизведение начнется с сохраненного момента на диске. Если вы хотите отменить автоматическое сохранение и начать воспроизведение с начала, вы должны нажать кнопку **STOP**.
- 4. Плеер может запомнить позиции до 5 дисков. При сохранении места последней остановки на шестом диске, информация о позиции на первом диске стирается.

## **Примечание**

Некоторые Blu-ray диски не поддерживают сохранение последнего места остановки воспроизведения диска.

# Просмотр изображений с DVD-Audio дисков

 $DYD-A$ 

 $\angle$ SACD

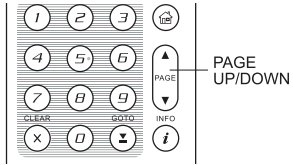

Некоторые DVD-Audio диски содержат изображения. Во время воспроизведения DVD-Audio треков, вы можете использовать кнопки **PAGE UP** для перехода к предыдущему изображению или кнопку **PAGE DOWN** для перехода к следующему изображению.

### **Примечание**

Наличие изображение зависит от DVD-Audio дисков.

## Режим Pure Audio

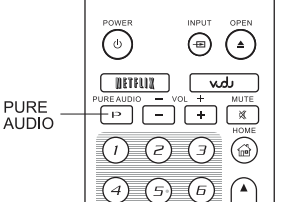

Вы можете наслаждаться прослушиванием высококачественного аудио, отключив отображение видео изображения и вывод видеосигнал на экран телевизора или другого подключенного устройства. Режим **Pure Audio** снижает помехи между аудио и видеосигналами.

- 1. Нажмите кнопку **PURE AUDIO** на пульте ДУ для отключения отображения видео на экране телевизора и активации режима Pure Audio. Видео отображение на экране прекратится, и подсветка дисплея на фронтальной панели плеера будет отключена.
- 2. Нажмите кнопку **PURE AUDIO** для возобновления отображения видео на экране телевизора и отключения режима **Pure Audio**.

### **Примечание**

Режим **Pure Audio** автоматически отключается, когда устройство выключено или когда воспроизведение остановлено. Потому что HDMI передает аудио и видео вместе. HDMI не может полностью отключить видео сигнал. Взамен передаётся картинка с черным экраном для минимизации возможной интерференции.

# ВОСПРОИЗВЕДЕНИЕ МЕДИА ФАЙЛОВ

Дополнительно к воспроизведению дисков таких как Blu-ray, DVD, CD и SACD, BDP-103D может проигрывать медиа файлы. Вы можете насладиться воспроизведением цифровых аудиозаписей, фильмов и просмотром фото с дисков (CD, DVD или Blu-ray) или с внешних носителей (флеш-накопителей). В связи с огромным разнообразием контента, ПО и способов кодировки совместимость не может быть гарантирована для всего контента, созданного пользователями или загруженного из сети.

# Воспроизведение с USB-накопителей

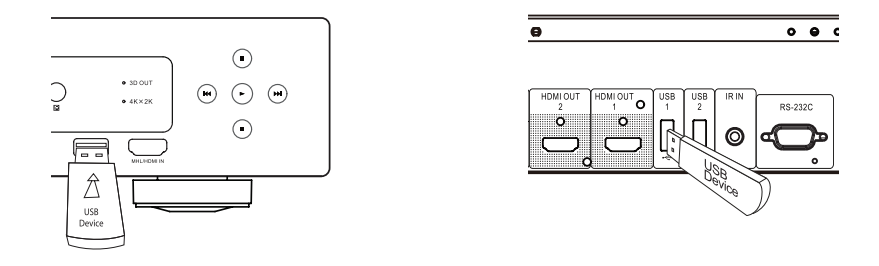

BDP-103D оснащен тремя USB-портами: один на фронтальной панели и два на задней панели. Вы можете использовать любой из свободных USB-портов для подключения USB- накопителя.

USB-порты поддерживают подключение USB-накопителей с питанием 5В и 1000мА: этого достаточно для подключения флеш-накопителей или карт-ридеров, но может быть недостаточно для подключения USB жестких дисков. Рекомендуется уточнить у производителя накопителя требования к питанию или использовать внешний блок питания.

- Данный проигрыватель поддерживает, только устройства, соответствующие стандарту "USB Mass Storage Class Bulk-Only Transport". Большинство подключаемых USB устройств (портативные жесткие диски и карт-ридеры) обычно соответствуют данному стандарту. Другие USB устройства, такие как MP3 плееры, цифровые камеры и мобильные телефоны, могут быть не совместимы с данным плеером.
- Поддерживаемые USB должны быть отформатированы в FAT (File Allocation Table), FAT32 или NTFS (New Technology File System) файловых системах.
- В некоторых случаях несовместимые устройства могут повлечь к некорректной работе проигрывателя; при возникновении данных проблем просто отключите питание устройства, отсоедините USB устройство и заново включите питание плеера.
- Для улучшения удобства навигации по медиа файлам, необходимо отключить кэширование информации. Для предотвращения записи системной медиа информации на USB-накопитель, отключите "Cache Media Info" в меню настроек Setup Menu. Но мы рекомендуем не отключать данную функцию и не удалять кэшированные данные.

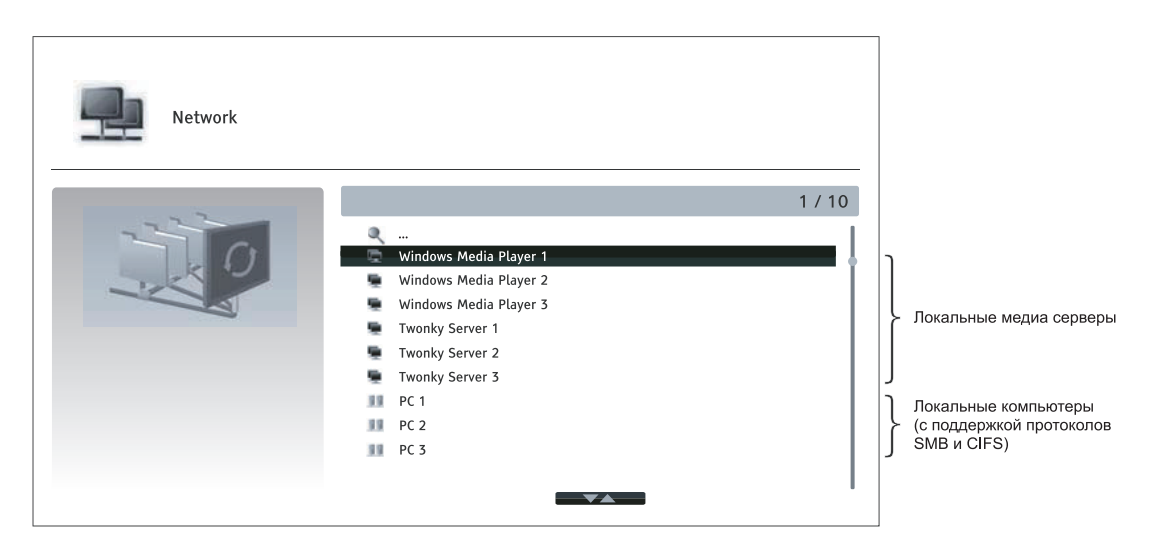

## Воспроизведение по локальной сети

Плеер BDP-103D воспроизводит музыку, фото и видео файлы, которые располагаются на сетевых устройствах, подключенных к одной локальной сети. Вам необходимо подготовить соответствующее устройство (компьютер или NAS (Network Attached Storage)) и настроить ПО, совместимое с стандартом DLNA или протоколами SMB/CIFS. Активируйте My Network нажав **ON** в **Setup Menu**, нажмите кнопку **Home Menu**, выберите иконку Network и нажмите кнопку **ENTER**  для просмотра списка доступных серверов, в некоторых случаях необходимо отключить firewall на сетевом устройстве для разрешения доступа плееру BDP-103D для возможности доступа к серверу.

BDP-103D может подключаться к локальной сети по одному из трех возможных вариантов:

- Как digital media player (DMP): плеер может искать и получать доступ к контенту с локальных медиа серверов, которые соответствуют стандарту DLNA.
- Как digital media renderer (DMR):плеер может воспроизводить контент с digital media controller (DMC). Необходим DMC-совместимый сервер. Подробности по настройке доступны в инструкциях к данным серверам.
- Плеер может напрямую получать доступ к файлам, которые доступны на SMB/CIFS-клиентах через локальную сетью. Большинство ПК с предустановленным Windows имеют встроенный клиент SMB. Подробности по настройке доступны в ОС Windows.

- NAS это сетевое хранилище данных, предоставляющее доступ к контенту другим устройствам в локальной сети.
- SMB (Server Message Block) или CIFS (Common Internet File System) также известное как Microsoft Windows Network. Не требует дополнительного медиа сервера или декодирования форматов, при этом сохраняется исходное качество контента.
- Совместимость с сетевыми устройствами/программным обеспечением не гарантируется, т.к.сильно зависит от конкретного NAS-хранилища, медиа-сервера и их настроек.

# Потоковое воспроизведение в HOME Menu

В BDP-103D представлено **Home Menu** для навигации и воспроизведения медиа-файлов с оптических дисков, USB флэш-накопителей, внешних жестких дисков, локальной сети и интернетсервисов. Прежде всего **Home Menu** является начальным меню для доступа к медиа-файлам.

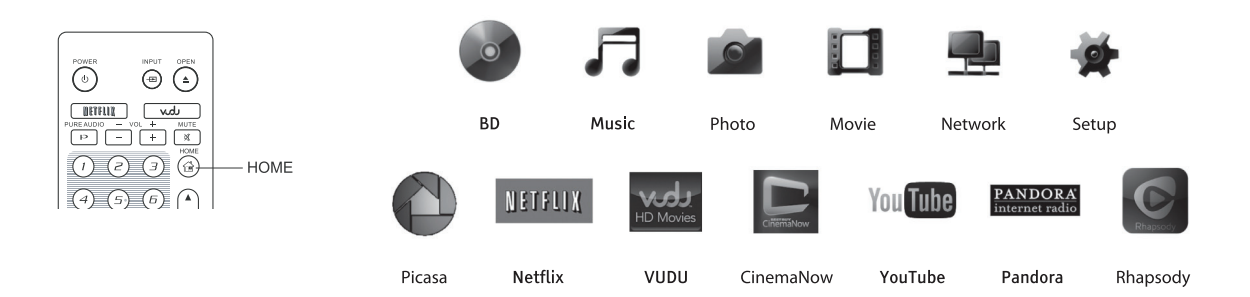

Для перехода к **Home Menu**, необходимо нажать кнопку **HOME** на пульте ДУ. Данное меню включает в себя тринадцать пунктов:

- **Disc**  запускает воспроизведение вставленного в плеер оптического диска.
- **Music, Movie** и **Photo** позволяет получить доступ к медиа-файлам расположенным на подключенном USB-носителе или установленном в лоток плеера оптическом диске.
- **Network** предоставляет воспроизводить аудио, видео и фото с медиа серверов локальной сети. Может потребоваться дополнительное оборудование и программное обеспечение.
- **Setup** можно перейти к **Setup Menu** плеера, нажав кнопку **SETUP** на пульте ДУ.
- **Netflix**–онлайн-сервис потокового воспроизведения фильмов (доступно только на территории США).
- **VUDU** онлайн-сервис потокового воспроизведения HD фильмов, передач (доступно только на территории США).
- **CinemaNow** онлайн-сервис потокового воспроизведения фильмов, передач (доступно только на территории США).
- **YouTube** здесь можно просматривать HD видеоролики с популярного видеохостинга YouTube.
- **Pandora** онлайн-сервис интернет-радио (доступно только на территории США).
- **Rhapsody** платный онлайн-сервис прослушивания музыки через Интернет.
- **Picasa** популярный онлайн фото-хостинг.

## **Примечание**

- Компания OPPO официально не оказывает поддержку по телефону или электронной почте по вопросам, связанным с работоспособностью функции Network. Для получения более подробной информации рекомендуется посетить сайт wiki.oppodigital.com.
- Интернет сервисы имеют различное назначение кнопок на пульте ДУ. Для выхода из сервисов YouTube или Rhapsody, нажмите на кнопку **HOME**. Для выхода из сервисов VUDU, Film Fresh или Picasa, необходимо нажать кнопку **HOME** или несколько раз нажать на кнопку **RETURN**, пока не появится окно **Home Menu**. Для выхода из сервиса Pandora, нажмите на кнопку **HOME** или выберите пункт **Exit Pandora**. Для выхода из сервиса CinemaNow, нажмите на кнопку **HOME** или выберите пункт **Exit** в меню сервиса CinemaNow. Для получения помощи рекомендуем вам обратиться в службу технической поддержи OPPO.

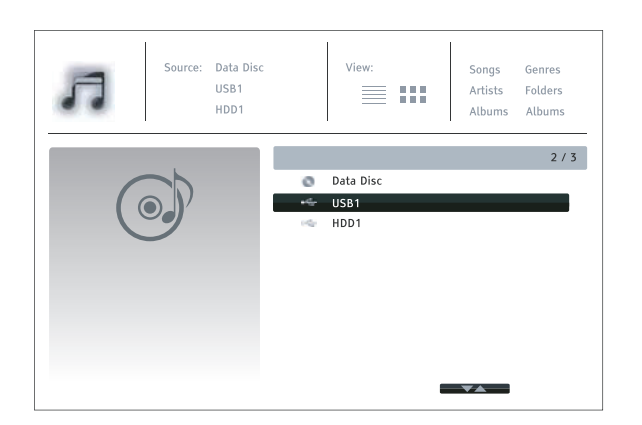

View

 $\equiv$  :::

01 Prelude I C majo

03 C sharp major

04 C sharp major 05 D major

06 D major

07 E flat major

02 Prelude || C major

Songs

Artists

Albums Albums

Genres

Folders

Data Dise

USB1

HDD1

Prelude | C maior

r retuue<br>Various<br>J.S.Bach

Classical

 $2011$ 

nue.<br>Artist:

Album:

Genre:

**Year** 

USB1

 $\vec{a}$ 

 $I<sup>2</sup>$  $\boldsymbol{\Pi}$ 

 $\boldsymbol{I}$ 

 $\overline{D}$ 

 $\overline{B}$ 

## Воспроизведение аудиофайлов

Для воспроизведения аудиофайлов с оптического диска или USB –накопителя, выберите пункт **Music** в **Home Menu**. Для навигации по файлам и папкам используйте появившийся файловый менеджер.

Для начала необходимо вставить в плеер, оптический диск или USB-накопитель с аудиофайлами.

После некоторого времени вы увидите содержимое носителя.

В музыкальном браузере, вы сможете производить следующие действия:

- Нажмите кнопки **ВВЕРХ/ВНИЗ** на пульте ДУ для перемещения курсора по музыкальным файлам.
- Нажмите кнопку **OPTION** на пульте ДУ для просмотра сведений об аудио файле. Подробности доступны на стр.28.

Нажмите кнопку **TOP MENU** для перемещения курсора к меню категорий на верху экрана. Данное меню содержит следующие пункты:

- **Источник** Выбор между подключёнными накопителями.
- **Просмотр** Позволяет выбрать тип отображения содержимого: List View или Folder View.
- **Сортировка** сортировка файлов/папок по имени песни, исполнителю, альбому и жанру.
- Когда музыкальный файл выделен курсором, нажмите на кнопку **ENTER** или **PLAY** для начала воспроизведения.

## **Примечание**

Когда вставлен диск с данными или подключен USB накопитель, плеер автоматически начинает индексирование файлом и формирование базы данных, в фоновом режиме. Данный процесс может занять некоторое время, в зависимости от количества и размера файлов. Пользователи могут получит доступ только к списку категорий (исполнители, альбомы, и жанры), после того как создана база данных, в противном случае может появиться сообщение с предупреждением.

Во время начала воспроизведения через несколько секунд появится экран **Now Playing**. Также вы можете нажать кнопку **OPTION** для вызова данного экрана. Данный экран отображает следующую информацию:

- Статус воспроизведения: Воспроизведение, пауза, дорожка и время.
- Отображение и смена режима воспроизведения: Перемешивание/Случайное воспроизведение, Разовый Повтор/Постоянный Повтор.
- Информация о музыке: Отображается такая информация, как альбом или теги, либо исходная информация из файла или найденная информация в базе данных Gracenote.

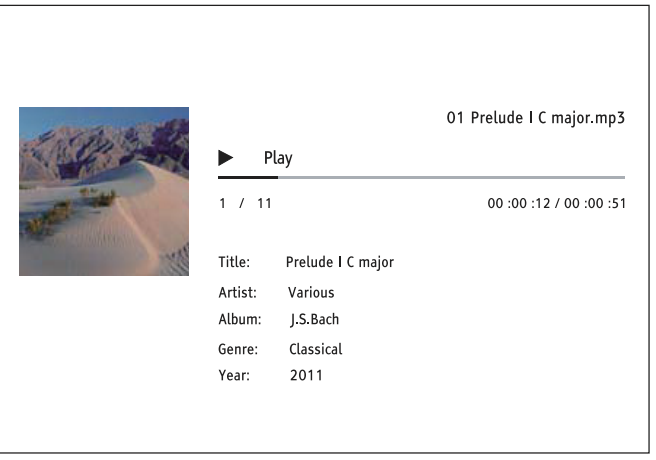

Следующие действия доступны отображения экрана **Now Playing**:

- Управление воспроизведением: **PLAY**, **STOP**, **PAUSE**, **PREV/NEXT**, **REV** и **FWD**
- Режимы воспроизведения: **REPEAT** и перемешивание/ случайный выбор (синяя кнопка на пульте ДУ)
- Нажмите кнопку **OPTION** для перехода к меню Option menu (подробности доступны на стр.28)
- Для возврата к файловому браузеру без остановки воспроизведения, нажмите кнопку **RETURN**
- Для остановки воспроизведения и возврата к файловому браузеру, нажмите кнопку **STOP**

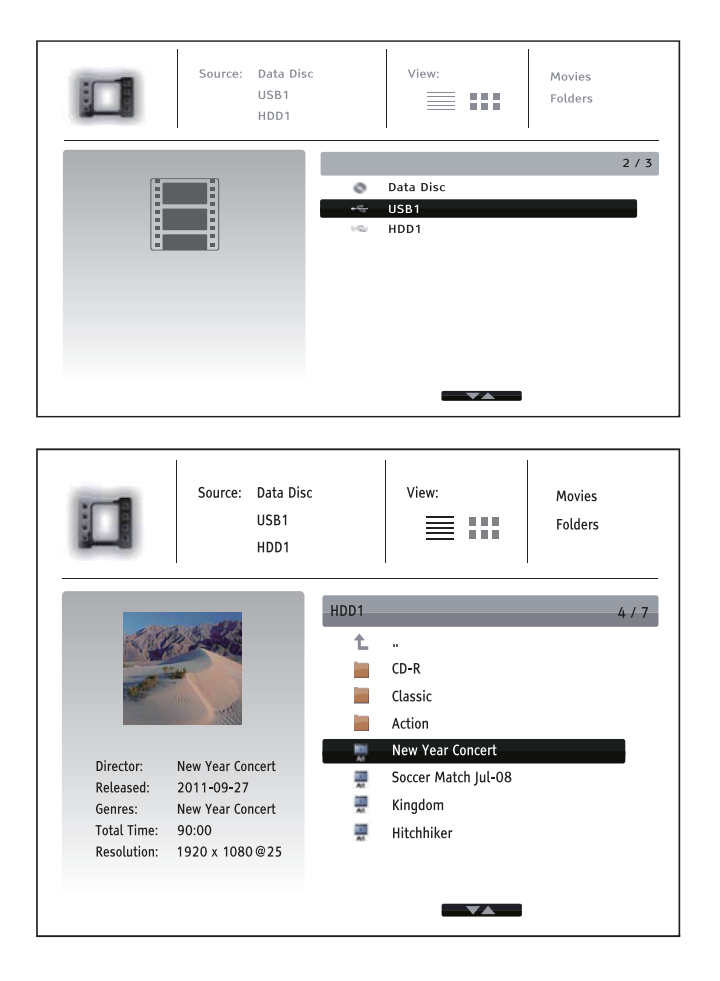

## Воспроизведение видеофайлов

Для воспроизведения видеофайлов с оптического диска или USB –накопителя, выберите пункт **Movie** в **Home Menu**. Для навигации по файлам и папкам используйте появившийся файловый менеджер. Для начала необходимо вставить в плеер, оптический диск или USB-накопитель с видеофайлами.

После некоторого времени вы увидите содержимое носителя.

В видео браузере, вы сможете производить следующие действия:

- Нажмите кнопки **ВВЕРХ/ВНИЗ** на пульте ДУ для перемещения курсора по видео файлам.
- Нажмите кнопку **OPTION** на пульте ДУ для просмотра сведений об видео файле. Подробности доступны на стр.28.
	- Нажмите кнопку **TOP MENU** для перемещения курсора к меню категорий на верху экрана. Данное меню имеет аналогичные назначение как описано в разделе "Воспроизведение аудиофайлов" на стр. 47.
- Когда видео файл выделен курсором, нажмите на кнопку **ENTER** или **PLAY** для начала воспроизведения.

Во время воспроизведения доступны следующие действия:

- Для остановки воспроизведения и возврата к файловому браузеру, нажмите кнопку **STOP**. Также вы можете нажать кнопку **HOME** в любой момент, что приведет остановке воспроизведения и возврату в Home menu.
- Нажмите кнопку **OPTION**, для просмотра сведений о видео, настройки отображения субтитров, 3D параметры, формат экрана. Подробности доступны на стр.28.

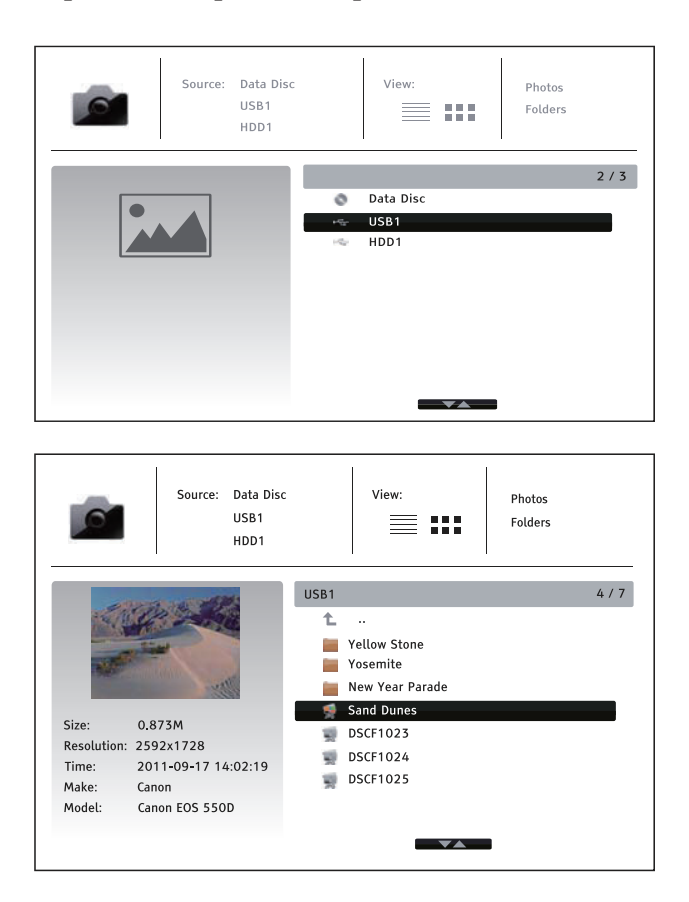

# Просмотр изображений

Для просмотра изображений с оптического диска или USB –накопителя, выберите пункт **Photo** в **Home Menu**. Для навигации по файлам и папкам используйте появившийся файловый менеджер.

Для начала необходимо вставить в плеер, оптический диск или USBнакопитель с изображениями После некоторого времени вы увидите содержимое носителя.

В фото браузере, вы сможете производить следующие действия:

- Нажмите кнопки **ВВЕРХ/ВНИЗ** на пульте ДУ для перемещения курсора по файлам изображений.
- Нажмите кнопку **TOP MENU** для перемещения курсора к меню категорий на верху экрана.
- Когда файл изображения выделен курсором, нажмите на кнопку **ENTER** или **PLAY** для запуска слайдшоу в полноэкранном режиме.

Следующие действия доступны во время просмотра изображений:

- Помощь: кнопка **INFO**
- Управление просмотром: **PLAY**, **STOP**, **PAUSE** и **PREV/NEXT**
- Настройка скорости смены изображений: **REV** и **FWD**
- Масштаб: Кнопка **ZOOM**. С помощью кнопок направления можно перемещаться по изображению.
- Кнопка **ВВЕРХ**: переворачивает изображение горизонтально.
- Кнопка **ВЛЕВО:** поворачивает изображение по против часовой стрелке.
- Кнопка **ВПРАВО**: поворачивает изображение по часовой стрелке.
- Кнопка **REPEAT**: режим повтора
- **КРАСНАЯ КНОПКА**: переключает режим просмотра
- **ЗЕЛЕНАЯ КНОПКА**: отображает техническую информацию EXIF о изображении
- **СИНЯЯ КНОПКА**: активирует режим случайного показа
- **ЖЕЛТАЯ КНОПКА**: переключает эффект смены изображения
- Нажмите кнопку **OPTION** для реализации таких функций, как масштаб и поворот изображения. Подробности доступны на стр.28.
- Отражение: переворачивает фото по горизонтали, стрелка **ВВЕРХ**
- Зеркало: переворачивает фото по вертикали, стрелка **ВНИЗ**

# Добавление фоновой музыки

Вы также можете дополнительно установить фоновую музыку для слайдшоу. Для этого необходимо подготовить аудиофайлы. Аудиофайлы могут быть размещены на том же носителе с изображениями или на другом USB-накопителе. Начните воспроизведение музыки, выбрав необходимую композицию в меню **Music** в **Home Menu**. После старта воспроизведения музыки, нажмите на кнопку **HOME**, для возврата в **Home Menu** и выберите изображение для запуска слайдшоу.

# НАСТРОЙКИ

Данное меню позволяет широкие возможности конфигурирования плеера BDP-103D. Для большинства пользователей будет достаточно использование установок по умолчанию и не требуются дополнительная настройка. Несмотря на это, если вам потребуется более точная настройка параметров плеера, напримернастройка домашнего кинотеатра и параметров отображения, пожалуйста обратитесь к нижеперечисленным разделам для настройки каждой конкретной функции.

# Использование меню Настройки

Как и многие другие разделы описанные в данном руководстве пользователя, меню **Настройки** позволяет конфигурировать установки для полного соответствия с подключаемым к плееру аудиовидео устройств. Во время действий связанных с настройкой устройства необходимо следовать установленной ниже терминологией для простого поиска раздела по настройке необходимой функции:

## **Раздел** > **Параметр** > **Выбор**

**Раздел** – это основной пункт меню **Настройки**, который находится в левом столбце меню **Настройки**. Здесь имеется шесть разделов: **Воспроизведение, Настройка видео, Настройка формата, Настройка звука, Настройка плеера и Настройка сети.**

**Параметр** - настраиваемый пункт меню, который появляется в центре столбца в меню **Настройки**. После того как вы войдете в **Раздел**, список пунктов меню и их текущие значения отобразятся в окне.

**Выбор** – содержит цифровой или текстовый элемент. Здесь отображается текущая установка и возможные варианты, которые отображаются в правом столбце.

**Прокрутка** – если на экране не помещаются все параметры, появляется возможность прокрутки. Используйте кнопки **ВВЕРХ/ВНИЗ** для прокрутки списка параметров.

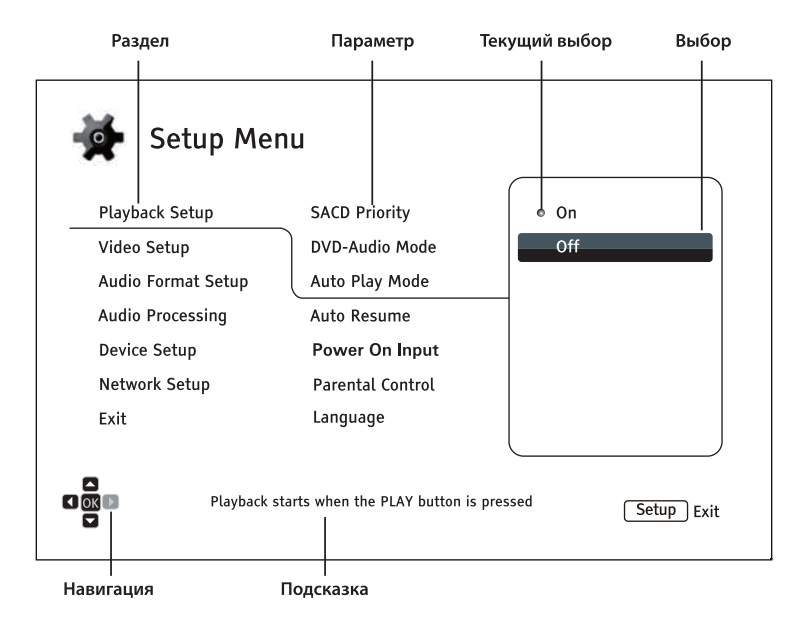

Данная картинка является описанием различных элементов их контекста. Здесь приведен пример, как можно установить для параметра Автоматический запуск значение Выкл в разделе **Воспроизведение**. Для того чтобы понять где мы находимся, вы увидите следующее окно:

#### **Воспроизведение** > **Автоматический запуск** > **Выкл**

### **Примечание**

Возможно, что некоторые пункты меню **Настройки** будут недоступны или серого цвета. Это может возникнуть во время воспроизведения диска или после установки определенного значения в меню настроек. Пожалуйста, остановите воспроизведение или извлеките диск перед попыткой изменить данное значение. Если данный пункт по-прежнему недоступен, проверьте конфигурацию на наличие конфликтов или несоответствий. Например, если в окне **Настройка видео** > **3D Выход**, значения параметра **Настройка 3D** будут серого цвета, необходимо установить значение **Принудительный** или **Авто**, для параметров **3D Выход**.

Для доступа в **Меню настроек**, просто нажмите кнопку **SETUP** на пульте ДУ. Во время воспроизведения диска, некоторые пункты меню **Setup** могут быть не доступны. Рекомендуется остановить воспроизведение или извлечь диск из плеера.

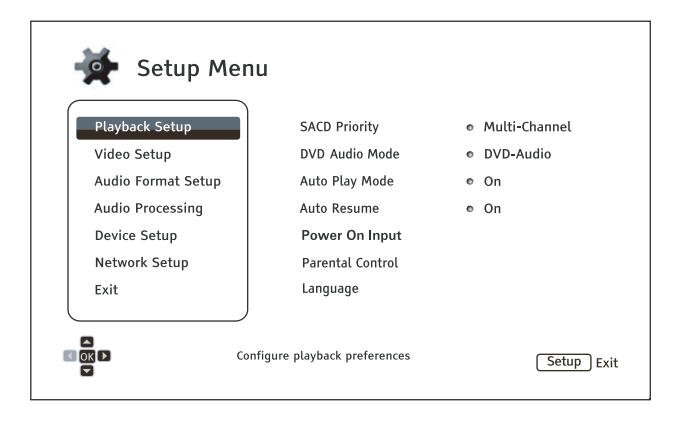

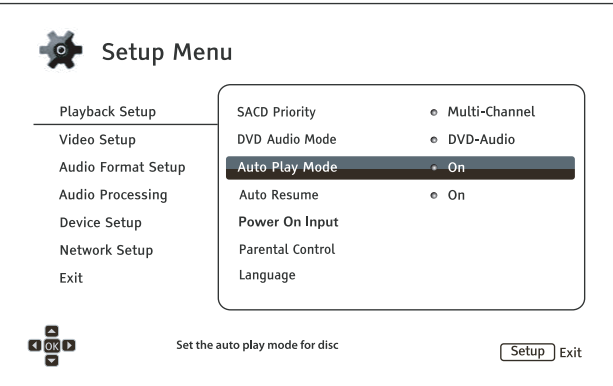

1. Нажмите кнопку **SETUP** на пульте ДУ, и на экране ТВ отобразится следующее:

- 2. Нажмите кнопки **ВВЕРХ/ВНИЗ** для выбора. Нажмите кнопку **ENTER** или кнопку **ВПРАВО** для открытия выбранного раздела
- 3. Нажмите кнопки **ВВЕРХ/ ВНИЗ** для выбора пункта меню, значение которого необходимо изменить. Нажмите **ENTER** или кнопку **ВПРАВО** для изменения значения. Если отображается иконка прокрутки наверху или внизу меню Настройки, это значит, что доступны дополнительные пункты при использовании кнопки **ВВЕРХ/ ВНИЗ**.

Например, в разделе **Воспроизведение**, используйте кнопки **ВВЕРХ/ВНИЗ** для выбора пункта **Автоматический запуск**. Для изменения значения нажмите кнопку **ENTER**.

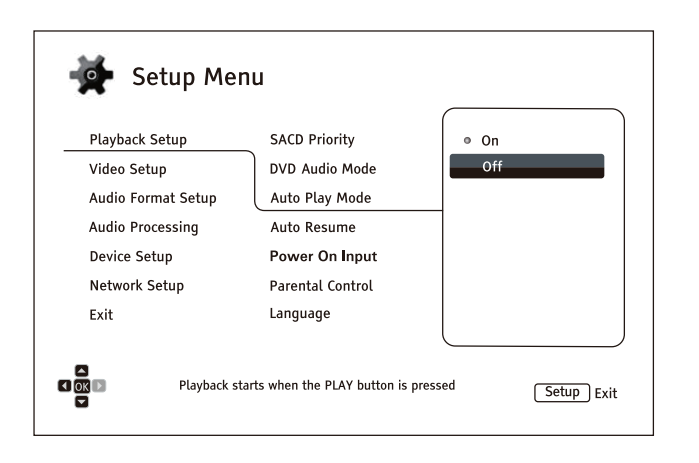

- 4. Для выбора значения из списка установок, нажмите кнопку **ВВЕРХ** или **ВНИЗ**, а затем нажмите кнопку **ENTER** для подтверждения. Например, чтобы выбрать значение Выкл, нажмите кнопку **ВВЕРХ** или **ВНИЗ** для выделения значения Выкл и нажмите на кнопку **ENTER**.
- 5. Для выхода из меню Настройки в любой момент, нажмите кнопку **SETUP** на пульте ДУ или выберите пункт **Выход** в Меню настроек.

Установки полностью сохранятся после выключения плеера с помощью пульта ДУ или кнопки питания на фронтальной панели аппарата. Если электропитания было отключено перед переходом плеера в режим ожидания, установки не будут сохранены. Для гарантированного сохранения установок, пожалуйста,выключите и включите плеер после внесения изменений в меню Установки.

# Воспроизведение

Раздел **Воспроизведение** предназначен для настройки параметров воспроизведения. Пункты меню настроек в этом разделе следующие:

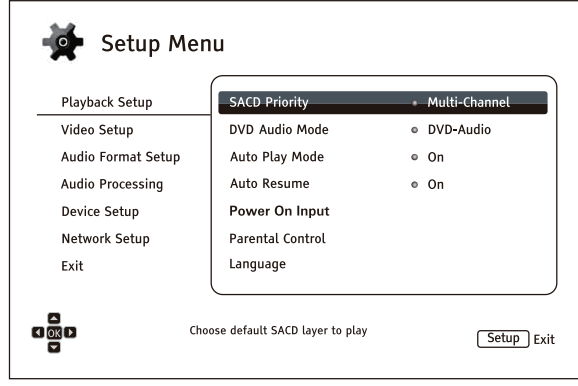

- 1. **Приоритет SACD:** выберите аудио дорожку для проигрывания SACD (Super Audio CD)
	- **Мультиканал** воспроизведение многоканальной аудио дорожки высокого качества
	- **Стерео** воспроизведение 2-канальной аудио дорожки высокого качества
	- **Режим CD** воспроизведение СD аудио дорожки на гибридном SACD диске
- 2. **Режим DVD-Аудио**: выберите, какую часть диска DVD-Аудио необходимо воспроизвести.
	- **DVD-Аудио** воспроизведение раздела DVD-Аудио на диске с высоким качеством звука
	- **DVD-Видео** воспроизведение раздела DVD-Видео на диске с кодеками Dolby Digital или DTS
- 3. **Автоматический запуск**: включение автоматического воспроизведения CD, SACD, DVD или Blu-ray дисков.
	- **Вкл** начало воспроизведения диска после установки диска.
	- **Выкл** воспроизведение диска, только после нажатия кнопки **PLAY**.
- 4. **Автовозобновление**: включение воспроизведения диска с предыдущей сохраненной точки. Эта установка применима к CD, SACD. DVD и Blu-ray дискам.
	- **Вкл** автоматическое воспроизведение с предыдущей сохраненной точки.
	- **Выкл** воспроизведение с начала.
- 5. **Включение** здесь можно выбрать начальный источник после включения плеера. Рекомендуется применять данную функцию, только если вы используете плеер как процессор или предусилитель.
- **Blu-Ray (по умолчанию)**  запуск главного меню Blu-ray при включении питания. Данный выбор рекомендуется для обычного использования.
- **Последний ввод** запуск последнего источника при включении питания. В зависимости от доступности источника, может появиться пустой экран с сообщением "Нет сигнала".
- 6. **Родительский контроль**: установка возрастного ограничения для предотвращения просмотра несоответствующего контента детьми. Работа данной функции зависит от того какой уровень допуска присвоен диску и как он закодирован.
- Нажмите кнопку **ENTER** для перехода к меню выбора уровня допуска.
- Введите пароль для настройки родительского контроля. Если пароль не был задан ранее, то по пароль умолчанию – "0000".
- Меню **Родительский контроль** содержит следующие пункты:
	- **Родительский контроль Blu-Ray дисков** используется для выбора степени родительского контроля, допускаемой для дисков Blue-ray. **"Выкл"** означает отсутствие какого бы то ни

было контроля, и разрешается воспроизведение всех дисков. Числа от 1 до 21 соответствует ограничениям по возрасту. Диски, имеющие ограничение по возрасту или равные установленному возрасту будут заблокированы для воспроизведения.

- **Класс DVD** для выбора степени родительского контроля для DVD нажимайте кнопки **вверх/вниз**. Доступны следующие уровни контроля: Ребенок, G, PG, PG-13, PGR, R. NC-17, Взрослый и Выкл. Выбранные уровни контроля и выше будут блокированы, более низкие уровни будут разрешены. Если выбрано "Выкл", то разрешено воспроизведение всех дисков.
- **Код Региона** некоторые Blu-ray диски могут иметь различные уровни контроля для разных географических областей. В настоящее время данный проигрыватель поддерживает только степени родительского контроля, используемые в Соединенных Штатах.
- **Изменить пароль**  для того, чтобы изменить пароль родительского контроля, в качестве нового пароля введите четырехзначное число. Введите новый пароль еще раз для подтверждения. Если два этих значения совпадают, новый пароль заменит старый пароль родительского контроля.
- 7. **Язык:** Настройка языковых предпочтений. Данное меню содержит следующие пункты:
	- **Язык плеера** служит для выбора языка Меню настроек и языка сообщений на экране. Поддерживается 11 языков.
	- **Язык меню диска** служит для выбора предпочтительного языка отображения меню дисков DVD и Blu-ray.
	- **Аудио-дорожка** позволяет выбрать предпочтительный язык аудио-дорожки для DVD и Bluray дисков. Если звуковая дорожка имеется на этом диске на выбранном языке, то именно она начнет воспроизводиться при проигрывании диска.
	- **Язык субтитров** служит для выбора предпочтительного языка субтитров для DVD. Если субтитры с выбранным языком имеются, то они будут вызваны первыми. Когда задан автоматический выбор языка субтитров **"Авто"**, язык субтитров будет определяться установками воспроизводимого диска.

## **Примечание**

Если предпочтительный язык не присутствует в аудио-дорожке, субтитрах или меню диска, выберите "Другой" и введите Код Языка на странице 93 данного руководства.

# Настройка видео

Раздел **Настройка видео** меню **Установки** позволяет настроить опции видео выхода.

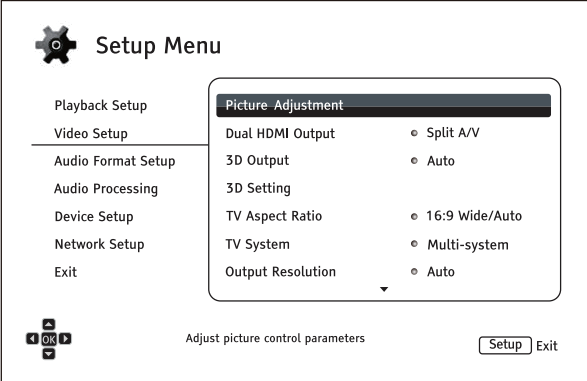

- 1. **Настройки изображения**: устанавливаются параметры изображения. BDP-103D предоставляет широкий набор настроек изображения. Со всеми особенностями раздела **Настройки изображения** можно ознакомиться на странице 61.
- 2. **Двойной HDMI выход**: здесь можно выбрать режим выхода, когда оба HDMI выхода задействованы. Если только один HDMI выход задействован, то данная функция не может быть использована.
	- **Разделить** (рекомендуется) использование **HDMI 1** для вывода видео и **HDMI 2** для вывода аудио. Данная установка позволит получить наилучшее качество картинки и высочайшее качество звука.
	- **Двойной** отправляет аудио и видеосигналы на оба HDMI выхода одновременно. Применение данной установки рекомендуется, только при необходимости использования двух экранов, т.к. многоканальный сигнал будет перекодирован в стерео и исходное качество звука будет потеряно.

- Плеер может автоматически изменить разрешение цифрового аудио и видеосигналов в зависимости от возможностей подключаемых ТВ и ресиверов.
- Для HDMI 1,при выборе режима **Прямой источник**, видео процессоры Darbee и Silicon Image не будут включены.
- В режиме **Разделить**, HDMI 1 будет передавать только видеосигнал, а HDMI 2 будет передавать аудио и частично видеосигналы. Это обусловлено тем, что HDMI содержит аудио внутри видеоданных; таким образом, постоянное наличие видеосигнала является обязательным даже при отсутствии видеоряда на экране вашего ТВ для возможности воспроизведения аудио.
- 3. **3D Выход**: позволяет вам выбрать режим отображения 3D контента.
	- **Авто** выводится 3D, если есть поддержка 3D на диске и дисплее. Плеер автоматически проверяет, есть ли соответствующий контент на диске и совместим ли ТВ или проектор. Если оба условия соблюдены, то плеер посылает 3D видео через HDMI выходы, иначе будет послан 2D сигнал. 3D очки (которые не продаются OPPO) необходимы для просмотра 3D фильма на вашем ТВ.
- **Выкл**  всегда отображается видео в 2D формате, даже если на диски присутствует 3D видео. Это обеспечивает гарантированное воспроизведение видео, если ваш ТВ не поддерживает 3D или некоторые необходимые компоненты отсутствуют (например, 3D очки).
- **Принудительный**–всегда отображается видео в 3D формате для Blu-ray дисков. Вы можете увидеть черный экран (отсутствие видео изображения), если ваш ТВ не имеет поддержки 3D.
- 4. **Настройка 3D**: Настройка воспроизведения для получения лучшего качества отображения 3D.
	- **Пустой HDMI 2 (Да/Нет)** позволяет включить принудительно пустой 2D экран на выходе HDMI 2, когда к HDMI 1 передает 3D сигнал. Во время воспроизведения 3D фильма, когда HDMI 1 подключен к 3D дисплею и HDMI 2 подключен к 3D-несовместимому ресиверу, который подключен к тому же 3D дисплею, вы можете столкнуться с проблемой отсутствия аудио сигнала на ресивере. Для устранения данной проблемы необходимо выбрать установку **"Да"**.
	- **2D -> 3D глубина** настройка 3D глубины, при формировании кодирования видео 2D в 3D. Значение по умолчанию – 8.
	- **Размер 3D ТВ** здесь можно выбрать диагональ 3D телевизора. Эта опция применима, только к 3D режиму. Используйте цифровые кнопки на пульте ДУ, для ввода реального размера ТВ экрана, после нажмите кнопку **ENTER** для подтверждения. Значение по умолчанию – 46 дюймов.
- 5. **Соотношение сторон ТВ**: здесь устанавливается соотношение сторон для выводимого изображения.
	- **16:9 Широкий** выберите, когда экран 16:9. Материал 16:9 будет отображаться в исходном соотношении сторон, а 4:3 материал будет сжат по горизонтали.
	- **16:9 Широкий/Авто** выберите, когда экран 16:9.Материал 16:9 будет отображаться в исходном соотношении сторон, а 4:3 материал будет отображаться с черными полосами по обеим сторонам.

Для того чтобы узнать, как правильно выбрать соотношение сторон ТВ, пожалуйста, ознакомьтесь с подробным описанием на странице 27 данного руководства пользователя.

- 6. **Система ТВ**: здесь можно выбрать видео систему вывода или телевизионный стандарт (PAL/ NTSC) для соответствия с вашим ТВ.
	- **NTSC** во время воспроизведения дисков с кодировкой NTSC, не будет производиться перекодировка видео системы. Видео, закодированное в PAL, будет перекодироваться в NTSC. Blu-ray диски с частотой кадров 24 Гц будут перекодированы в 60 Гц, если не выбран режим 1080p24 или Прямой источник.
	- **PAL** во время воспроизведения дисков с кодировкой PAL, не будет производиться перекодировка видео системы. Видео, закодированное в NTSC, будет перекодировано в PAL. Blu-ray диски с частотой кадров 24 Гц будут перекодированы в 50 Гц, если не выбран режим 1080p24 или Прямой источник.
	- **Мультисистем.** (по умолчанию) не будет производиться перекодировка видео систем. Выходной сигнал будет иметь ту же видео систему, что и на диске.Blu-ray диски с частотой кадров 24 Гц будут перекодированы в 60 Гц, если не выбран режим 1080p24 или Прямой источник. Требуется ТВ с поддержкой систем NTSC и PAL.

### **Примечание**

НЕ ВЫБИРАЙТЕ **Мультисистем.**, если ваш ТВ не поддерживает сразу обе видео системы PAL и NTSC. Ваш ТВ может отобразить черный экран, когда вы вставите диск с видео системой, не поддерживаемой вашим ТВ. При возникновении данной проблемы, необходимо нажать кнопку **OPEN** для извлечения диска из лотка, после зайти в меню **Установки** для корректировки значения Система ТВ.

- 7. **Выходное разрешение**: служит для выбора того разрешения выходного сигнала, которое наилучшим образом соответствует собственному разрешению изображения вашего ТВ. Подробности по выбору оптимального разрешения можно прочитать на странице 25, в разделе **"Выбор оптимального выходного разрешения"**.
- 8. **1080p24 выход**: позволяет выбрать настройки выхода 1080p 24Гц. Данная функция применима только к HDMI c разрешением 1080p. Многие Blu-ray диски с театральными фильмами записаны с частотой кадров 24 Гц, таким же количеством кадров в секунду, как и оригинальная кинопленка. Если ТВ поддерживает 1080p 24 Гц, плавное изображение может быть достигнуто включением функции **1080p24 выход** для данных дисков.
	- **Авто** (по умолчанию) видео, кодированное с частотой кадров 24 Гц, будет выведено как 1080p 24 Гц, если ТВ сообщит плееру, что поддерживает 1080p24 сигнал.
	- **Принудительный** видео, кодированное с частотой кадров 24Гц, будет выведено как 1080p 24 Гц вне зависимости от того, поддерживает ли ТВ данный сигнал. Это полезно в случае, если ТВ поддерживает сигнал 1080p24. Внимание: если ТВ не поддерживает 1080p24, ТВ не будет показывать видео изображение.
	- **Выкл** видео, кодированное с частотой кадров 24 ГЦ, будет конвертировано в 60 Гц (для NTSC) и 50 Гц (для PAL).
- **9. DVD 24p конверсия**: позволяет включить конвертацию частоты кадров 24 Гц для DVD. Данная опция доступна, только если функция **1080p24** выход включена (выберите **Авто** или **Принудительный**). Множество DVD созданы из кинотеатральных фильмов, кодированных с применением техники "3:2 telecine", в порядке конвертации 24 кадров в секунду до 60 Гц. Плеер может конвертировать видео 60 Гц обратно в 24 кадра в секунду и выводить как 1080P/24 Гц. При совместимости материала на DVD и параметров ТВ включенное преобразование повышает качество передачи движения. Доступны следующие опции:
	- **Вкл** видеопроцессор оценивает возможность преобразования видеоряда в 24 кадра/с и включает его. Обратите внимание, что если материал на DVD не полностью совместим с алгоритмом преобразования, на экране могут наблюдаться ошибки отображения.
	- **Выкл** (по умолчанию) преобразование в 24 кадра/с при воспроизведении DVD не производится.
- 10. **4Kx2K Выход:** позволяет вам установить настройки разрешения 4Kx2K. Данная функция применима, только HDMI на разрешении 4Kx2K.
	- **Авто** (по умолчанию) выход 4Kx2K, если разрешение поддерживается дисплеем и контент подходит для 4K апскейлинга. Плеер автоматически проверяет совместимость ТВ или проектора. Если дисплей совместим, и контент будет воспроизведен с частотой кадров 24 Гц (или 23.976 Гц), плеер посылает видео по HDMI выходу, иначе HDMI пошлет видео с разрешением 1080p или меньшим, в зависимости от возможностей дисплея.
	- **Принудительный** всегда вывод изображение с разрешением 4Kx2K, несмотря на совместимость ТВ или проектора, либо контент совместимый для 4K апскейлинга. Вы можете увидеть черный экран (нет видео отображения), если дисплей не совместим с разрешением 4K. Для контента с частотой кадров 50 Гц или 60 Гц (59,95 Гц) будет выводиться видео 4Kx2K с частотой обновления 25 Гц или 30 Гц и качество изображение может быть не оптимальным из-за конвертации частоты обновления.
- 11. **Опции HDMI:** здесь настраиваются видео опции, применимые только для HDMI выхода. Этот пункт содержит множество конфигураций. Пожалуйста, ознакомьтесь с подробным описанием раздела **Опции HDMI** на странице 66 данного руководства пользователя.
- 12. **Опции дисплея:** настройка отображения информации на экране.
	- **Перемещение субтитров** установка положения субтитров. Когда значение **Перемещение субтитров** равно 0 (по умолчанию), субтитры отображаются в соответствии с исходной позицией, как установлено на диске. Когда значение устанавливается от 1 до 10, субтитры смещаются вниз. Данная опция полезна для потребителей, использующих соотношение

сторон изображения 2.35:1 "Фиксированная высота изображения" системы видео проекции. Субтитры могут сдвигаться в активную область экрана, т.е. они не будет обрезаться. Вы можете нажать и зажать кнопку **SUBTITLE** в течение 3-х секунд для активации данной опции.

- **Позиция OSD** позволяет установить позицию отображаемой информации на дисплее (OSD) Когда значение **Позиция OSD** установлено на 0, OSD отображается наверху и внизу экрана. Когда значение устанавливается между 1 и 5, OSD смещается по отношению к центру экрана. Аналогично настройкам смещения субтитров как описано выше, **Позиция OSD** полезна для потребителей использующих соотношение сторон изображения 2.35:1"Фиксированная высота изображения" системы видео проекции.
- **OSD режим**  позволяет установить время присутствия информации (OSD), такой как операции воспроизведения (**PAUSE**, **STOP**, **SKIP**, и другие.), на экране.
	- ˃ **Нормальный** OSD информация отображается на экране ТВ до тех пор, пока, пользователь не отменит ее.
	- ˃ **Минимальный** OSD информация отображается на экране ТВ в течение нескольких секунд, а затем исчезает. На дисплее фронтальной панели, продолжает отображаться информация.
	- ˃ **Оставшиеся** OSD информация отображается на экране ТВ до тех пор, пока пользователь не отменит ее. По умолчанию прошедшее время взамен оставшемуся.
	- ˃ **Выкл** OSD информация не отображается на экране ТВ, пока пользователь не нажмет на кнопку **INFO**. Этот режим не рекомендуется использовать регулярно.
- **Метка угла** (Вкл/Выкл) включает и отключает отображение иконки угла во время воспроизведения DVD или Blu-ray диска с разными углами просмотра.
- **Скринсейвер**  позволяет вам включить или выключить функцию скринсейвер. Данная функция предназначена для минимизации выгорания плазменных и ЭЛТ дисплеев.
	- ˃ **Вкл** (рекомендуемый) после 3 минут простоя, плеер начинает показывать движущийся анимированный логотип на черном фоне. Это позволяет всем областям экрана время от времени обновляться.
	- ˃ **Выкл** скринсейвер не активен. Используется, только для ТВ, не подверженных выгоранию.
	- ˃ **Энергосбережение** видеовыход будет отключен после 3 минут простоя. Множество проекторов и ЖК ТВ переходят в режим ожидания или сна, выключая лампу проектора или лампу подсветки ЖК. Данный режим продлит срок службы лампы. Когда вы нажмете любую кнопку на пульте ДУ или на фронтальной панели плеера, скринсейвер выключится и возобновится вывод видео на экран. Если ваш ТВ до сих пор находится в режиме ожидания или сна, то вам необходимо нажать на любую кнопку на пульте ДУ ТВ для пробуждения устройства.

# Настройки изображения

**Настройки изображения** - это раздел в меню **Настройка видео**. Этот раздел пригодится вам для тонкой настройки различных параметров изображения, чтобы добиться максимально подходящего для вас качества картинки.

Для входа в меню **Настройки изображения** нажмите кнопку **SETUP** на ПДУ, далее войдите в меню **Настройки плеера** и выберите пункт **Настройки изображения**, далее выберите видео-выход, параметры которого Вы будете настраивать:

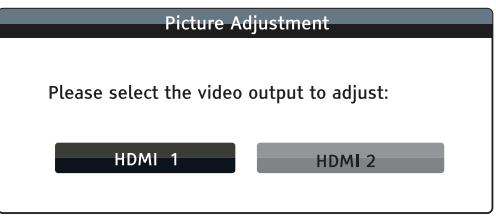

Используйте кнопки **ВЛЕВО/ВПРАВО** для выбора видео-выхода и нажмите кнопку **ENTER** для запуска меню **Настройки изображения**, вид которого может незначительно отличаться от приведенного на рисунке (в зависимости от выбора основного видеовыхода):

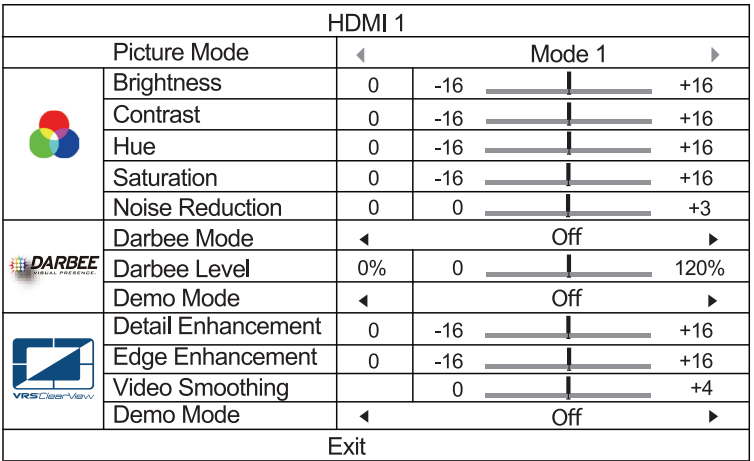

Меню Настройки изображения для HDMI 1

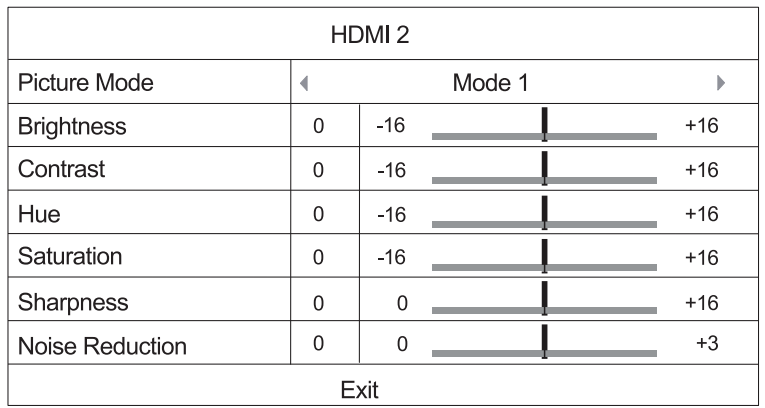

Меню Настройки изображения для HDMI 2

Для выбора параметра используйте кнопки **ВВЕРХ/ВНИЗ**, для изменения значения параметра используйте кнопки **ВЛЕВО/ВПРАВО**.

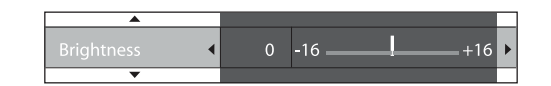

Для удобства изменения значения сразу после нажатия кнопок **влево/вправо** меню настройки отображает только тот параметр, который сейчас настраивается. Настройка конкретного параметра будет отображаться в нижней части экрана.

Вы можете продолжить изменять конкретный параметр кнопками **ВЛЕВО/ВПРАВО**. Для выбора другого параметра нажмите **ВВЕРХ/ВНИЗ**. Нажмите кнопку **ENTER** для возврата в главное меню **Настроек изображения**.

Для выхода из меню Настроек изображения и возврата в **Меню настроек** выберите пункт **Выход** из меню либо нажмите кнопку **RETURN**.

Доступны следующие параметры Настройки изображения для видео-выходов **HDMI 1** и **2**:

1. **Режим изображения**: позволяет выбирать уже сохраненные режимы. BDP-103D может сохранить в памяти до трех режимов изображения. Нажмите кнопки **ВЛЕВО/ВПРАВО** для выбора режима изображения, и все параметры будут автоматически установлены.

Любое изменение параметров будет автоматически сохранено, когда вы выйдете из меню **Настройки изображения** или выберите следующий сохраненный режим изображения.

- 2. **Яркость**: позволяет менять яркость (уровень черного)изображения на выдео-выходе.
- 3. **Контраст**: позволяет менять контраст (уровень белого) изображения на выдео-выходе.

## **Примечание**

Для получения высококачественного изображения требуются должным образом установленные значения яркости и контрастности. Если уровни черного и белого установлены неверно, картинка может выглядеть блекло или же терять различия в тенях при просмотре более темных сцен. Обычно настройка яркости (уровень черного) и контрастности (уровень белого) проводится на самом телевизоре, но иногда для получения оптимального результата может потребоваться сочетание разнообразных настроек как в проигрывателе, так и на вашем экране.

Полезными при настройке могут оказаться специальные калибровочные диски — такие как Spears & Munsil™ High Definition Benchmark Blu-ray Edition ("Эталонный тест высокого разрешения, издание для дисков Blu-ray", авторы Spears & Munsil) или Digital Video Essentials HD Basics ("Основы цифрового видео высокого разрешения"). Рекомендуем начать настройку с элементов управления изображением на вашем ТВ . После этого, если потребуется дальнейшее улучшение изображения, попробуйте изменить исходные значения параметров, установленные в проигрывателе.

4. **Оттенок**: позволяет менять оттенок (тон) изображения на выдео-выходе.

5. **Насыщенность**: позволяет менять насыщенность (интенсивность цвета) изображения на выдеовыходе.

6. **Подавление шума**: позволяет выбрать режим, когда плеер будет подавлять шумы в изображении. Уровень по-умолчанию равен 0, что соответствует полному отсутствию шумоподавления. Если уровень увеличивается, то плеер меняем изображения увеличивая уровень шумоподавления. Самый высокий уровень соответствует максимальной силе шумоподавления.

Обратите внимание, что излишний уровень шумоподавления может вызвать потерю детализации изображения. Мы рекомендуем использовать шумоподавление только при проигрывании плохо закодированного видео или сильно сжатого видео, когда артефакты изображения явно видны.

Подавление шума формируется видео-декодером, поэтому значения уровня шумоподавления применяются для обоих видео-выходов HDMI 1 и 2.

 Это означает, что уровень шумоподавления, определенный вами для HDMI 1, также будет использован и для HDMI 2.

Следующие настройки изображения распространяются только на **HDMI 1**:

- 7. **Режим Darbee**: позволяет Вам выбирать подходящий режим визуальной обработки изображения Darbee. В зависимости от видео-контента, возможны следующие варианты:
	- Высокое разрешение этот режим работает с Blu-Ray и HD источниками (720p, 1080i, или 1080p). Он сохраняет исходное видео во время включения режима высочайшей частоты и глубины изображения, придает невероятный реализм картинке.
	- Игра этот режим предназначен для работы с видео-играми, видео сделанное с помощью компьютерной графики и других подобных источниках видео. В этом режиме используются повышенные значения глубины, градации и чистоты изображения. Этот режим рекомендуется, когда Вы подключаете игровую консоль по HDMI.
	- Поп-Арт этот режим рекомендуется для источников видео с низким разрешением или низким качеством. В этом режиме используются повышенные значения глубины и реализма, но возможно появления небольших артефактов на тексте.
	- Выкл. (по-умолчанию) В этом режиме визуальные эффекты Darbee выключены и видео выводится без обработки. В этом режиме уровень эффектов Darbee и режимы Darbee не могут быть изменены.
- 8. **Уровень Darbee**: позволяет регулировать уровень визуальной обработки Darbee, чтобы наилучшим образом подойти к настройкам вашего ТВ. Вы можете использовать кнопки **ВЛЕВО/ВПРАВО** на ПДУ для уменьшить/увеличить уровень. Значения уровня могут быть изменены с шагом 1% и в диапазоне от 0 до 120%. Значение уровня равное 0 означает полное отсутствие преобразования, аналогично режиму Darbee "**Выкл**".
- 9. **Демо Режим:** включает специальный режим разделения экрана для демонстрации технологии визуальных эффектов Darbee. Этот режим Вы также можете использовать как вспомогательный режим для более удобной работы с режимами и значениями уровней Darbee.

Не рекомендуется включать для обычного просмотра фильмов. Возможные варианты:

- Разделенный экран экран будет разделен пополам. На левой части экрана Вы увидите видео, обработанное эффектами Darbee, а на правой части экрана - исходное видео без какой-либо обработки.
- Сдвинутый экран этот режим аналогичен режиму Разделенный экран, кроме того, что граница разделения экрана будет двигаться слева направо.
- Выкл (по-умоланию) нормальный режим просмотра.

## **ПРИМЕЧАНИЕ**

Кнопка DARBEE на ПДУ даст вам возможность быстрого входа в меню визуальных настроек Darbee. В этом меню вы можете использовать кнопки **ВВЕРХ/ВНИЗ** для выбора режима Darbee и кнопки **ВЛЕВО/ВПРАВО** для регулировки уровня эффектов Darbee, а также цветовые кнопки (красная, зеленая, синяя) для перехода между режимами Darbee.

- 10. **Усиление деталей**: позволяет выставить уровень резкости на видео-выходе. Значения уровня могут изменяться в диапазоне от -16 до +16 со значением по-умолчанию, равное 0. Уровень 0 полностью выключает усиление деталей. Отрицательные значения уровня могут помочь уменьшить или смягчить видео с высоким уровнем резкости. Положительные значения уровня увеличивают детализацию. Чем выше уровень, тем резкость деталей видео выше. Однако, очень высокий уровень резкости может вызвать белый ореол вокруг объектов. Для наилучшего результата Усиление деталей рекомендуется использовать вместе с Усилением контуров.
- 11. **Усиление контуров**: позволяет задать уровень четкости контуров объектов. Значения уровня могут изменяться в диапазоне от -16 до +16 со значением по-умолчанию, равное 0. Уровень 0 полностью выключает усиление контуров. Отрицательные значения уровня могут помочь уменьшить или полностью устранить лишком высокую четкость контуров объектов. Положительные значения уровня увеличивают четкость контуров. Для наилучшего результата Усиление контуров рекомендуется использовать вместе с Усилением деталей.

### **ПРИМЕЧАНИЕ**

- Усиление деталей и Усиление контуров дают одинаковый эффект, но с небольшой разницей. Усиление деталей работает наилучшим образом, когда источник видео "чистый" и не содержит шума. Усиление контуров работает наилучшим образом с источниками старого видео. Создается эффект четкости без увеличения общего уровня шума на видео.
- Усиление деталей и Усиление контуров одновременно смешиваются вместе, поэтому результат этих эффектов комбинируется. Как результат этого можно использовать регулировку основной четкости для увеличения детализации всего изображения. Если контуры объекта слишком четкие, то используйте отрицательные значения усиления деталей. Если общее усиление четкости используется на видео с шумом, то сам шум становиться более четким. В таком случае лучше увеличить уровень контуров объектов, чтобы избежать общего увеличения четкости шума.
- Если исходный контент хорошего качества, то мы рекомендуем оставить уровни настроек на 0.
- 12. **Видео сглаживание**: позволяет убрать грубые границы изображения, такие как линия похожая на лестницу на диагонали экрана (эффект "шагов по лестнице"). Эта сглаживающая технология производится видео-процессором VRS ClearView, который создает эффект HD видео без смягчения самого видео. Уровень сглаживания может быть выставлен в диапазоне от 0 до +4. Значение по-умолчанию 0, что означает полное отсутствие сглаживания видео.
- 13. **Демо Режим (VRS ClearView)**: позволяет включить специальный режим разделения экрана для демонстрации технологии VRS ClearView. Этот режим также может помогать для выбора значений режимов Усиления деталей, Усиления контуров, Видео сглаживания и Подавления шума. Не рекомендуется использовать этот режим для нормального видео. Возможные варианты:
	- **Вкл** экран будет разделен пополам. В левой части экрана отображается видео с эффектом VRS ClearView, а в правой части экрана выводится исходное видео.
	- **Выкл** (по-умолчанию) обычный режим просмотра.

Следующая опция настройки изображения распространяется только на **HDMI 2**:

14. **Четкость**: позволяет устанавливать уровень четкости для выходного видео. Четкость — это функция обработки видео, которая может увеличить четкость изображения, но одновременно добавить к картинке ненужные артефакты. Для выхода **HDMI 2** уровень четкости может быть выставлен в диапазоне от 0 до 16 с значением по-умолчанию, равную 0. Чем выше уровень четкости, тем более четкие детали в видео, однако, слишком высокий уровень четкости может добавить ореолы белых линий вокруг объектов.

# Опции HDMI

**Опции HDMI** - это раздел в меню **Настройка видео**. Эти настройки позволяют вам определять некоторые уникальные параметры для выходов HDMI. Для входа в раздел выберите **Опции HDMI** в **Настройка видео**. Для выхода нажмите кнопку **RETURN** или кнопку **ВЛЕВО**. Вот возможные варианты опций HDMI:

- 1. **Система цветности (HDMI 1)** позволяет вам выбирать систему цветности для выхода HDMI Возможные варианты:
	- **Авто** (рекомендуется) плеер автоматически проверяет и устанавливает систему цветности, соответствующую ТВ. Если ТВ поддерживает YCbCr 4:4:4, тогда будет использован этот режим для того, чтобы избежать повторной конвертации цветности.
	- **RGB режим видео** выход HDMI будет использовать систему цветности RGB.
	- **RGB режим PC** выход HDMI будет использовать систему цветности RGB и увеличенный диапазон сигнала. Увеличенный диапазон сигнала подходит для профессиональных ПК мониторов. Некоторые ТВ могут быть использованы в качестве мониторов и подключаться по DVI с увеличенным диапазоном сигнала. Для таких ТВ, если сигнал в видео используется как нормальный RGB сигнал, то черно-белый контраст будет сниженным. Вы можете включить режим RGB Уровень PC и задать нужный уровень контраста.
	- **YCbCr 4:4:4** выход HDMI будет использовать YCbCr 4:4:4 систему цветности.
	- **YCbCr 4:2:2** выход HDMIбудет использоватьYCbCr 4:2:2 систему цветности. Принято считать, что эта система цветности наилучшим образом подходит к системе цветности записанном на диске. (Все диски кодируются в системе цветности YCbCr 4:2:0, а видео декодер работает в системе цветности YCbCr 4:2:2.)
- 2 . **Система цветности (HDMI 2)** позволяет выбирать систему цветности для выхода **HDMI 2**. Возможные варианты аналогичные **HDMI 1**.
- 3 . **Глубокий цвет (HDMI 1)** позволяет выбрать режим глубокого цвета для выхода **HDMI 1**. Глубокий цвет – опция для некоторых ТВ или проекторов, которые имеют HDMI v1.3 или выше. Обычно каждый пиксель видеоизображения передается с использованием 24-битых данных (8-бит на канал R, G, BилиY,Cb, Cr). Если поддерживается Глубокий цвет, то каждый пиксель видеоизображения может быть передан с использованием 30-битных данных (10-бит на канал) или 36-битных данных (12-бит на канал). Глубокий цвет, за счет передачи большего потока информации, дает более плавную картинку и больший градиент изображения.
	- **36 бит** использует 36-бит на пиксель в режиме Глубокого цвета.
	- **30 бит (Dithered)**  использует 30-бит на пиксель в режиме Глубокого цвета с нерезким изображением.
	- **30 бит** использует 30-бит на пиксель в режиме Глубокого цвета.
	- **Выкл (Dithered)**  не использует Глубокий цвет, но использует с нерезкое изображение.
	- **Выкл** (по-умолчанию) –не использует Глубокий цвет.
- 4. **Глубокий цвет (HDMI 2)**  позволяет выбрать режим глубокого цвета для выхода **HDMI 2**. Возможные варианты аналогичны **HDMI 1**.
- 5. **Режим устранения чересстрочной развёртки** позволяет выбрать алгоритм конвертации чересстрочного видео с DVD или диска Blu-ray на выход с прогрессивной разверткой. Выбрав подходящий режим устранения чересстрочной развёртки, вы получите максимально качественное изображение и отсутствие артефактов.

Возможные варианты:

- **Авто** (по-умолчанию) автоматически выбирает режим в соответствии с типом видео. Это режим рекомендуется для установки, т.к. он может охватить максимальное возможное количество типов дисков.
- **Пленка** чересстрочное видео изначально снято на пленочную камеру.
- **Видео** чересстрочное видео изначально снято на видео камеру. Используйте этот режим, если вы точно уверены, что фильм снят не на пленочную камеру.

## **ПРИМЕЧАНИЕ**

- Поскольку не все ТВ имею функцию Глубокого цвета, подключение к таким ТВ может вызвать отсутствие какого-либо эффекта или вообще отсутствие изображения.
- Сегодня ни один диск не записывается в режиме Глубокого цвета. Активация этой функции не сделает изображение принципиально лучше и богаче.
- **Нерезкое изображение (Dithering)** это технология, позволяющая улучшить цветопередачу при недостаточной разрядности квантования видеосигнала.

# Настройка формата

Раздел Н**астройка формата** меню **Установки** позволяет настраивать параметры форматов аудио выхода.

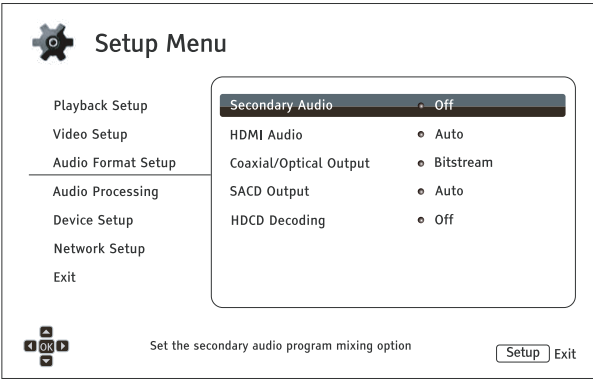

- 1. **Вторичный аудио**: позволяет вам установить микширование Вторичного аудио. Некоторые Bluray диски содержат вторичное аудио и видео материалы, такие как режиссёрский комментарий. Некоторые Blu-ray диски содержат звуковые эффекты, когда вы передвигаетесь по меню. Это меню **Установок** позволяет вам выбрать, как микшировать Вторичное аудио и звуковые эффекты меню в основное аудио.
	- **Вкл** Вторичное аудио и звуковые эффекты меню микшируются с основным аудио. Обычно это немного снижает громкость основного аудио.
	- **Выкл** (по умолчанию) Вторичное аудио и звуковые эффекты меню не микшируются с основным аудио и соответственно вы слышите только основное аудио. Данная установка рекомендуется для достижения максимального качества воспроизведения основного аудио.
- 2. **HDMI Аудио** позволяет вам выбрать цифровой аудио формат для HDMI выхода. Доступны следующие опции:
	- **Авто** (по умолчанию) плеер проверяет подключенное устройство по HDMI для того чтобы определить какой аудио формат необходимо использовать.
	- **LPCM** цифровой аудио выход через HDMI будет передаваться в многоканальном линейным PCM форматом. Когда выбрана данная опция, сжатые аудио потоки будут декодированы плеером. Рекомендуется использовать данную установку, когда осуществляется подключение по HDMI выходу к ТВ или ресиверу без расширенных возможностей декодирования аудио.
	- **Потоковый** цифровой аудио выход через HDMI будет передаваться в потоковом формате. Рекомендуется данная установка, когда вы подключаете HDMI выход к AV-ресиверу или процессору, который поддерживает расширенное декодирование аудио, такое как Dolby TrueHD и DTS-HD Master Audio.
	- **Выкл** Цифровой аудио выход через HDMI отключен.
#### **Примечание**

Если вы используете HDMI для аудио подключения к HDMI A/V-ресиверу или аудиопроцессору, важно, когда вы выбираете разрешение 720p и выше на HDMI, во время воспроизведения аудио высокого разрешения (DVD-Audio, SACD, Dolby TrueHD и DTS-HD Master Audio). В соответствии спецификацией HDMI, доступный диапазон для аудио пропорционален суммарному диапазону используемому для видео. На разрешении 480p/576p, HDMI спецификация может поддерживать только 2 канала аудио с высокой частотой (до 192 кГц). Или 8 каналов стандартной частотой (до 48кГц). Если вы воспроизводите аудио контент высокого разрешения на разрешении 480p/576p, может возникнуть снижение аудио качества, неполные аудио каналы или отсутствие аудио/видео сигналов вовсе.

- 3. **Выход Coaxial/Optical**: позволяет установить аудио формат и ограничение верхнего уровня семплирования для цифровых коаксиального или оптического (S/PDIF) выходов. Ограничение верхнего уровня семплирования используется для включения плеером функции понижения уровня семплирования (плеер не может повышать уровень семплирования).
	- **48k LPCM** принудительно снижается до 2-канального, линейного PCM (LPCM) цифрового аудио формата и выставляется максимальный уровень семплирования до 48кГц. Поддерживается на большинстве ресиверов/усилителей.
	- **96k LPCM** принудительно снижается до 2-канального, линейного PCM (LPCM) цифрового аудио формата и выставляется максимальный уровень семплирования до 96кГц. В результате возможно лучшее качество звука, но необходимо убедиться, что ресивер/ усилитель поддерживает данный уровень семплирования.
	- **192k LPCM** принудительно снижается до 2-канального, линейного PCM (LPCM) цифрового аудио формата и выставляется максимальный уровень семплирования до 192кГц. В результате возможно лучшее качество звука, но необходимо убедиться, что ресивер/ усилитель поддерживает данный уровень семплирования.
	- **Потоковый** передает аудио как сжатый потоковый формат на ресивер/усилитель. Выберите данную опцию, если ваш ресивер/усилитель поддерживает декодирование Dolby Digital или DTS.

#### **Примечание**

В соответствии с ограничениями авторских прав и ограничением пропускной способности, SACD аудио не может передаваться через коаксиальный/оптический аудио выход, а также аудио высокого качества на DVD-аудио и Blu-ray дисках будет передаваться с пониженным разрешением. Подробности доступны на странице 20.

- 4. **SACD Выход**: Позволяет вам выбрать выходной аудио формат при воспроизведении SACD.
	- **PCM** SACD данные конвертируются в многоканальные PCM данные высокого разрешения. Сконвертированные данные потом передаются через HDMI или ЦАП (Цифро-аналоговый преобразователь) для аналоговых аудио выходов. Если вы используете ресивер, поддерживающий HDMI версии 1.1 для прослушивания SACD, пожалуйста, выберите данную опцию. Вы также можете выбрать данную опцию, если предпочитаете качество звука конвертации DSD-в-PCM.
- **DSD**  SACD Direct Stream Digital (DSD) передаются по HDMI без каких-либо преобразований. Для аналоговых аудио выходов, DSD данные конвертируются в аналоговый сигнал напрямую внутренним ЦАП. Если вы используете ресивер с поддержкой HDMI версии 1.2a с DSD по HDMI или предпочитаете качество звука DSD аналоговым, пожалуйста, выберите данную опцию.
- **Авто** (по умолчанию) Плеер проверяет подключенные по HDMI устройства для автоматического выбора аудио формата (DSD или PCM) для воспроизведения SACD.
- 5. **Декодирование HDCD** Позволяет вам выбрать опции декодирования HDCD (High Definition Compatible Digital) диски.
	- **Вкл** HDCD декодируются плеером. Вы можете насладиться динамичным диапазоном и улучшенным качеством аудио разрешения.
	- **Выкл** HDCD преобразуется в обычный CD. Это полезно когда плеер подключен к HDCDсовместимому A/V-ресиверу через цифровой аудио выход (коаксиальный, оптический или HDMI), соответственно A/V-ресивер может декодировать HDCD.

#### **Примечание**

Если ваш ресивер поддерживает декодирование HDCD, рекомендуется отключить Декодирование HDCD на плеере BDP-103D, для предотвращения двойного декодирования. Это может повлечь возникновение звуковых артефактов (щелчков и потрескивания), во время двойного декодирования.

#### Таблица Аудио Форматов

Аудиодорожка Blu-ray диска может быть записана в разных форматах. Некоторые из них относятся к звуковым форматами высокого разрешения, например Dolby TrueHD и DTS-HD Master Audio. Bluray диски обычно содержат много дополнительных аудио компонентов, такие как Вторичное Аудио и звуковые эффекты меню. В меню настроек **Аудио формат** можно настроить форматы аудио выхода. Перечисленная ниже таблица поможет вам ознакомиться с типами предполагаемых аудио сигналов.

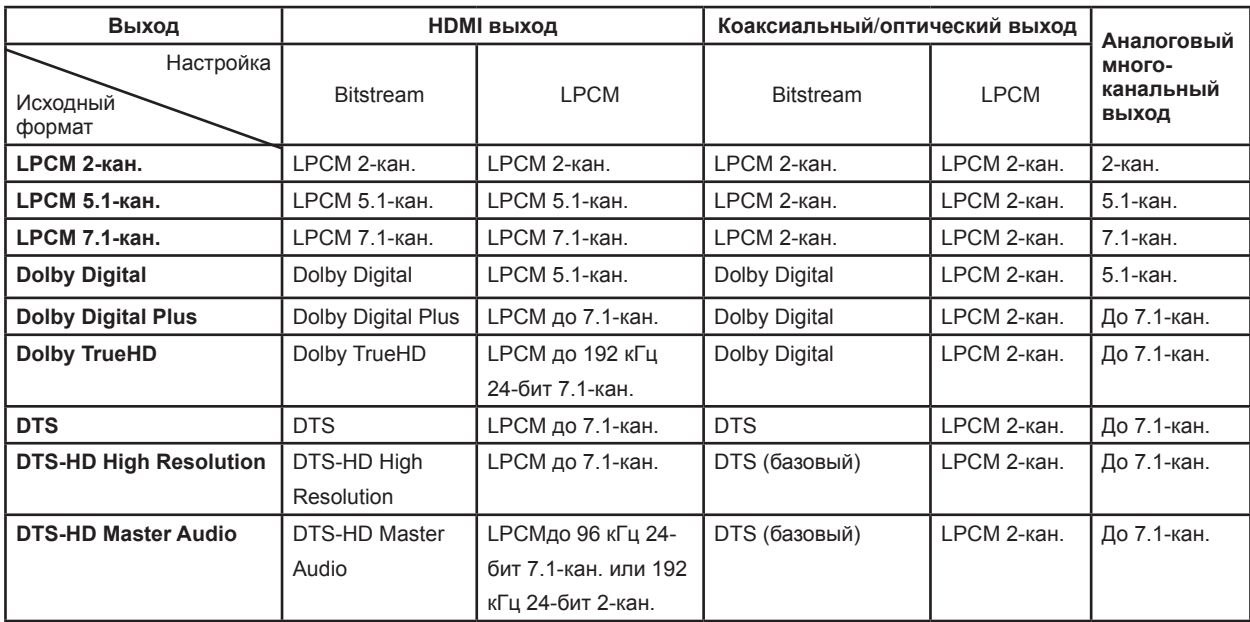

#### Когда **Вторичный аудио выключено**:

Когда **Вторичный аудио включено** и диск содержит вторичную аудио дорожку или звуковые эффекты меню:

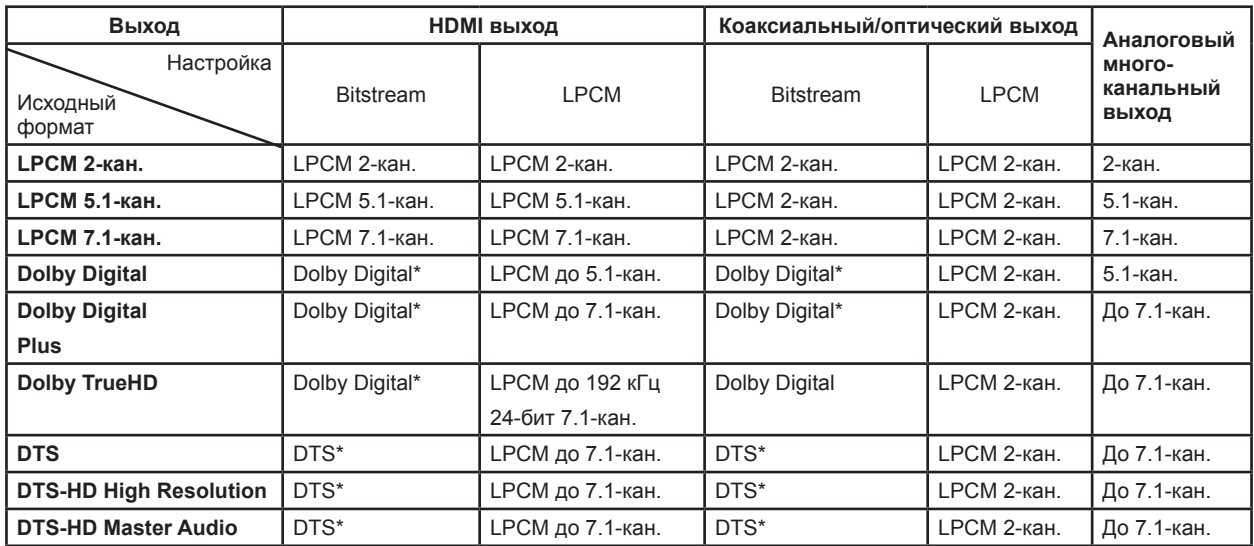

**Примечание:** Все выходные аудио сигналы микшируются с основным, вторичным аудио и звуковыми эффектами меню. "Dolby Digital" и "DTS", что означает микширование перекодированного аудио в оригинальный потоковый аудио формат.

#### Рекомендованные Настройки Аудио Форматов

В зависимости от особенностей аудио/видео подключения, аудио формат может быть изменен для соответствия вашей конфигурации. Ссылаясь на видео и аудио подключения, ранее описанные в данном руководстве пользователя и следующие рекомендации по настройке аудио.

#### **Прямое Аудио Подключение к ТВ**

Если плеер напрямую подключен к ТВ через HDMI (как описано на странице 14) или DVI и аналоговый стерео кабели (как описано на странице 18), рекомендуется использовать следующие настройки аудио форматов:

- **Вторичный аудио: Вкл**
- **HDMI Аудио: LPCM**
- **SACD Выход: PCM**
- **Декодирование HDCD: Вкл**
- **Выход Coaxial/Optical:** (любое не используется)

#### **Многоканальное Цифровое Аудио на Ресивер через HDMI**

Если плеер подключен к A/V-ресиверу или процессору через HDMI входы (как описано на странице 14), вы можете передавать все текущие аудио форматы на ресивер в чистом аудио формате. Для получения максимального возможного качества по HDMI, необходимо использовать следующие настройки в меню плеера **Аудио Формат**:

- Если ваш ресивер поддерживает HDMI версии 1.3 с возможностью декодирования аудио форматов высокого разрешения без сжатия, таких как Dolby TrueHD и DTS-HD Master Audio, пожалуйста, используйте следующие настройки аудио форматов:
	- **Вторичный аудио: Выкл** (или Вкл, если требуется вторичное аудио)
	- **HDMI Аудио: Потоковый**
	- **SACD Выход: РСМ** (или DSD, если ресивер поддерживает передачу DSD по HDMI)
	- **Декодирование HDCD: Вкл** (или Выкл, если ресивер может декодировать HDCD)
	- **Выход Coaxial/Optical:** (любое не используется)
- Если ваш ресивер поддерживает HDMIверсии 1.1/1.2 многоканальный PCM аудио, но не поддерживает форматы высокого разрешения без сжатия, таких как Dolby TrueHD и DTS-HD Master Audio, пожалуйста, используйте следующие настройки аудио форматов:
	- **Вторичный аудио: Выкл** (или Вкл, если требуется вторичное аудио)
	- **HDMI Аудио: LPCM**
	- **SACD Выход: PCM** (или DSD, если ресивер поддерживает передачу DSD по HDMI)
	- **Декодирование HDCD: Вкл** (или Выкл, если ресивер может декодировать HDCD)
	- **Выход Coaxial/Optical:** (любое не используется)

#### **Многоканальное Аналоговое Аудио на Ресивер**

Если плеер подключен к A/V-ресиверу через аналоговые 5.1-кананальные или 7.1- канальные разъемы, используя 6 или 8 RCA кабелей (как описано на странице 19), вы можете воспроизводить все поддерживаемые аудио форматы и прослушивать их на A/V-ресивере и многоканальной аудио системе. Рекомендуются следующие настройки аудио форматов:

- **Вторичный аудио: Выкл** (или Вкл, если требуется вторичное аудио)
- **HDMI Аудио: Выкл**
- **SACD Выход: РСМ или DSD** (в зависимости от ваших музыкальных предпочтений)
- **Декодирование HDCD: Вкл**
- **Выход Coaxial/Optical:** (любое не используется)

Также настройте **Конфигурацию колонок** в меню **Обработка Аудио**:

- Установите режим **Down Mix** на **7.1Ch** или **5.1Ch**.
- Выберите размер колонок и сабвуфера в соответствии с реальными размерами вашего аудио оборудования (смотрите страницу 71)
- Активируйте или выберите многоканальные аудио выходы на вашем ресивере

#### **Коаксиальное или Оптическое Цифровое Аудио подключение к Ресиверу**

Если плеер подключен к AV-ресиверу через коаксиальные/оптические входы (как описано на странице 20), и AV-ресивер поддерживает декодирование Dolby Digital и DTS. Рекомендуются следующие настройки аудио форматов:

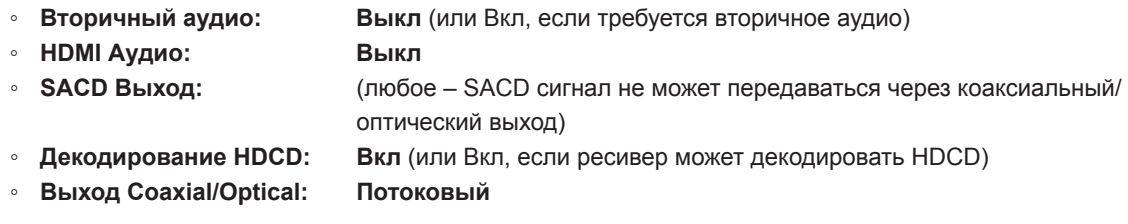

#### **Аналоговое Стерео подключение к Ресиверу**

Если вы в основном слушаете стерео контент или ваш ресивер имеет только стерео аудио коннекторы, пожалуйста, используйте RCA кабели для подключения FL (Front Left) и FR (Front Right) разъемы на плеере для подключения к ресиверу (как описано на странице 19). Рекомендуются следующие настройки аудио форматов:

- **Вторичный аудио: Выкл** (или Вкл, если требуется вторичное аудио)
- **HDMI Аудио: Выкл**
- **SACD Выход: РСМ или DSD** (в зависимости от ваших музыкальных предпочтений)
- **Декодирование HDCD: Вкл**
- **Выход Coaxial/Optical:** (любое установка 192k LPCM может помочь получить наилучшее аналоговое качество аудио)

### Настройка звука

Раздел **Настройка звука** в меню **Установки**, позволяет настроить, как плеер будет обрабатывать аудио сигналы перед отправкой на выход. В этом разделе все настройки действуют только на аналоговые аудио выходы с некоторыми исключениями, описанными в примечании ниже.

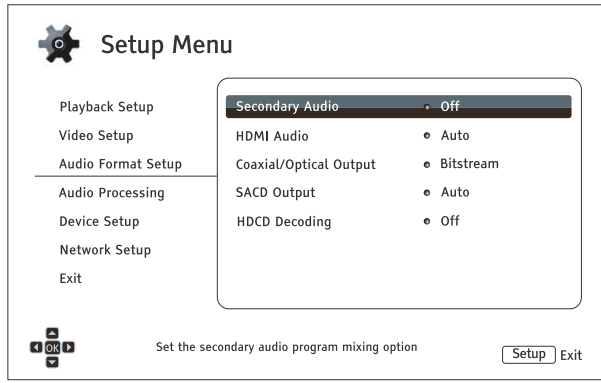

#### Настройки колонок

В меню **Настройки колонок**, вы сможете настроить установки колонок, такие как режим down-mix, количество колонок, дистанцию между ними, размер и уровень среза. Меню **Настройки колонок** отображает расстановку колонок, для помощи в настройке колонок.

В текущем меню, курсор находится на фронтальной левой колонке. Вы можете использовать кнопки **ВЛЕВО/ВПРАВО** для передвижения курсора. Кнопка **ВПРАВО** передвигает курсор по часовой стрелке, а кнопка **ВЛЕВО** передвигает против часовой стрелки. Когда курсор находится на пунктах **Down Mix**, **Тест** или **Выход**, вы можете использовать кнопки **ВВЕРХ/ВНИЗ** для выделения данных пунктов.

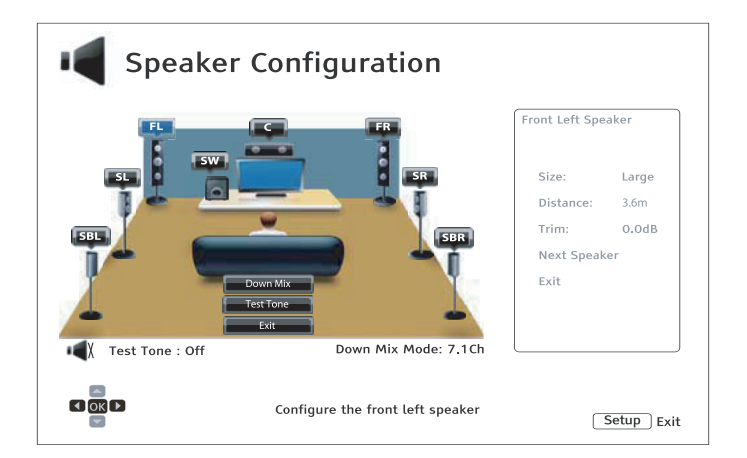

#### **Примечание**

**Установки динамического диапазона** (DRC) и A/V Sync применим к HDMI, коаксиальному и оптическому выходам. Настройки колонок воздействуют на аналоговые многоканальные аудио-выходы. Когда коаксиальный/оптический выход устанавливается в режим LPCM в **Меню Настроек**. Сниженная версия стерео сигнала многоканального сигнала посылается в аналоговые многоканальные выходы. В результате **Настройки колонок** влияют на LPCM сигнал, поступающий из коаксиального и оптического входа. На сигнал, передаваемый по HDMI, не влияют **Настройки колонок**, также они не влияют на потоковый сигнал, передаваемый по коаксиальному/оптическому выходу.

#### **Режим Down Mix**

Понижающее микширование представляет собой процесс преобразования мультиканальной звуковой дорожки в звуковую дорожку с меньшим количеством каналов. Например, преобразование 5.1 канального источника звука в стерео или преобразование 7.1 канального источника звука в 5.1 канальный источник. Понижающее микширование позволяет согласовать выход звуковой дорожки из устройства воспроизведения с точным количеством каналов акустической системы, имеющейся в составе вашего домашнего кинотеатра.

Текущий режим понижающего микширования изображен в нижнем правом углу иллюстрации, на которой приводится размещение (компоновка) динамиков. Для изменения настройки пониженного режима аудио звука, нажмите на кнопку **ENTER**, пока курсор находится на опции **Down Mix**. Существуют следующие режимы понижающего микширования:

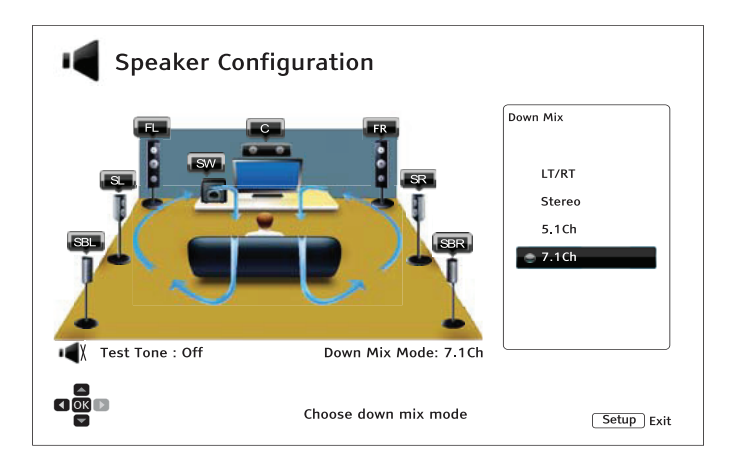

- **Режим объемного (окружающего) звучания LT/RT** представляет собой звучание Dolby («звук вокруг»). Центральные и surround каналы микшируются в два фронтальных канала в соответствии с матрицей объемного (окружающего) звучания LT/RT. Ресивер с поддержкой Dolby Pro Logic будет декодировать, то есть преобразовывать двухканальную звуковую дорожку в объемное (окружающее) звучание.
- **Стерео** представляет собой режим, который микширует мультиканальную звуковую дорожку в двуканальный стерео сигнал. В отношении оригинального стерео контента выход звучания не изменится. В отношении оригинального мультиканального контента surround каналы и центральные каналы будут микшироваться с левым и правым фронтальным каналом. Это рекомендуется для использования с телевизорами или стерео ресиверами/усилителями.
- **5.1ch** дает возможность выхода декодированной 5.1 канальной звуковой дорожке. Число фактических выходных каналов зависит от диска. Если контент источника включает большее количество каналов, то каналы многоканального тылового звука будут микшироваться в каналы.
- **7.1ch** дает возможность выхода декодированной 5.1 канальной звуковой дорожке. Число фактических выходных каналов зависит от диска. Для 6.1-канального контента левый и правый тыловой динамик будут оба выдавать один и тот же тыловой surround канал.

#### **Режим Тест (Режим проверочных тональных сигналов)**

Проверочные тональные сигналы представляют собой искусственно-воспроизведенные звуки, которые используются для проверки вашей акустической системы и поможет идентифицировать ошибки подключения. По умолчанию режим Test установлен в положение Выкл со статусом, который индицируется в нижнем левом углу экрана.

Для начала выполнения проверки, нажмите на кнопки стрелку, чтобы выделить опцию **Test** и нажмите кнопку **ENTER** для изменения статуса режима **Test** на **Вкл**. Нажмите на кнопки направления, чтобы выбрать динамик, и вы услышите звук для проверки. Чтобы прекратить проверку, нажмите на кнопки направления для выделения опции **Test** и нажмите на кнопку **ENTER** для переключения статуса в положение **Выкл**.

Просим вас учесть, что эти проверочные тональные сигналы работают только с мультиканальными аналоговыми аудио выходами и подходят для целей идентификации канала. В отношении универсальной конфигурации акустической системы мы рекомендуем использовать соответствующие проверочные тональные сигналы, записанные на профессиональных калибровочных аудио дисках.

#### **Настройки колонок**

Вы можете установить размер, расстояние и уровень подстройки для каждого динамика в отдельности, используя кнопки **ВЛЕВО/ВПРАВО** для движения курсора, чтобы выделить динамик и затем нажмите кнопку **ENTER**. Тем самым активируется меню настройки динамиков на правой стороне экрана. В настройках колонок используйте кнопки **ВВЕРХ/ВНИЗ**, чтобы выбрать параметр и затем нажать на кнопку **ENTER**, чтобы изменить его. Для выхода из меню настроек динамиков и возврата на страницу с изображением размещения или конфигурации динамиков, нажмите на кнопку **ВЛЕВО** или выберите опцию **Exit**. Вы также можете перейти к конфигурации следующего динамика, выбирая опцию **следующего динамика**.

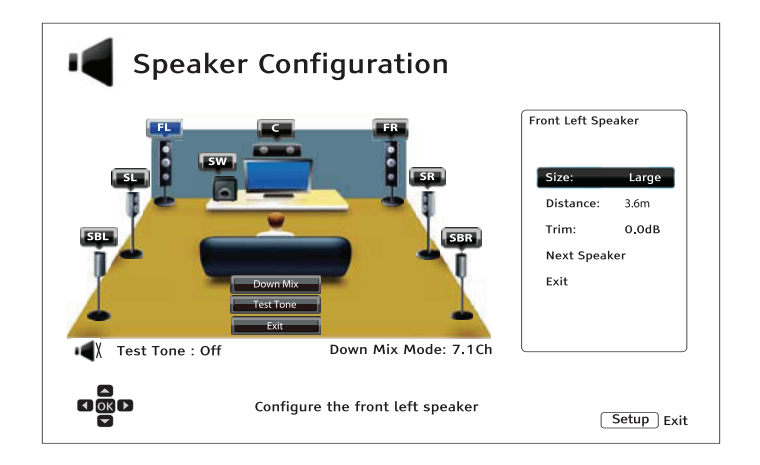

Существует возможность для конфигурации или настройки следующих параметров динамиков:

- 1. **Размер**: следующие размерные параметры динамиков управляют басовой фильтрацией динамиков.
	- **Большой** весь аудио контент передается на соответствующий динамик.
	- **Маленький** Весь аудио контент, за исключением низких частот, передается на соответствующий динамик. Цель – уменьшение возможного искажения. Если имеется сабвуфер, то басовые частоты передаются на сабвуфер, иначе, они отбрасываются. Верхний предел басовой частоты устанавливается на **Фильтре частот** в **Меню настроек** (подробную информацию см. на стр. 78).
	- **Выкл** Данное положение не существует в отношении динамика. Звуковая дорожка для отсутствующего динамика перенаправляется на другие динамики или отбрасывается, при невозможности перенаправления.
	- **Вкл** (только для сабвуфера) указывает на то, что имеется сабвуфер.

#### **ПРИМЕЧАНИЕ**

Размер для фронтальных, surround и окружающих тыловых динамиков настраивается в парах. Изменения, произведенные в отношении размеров одного динамика, будут автоматически изменяться для всей пары.

#### 2. **Расстояния:**

Дистанционные параметры устанавливают контроль замедления соответствующего аудио канала. Задержка представляет собой компенсацию разницу во времени аудио передачи, вызванной размещением динамиков.

Дистанционная компенсация динамиков не требуется, если AV-ресивер имеет возможность регулировки замедления канала и компенсации дистанционных различий динамиков. Однако если ваш ресивер не обладает такими функциями (в большинстве ресиверов отсутствуют эти функции для многоканального аналогового выхода), то Вы можете регулировать их через устройство воспроизведения (плеер). Дистанционная задержка динамиков применяется, только если плеер преобразует многоканальную звуковую дорожку. Если вы используете потоковый аудио выход для вашего AV-ресивера, то потоковый аудио выход не будет регулироваться в отношении дистанционной задержки для динамиков.

Типовая компоновка 7.1 канальных динамиков и дистанционные измерения между ними изображены на рис.:

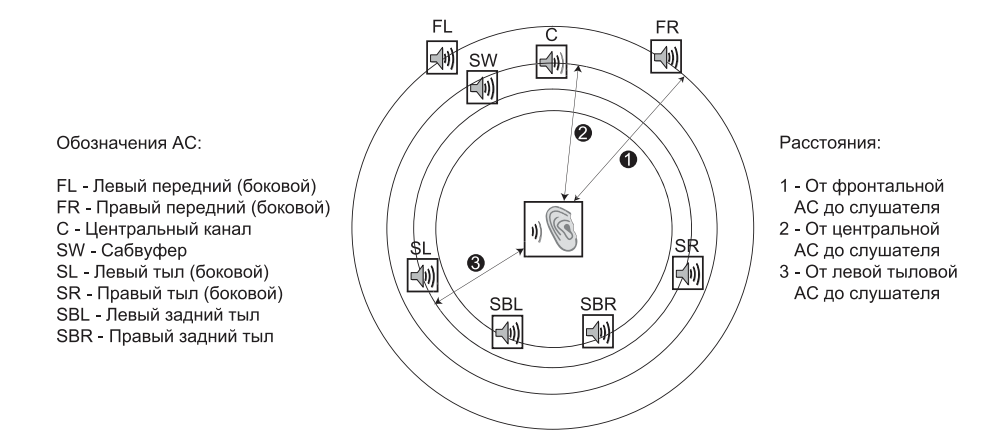

На вышеприведенном графике измерьте дистанцию (в футах) от основного положения прослушивания по отношению к переднему левому или переднему правому динамику. Введите дистанцию передних динамиков **(1 – на вышеприведенном рисунке)** в меню **Настройки колонок**.

 Затем, измерьте дистанцию (в метрах) от центрального динамика **(2)** к положению прослушивания. Переместите курсор, чтобы выделить центральный динамик на экране настройки Замедления канала и введите дистанцию (как можно ближе) в метрах. Повторите это действие для каждого динамика в системе (центральный, окружающий левый, окружающий правый, окружающий задний левый, окружающий задний правый и сабвуфер) при наличии. Плеер установит соответствующую задержку для того, чтобы обеспечить тот факт, что

акустические волны доходят от различных динамиков до слушателя в одно и то время. Обеспечивается возможность индивидуальной установки дистанции для каждого динамика. Дистанции динамиков могут устанавливаться на фактические пространственные расстояния динамиков.

 Если настройки замедления канала не могут быть согласованы с вашей конфигурацией динамиков, тогда установите все дистанции на одну и ту же величину и используйте AV-ресивер для установки задержки для канала.

3. **Обрезка**: Параметры уровня подстройки динамика устанавливают выходной уровень звукового канала. Подстройка канала, в основном, не требуется поскольку большинство AV-ресиверов имеют возможность для подстройки канала и компенсации различий в чувствительности динамиков. Однако если ваш ресивер не выполняет такие функции (многие ресиверы не поддерживают подстройку канала для своих многоканальных аналоговых входов), Вы можете регулировать подстройку канала через ресивер. Для достижения наиболее точных результатов Вам рекомендуется использовать тестовые тональные сигналы с калибровочного диска, например Digital Video Essentials HD Basics, а также прибор для измерения звукового давления. Уровень подстройки может быть установлен на +/-10 дБ с интервалами в 0,5 дБ.

#### **ПРИМЕЧАНИЕ**

- Увеличение Уровня подстройки (Trim Level) свыше 0дБ может привести к искажению, если оригинальный звуковой уровень уже является высоким. Когда это происходит, форма волны становится урезанной и можно услышать искажение звука. В этой ситуации необходимо уменьшать Уровень подстройки (Trim Level) до тех пор, пока не прекратиться искажение. При использовании уровня обрезки для динамиков рекомендуется установить уровень обрезки наименее чувствительного динамика на 0 дБ и установить уровень обрезки других динамиков на отрицательные значения.
- Режим Тест может использоваться в сочетании с регулированием подстройки устройства воспроизведения. Каждый динамик может индивидуально устанавливаться на уровень обрезки, и отсутствуют ограничения для связанных между собой пар динамиков.

#### Другие настройки для обработки звука

В дополнение к имеющимся функциям **Настройки колонок**, **Фильтр частот** и **Установки диапазона** также являются настройками для обработки звука, которые могут устанавливаться:

- 1. **Фильтр частот**: позволяет вам устанавливать частоту включения управления низкочастотными сигналами. При установке размера динамика на **Маленький** в **Настройки колонок** (см. стр. 76), то низкочастотные данные ниже этой частоты не передаются к динамикам для уменьшения возможного искажения, и если имеется сабвуфер, то низкочастотная информация будет перенаправляться на него. Когда размеры всех динамиков установлены на **Большой**, то управление низкочастотными сигналами отсутствует.
	- **40 Гц / 50 Гц / 60 Гц / 70 Гц / 80 Гц / 90 Гц / 100 Гц / 110 Гц / 120 Гц / 130 Гц / 140 Гц/ 150 Гц / 160 Гц / 200 Гц / 250 Гц** – это доступные частоты разделения. Вы можете нажать на кнопки **ВВЕРХ/ВНИЗ** и на кнопку **ENTER**, чтобы выбрать. Эта опция применяется ко всем

динамикам (центральным, фронтальном, surround, и тыловым surround динамикам). По умолчанию установлена частота разделения **80 Гц**.

- 2. **Установки диапазона**: позволяет вам устанавливать Сжатие динамического диапазона (Dynamic Range Compression). Сжатие динамического диапазона (Dynamic Range Compression) может сглаживать акустических максимумов и минимумов, которые являются общими с цифровым звуком широкого диапазона. Включение DRC (Dynamic Range Compression) может делать уровень звука более различимым во время прослушивания на низком уровне прослушивания. Выключение DRC (Dynamic Range Compression) восстанавливает акустическую энергию, имеющуюся в оригинальной записи.
	- **Авто** проигрывает на динамическом диапазоне, установленном на диске. Эта опция применяется только к определенным дискам Blu-ray, которые имеют программу инструкций для сжатия динамического диапазона, закодированную на дорожках Dolby TrueHD.
	- **Вкл** включение DRC (сжатия динамического диапазона) для всех звуковых форматов Dolby и DTS. Эта опция применяется ко всем DVD дискам и дискам Blu-ray.
	- **Выкл** выключение DRC (сжатия динамического диапазона).

#### **ПРИМЕЧАНИЕ**

Сжатие динамического диапазона применяется к аналоговому и цифровому аудио выходам (HDMI, коаксиальный и оптический) при установке аудио формата на PCM.

- 3. **DTS Neo:** 6 режимов позволяют вам иметь возможность звуковой обработки в режиме DTS Neo 6 и выбора режима прослушивания. DTS Neo 6 представляет собой цифровую обработку сигналов, которая может расширять источник оригинального стереозвука до 7-канального (L, R, C, LS, RS, LR, RR) или 7.1 канального (с управлением басами) объемного звука.
	- **Музыка** позволяет делать обработку звука в режиме DTS Neo 6 для стерео музыкальных источников.
	- **Кино** позволяет выполнять обработку звука в режиме DTS Neo 6 для цифровых ТВресиверов или стерео источников.
	- **Выкл** (по умолчанию) выключает режим DTS Neo 6 для сохранения оригинального звукового качества.
- 4. **Выходная громкость**: позволяет вам включать или выключать аналоговые органы управления громкостью (также известной как Изменяемый аудио звук). Имеющиеся опции:
	- **Вариативный** дает возможность аналогового управления громкостью. Используйте кнопки **VOL+/-** на пульте дистанционного управления для увеличения/уменьшения уровня аналогового звукового выхода (максимум 100).
	- **Фиксированный** дает возможность аналогового управления громкостью. Кнопки **VOL+/-** на пульте дистанционного управления не будет больше влиять на аналоговый звуковой выход, а уровень громкости установлен на 100.
- 5. **Включение громкости**: позволяет вам устанавливать исходный уровень громкости звука после включения питания. Эта опция будет применяться к 7.1 канальным выходам.
	- Последняя (по умолчанию) обеспечивает включение с предыдущим уровнем громкости, который имел место перед выключением устройства воспроизведения. Этот выбор рекомендуется для регулярного применения,
	- 40 (специальный) обеспечивает включение с предпочитаемым Вами уровнем громкости. Вы можете использовать кнопки LEFT/RIGHT ARROW на пульте для уменьшения/увеличения уровня громкости. Уровень, обеспечиваемый по умолчанию, составляет .
- 6. **Максимальная громкость**: позволяет вам устанавливать максимальный уровень громкости. Эта опция будет применяться к 7.1 канальным выходам. Вы можете использовать кнопки **ВЛЕВО/ВПРАВО** на пульте дистанционного управления для уменьшения/увеличения уровня громкости. Уровень, обеспечиваемый по умолчанию, составляет 100.
- 7. **Задержка**: позволяет вам добавить незначительную задержку в отношении звука, поэтому он синхронизируется в видео. Вы можете использовать кнопки **ВЛЕВО/ВПРАВО** на пульте дистанционного управления для уменьшения/увеличения звукового замедления. Задержка может регулироваться с интервалом в 10 мс и в диапазоне от -100 до -200 мс. Время замедления будет применяться ко всем выходным терминалам, включая HDMI 1 и 2, коаксиальный, оптический и 7.1-канальный выходы.

#### **ПРИМЕЧАНИЕ**

- Эффект фактического замедления звука может отличаться для каждой выходного терминала из-за различных алгоритмов обработки звука и путей прохождения сигналов, которые используются для каждого выхода. Пожалуйста, выполните регулировку этой настройки по отношению к фактической выходной клемме, которую вы используете.
- Отрицательные значения регулировки используются для компенсации звукового замедления, которое автоматически применятся устройством воспроизведения. В зависимости от видео источника и времени, которое необходимо для обработки видео, чип основного декодирующего устройства автоматически применяет задержку звука для того, чтобы оптимизировать аудио/видео синхронизацию. Ручные настройки в отрицательную сторону уменьшают автоматическую задержку звука, а ручные настройки в положительную сторону приводят к дополнительной задержке. Любая настройка на отрицательную величину, находящуюся за пределами автоматической задержки устройства воспроизведения, будут рассматриваться как полная отмена автоматической задержки. Например, если величина аудио/видео синхронизации устанавливается вручную на -100 мс и в отношении текущего видео источника устройство воспроизведения применяет 70-милисекундную автоматическую задержку звука, то окончательным результатом будет отмена 70-милисекундной задержки звука, и звук не будет задерживаться вообще. Не обеспечивается возможность подачи звука перед видео при использовании этой настройки.
- Что касается контента, передаваемого по HDMI, то регулировка Задержки работает исключительно с положительными значениями.

### Настройка плеера

Раздел **Настройка плеера** в **Меню настроек** позволяет настроить дополнительные опции устройства воспроизведения, связанные с аппаратными функциями и функциями управления

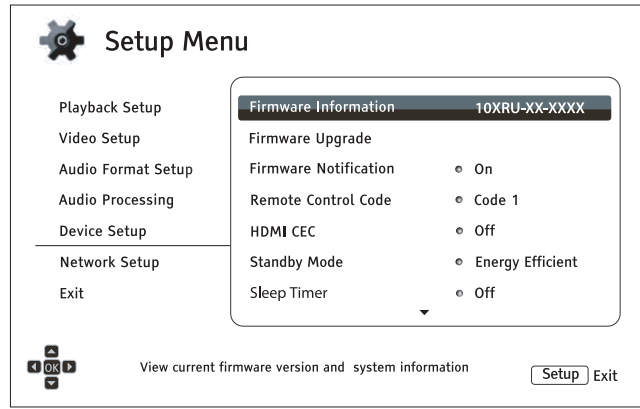

- 1. **Информация о ПО**: Отображает текущую версию установленного программного обеспечения.
- 2. **Обновление ПО**: Обновление программного обеспечения устройства воспроизведения. Эта операция доступна только при полной остановке воспроизведения или при отсутствии диска в приводе.

Встроенное системное программное обеспечение управляет параметрами и функциями устройства воспроизведения. Поскольку диски Blu-ray являются новыми и постоянно совершенствуются, возможно, что диски Blu-ray, изготовленные после того, как был изготовлен устройство воспроизведения, будут иметь некоторые новые функции Blu-ray. Для обеспечения наилучшего качества изображения время от времени устройство воспроизведения может потребовать проводить обновление ПО. Пожалуйста, посетите веб-сайт OPPO Digital www. oppodigital.com.ru , чтобы проверить обновления встроенного программного обеспечения и инструкции по установке обновления.

Существует три способа обновления прошивки устройства воспроизведения:

- **Через USB** вы можете загружать файлы ПО с веб-сайта www.oppodigital.com.ru на USBнакопитель, а затем использовать USB-накопитель для обновления плеера. Пожалуйста, следуйте инструкциям по загрузке прошивки на веб-странице.
- **С диска** вы можете скачать ПО с веб-сайта www.oppodigital.com.ru и записать на диск. Пожалуйста, следуйте инструкциям, которые идут с диском обновления.
- **По сети** Если у устройства воспроизведения имеется подключение к сети Интернет (см. стр. 21, 22, 23), вы можете обновить устройство воспроизведения напрямую через Интернет. Пожалуйста, следуйте инструкциям на экране вашего телевизора.
- 3. **Уведомления о новом ПО**: Позволяет задать функцию автоматической проверки наличия новых версий ПО на Интернет-сервере и уведомления о новом ПО.
	- **Вкл** проверяет обновления прошивки автоматически и уведомляет пользователя о новой прошивке. Необходимо подключение к сети.
	- **Выкл** отключение автоматической проверки наличия новой версии ПО.
- 4. **Код ПДУ**: BDP-103D может отвечать на один из четырех наборов кодов дистанционного управления. По умолчанию используется Код "1". Если у вас есть другая продукция OPPO поблизости BDP-103D, другая продукция может реагировать на дистанционное управление BDP-103D. Чтобы предотвратить это, вы можете выбрать другой дистанционный код. Доступные коды:
	- **Код 1** дистанционное управление плеера OPPO установлено на 1. По умолчанию это дистанционный код.
	- **Код 2** дистанционное управление плеера OPPO установлено на 2. Используйте этот код, если у вас есть другая продукция OPPO, размещенная поблизости с BDP-103D.
	- **Код 3** дистанционное управление плеера OPPO установлено на 3. Используйте этот код, если у вас есть другая продукция OPPO, размещенная поблизости с BDP-103D.
	- **Код Alt** альтернативный дистанционный код. Код альтернативного дистанционного управления позволяет пользователям программировать их универсальное дистанционное управление, которое позволяет плееру OPPO работать с ТВ, проектором или AV-ресивером. Если универсальное дистанционное управление имеет функцию управления проигрывателем DVD, пожалуйста, запрограммируйте его с кодами для DVD проигрывателей марки Toshiba, Philips, Magnavox, Marantz или Zenith. Так как каждая марка дистанционного управления может иметь несколько наборов кода, возможно, вам придется сделать несколько попыток, пробуя различные коды, чтобы найти работающий код,

 Если вы выбрали новое дистанционное управление, вы должны настроить пульт дистанционного управления так, чтобы он использовать один и тот же код. Пожалуйста, обратитесь к разделу Изменение кода дистанционного управления стр. 10 настоящей инструкции для получения подробной информации. Если вы выбрали альтернативный код, поставляемый пульт не будет управлять проигрывателем, и вы должны использовать универсальное удаленное управление с конфигураций кода, настроенной должным образом.

- 5. **HDMI-CEC**: позволяет вам установить режим управления бытовой электронной техникой (CEC) HDMI. Режим управления бытовой электронной техникой - это необязательная функция HDMI, которая дает возможность удобного дистанционного управления, а также автоматических настроек бытовой техники и электроники через соединение HDMI. Функция дистанционного управления позволяет вам использовать один пульт дистанционного управления для нескольких устройств, подключенных через интерфейс HDMI. Например, вы можете использовать пульт ДУ телевизора, чтобы управлять воспроизведением устройства воспроизведения дисков Blu-ray. Функция автоматических настроек может автоматически включить телевизор и выбрать нужный вход при запуске воспроизведения устройства воспроизведения дисков Blu-ray. Она также может автоматически выключить устройство воспроизведения, когда вы выключите телевизор. Реализации и совместимость данной функции зависит от производителя устройства. Каждый может реализовать только часть функций или добавить свои собственные функции. Производителя конкретной реализации функции управления бытовой электронной техникой HDMI часто называется запатентованным названием "Ссылка ..." или "...Sync". BDP-103D предоставляет три режима управления бытовой электронной техникой HDMI для каждого из выходов HDMI:
	- **HDMI 1** управления бытовой электронной техникой HDMI находится на выходе HDMI 1. Используйте этот режим, если ваши другие устройства совместимы с проигрывателем.
	- **HDMI 1 (Ограничен)** управления бытовой электронной техникой HDMI находится на выходе 1, но BDP-103D будет реагировать только на команды управления воспроизведением. Он не будет отвечать или включать/выключать и не будет вводить команды выбора. Используйте

этот режим, если вы не хотите, чтобы функция автоматической настройки включала/ выключала ваши устройства.

- **HDMI 2** управления бытовой электронной техникой HDMI находится на выходе HDMI 2. Аналогично **HDMI 1**.
- **HDMI 2 (Ограничен)** HDMI CEC включен на HDMI 2 выходе, но BDP-103D будет реагировать только на комманды воспроизведения. Аналогично **HDMI 1 (Ограничен)**.
- **ВЫКЛ.** (по умолчанию) функция управления бытовой электронной техникой HDMI отключена на обоих выходах HDMI. Устройство воспроизведения будет ни реагировать на команды управления бытовой электронной техникой HDMI от других устройств, ни настраивать другие устройства автоматически.
- 6. **Режим Standby**: позволяет выбрать два режима ожидания. В режиме **Энергосбережение**, плеер потребляет минимальное количество электроэнергии, но занимает больше времени, чтобы подготовиться к работе после включения. В режиме **Быстрый запуск**, плеер может запуститься значительно быстрее за счет дополнительной потребляемой мощность во время работы в режиме ожидания.
	- **Энергосбережение** (по умолчанию) плееру понадобится немного больше времени, чтобы запуститься, но он будет потреблять меньше энергии в режиме ожидания. Этот режим рекомендуется для регулярного использования.
	- **Быстрый запуск** проигрывателю понадобится немного меньше времени, чтобы запуститься, но он будет потреблять больше энергии в режиме ожидания. Этот режим рекомендуется использовать, если устройство воспроизведения используется часто, или если вы должны дать питание устройству, подключенному к порту MHL устройства воспроизведения во время работы в режиме ожидания.
- 7. **Таймер сна**: позволяет задать время, по истечении которого устройство воспроизведения автоматически выключится.
	- **Выкл** (по умолчанию) плеер не будет выключаться автоматически.
	- **30/45/60/90/120 мин** это доступные интервалы времени (в минутах), вы можете выбрать до того, как плеер автоматически отключится. Вы можете нажать кнопки **ВВЕРХ/ВНИЗ** и кнопку **ENTER**, чтобы выбрать нужное время. После выбора оставшиеся минуты будут отображаться справа от "таймера сна".
- 8. **Яркость передней панели**: позволяет контролировать яркость дисплея информационного окошка на передней панели дисплея (VFD) и подсветку кнопки лотка диска. Если вы чувствуете, что состояние дисплея отвлекает вас от приятного просмотра видео, эта опция позволяет уменьшить яркость и или убрать ее.
	- **Стандарт** (по умолчанию) подсветка окна дисплея VFD и кнопки лотка диска настроены на полную яркость.
	- **Слабый** (уменьшение яркости) подсветка окна дисплея VFD и кнопки лотка диска настроены на пониженную яркость.
	- **Выкл.** подсветка окна дисплея VFD и кнопки лотка диска выключены. В этом режиме дисплей и подсветка будут возобновляться моментально, если пользователь будет производить какие-либо операции.
- 9. **Кэш медиа инф.**: позволяет настроить опцию кэширования мультимедийных файлов онлайн. Эта опция может предоставить лучшую навигацию по кэшированию мультимедийной информации в папке "OPPO\_Media\_Info", созданной в корневом каталоге USB-диска.
- **Вкл** (рекомендуется) загруженная мультимедиа-информация будет сохранена на том же жестком диске USB или флэшке, файлы мультимедиа для более быстрой навигации.
- **Выкл** загруженная мультимедиа-информация не сохраняется. Получение мультимедийной информации из Интернета может занять некоторое время и может замедлить навигации мультимедийных файлов.
- 10. **Пост. хранилище**: позволяет вам управлять постоянным хранением содержания BD-video. Постоянное хранение - это область хранения данных, которая содержит дополнительное содержание для BonusView и BD-Live. Данные будут сохраняться, даже если вы выключите устройство воспроизведения. Варианты управления постоянным хранением:
	- **Устройство хранения**: позволяет выбрать устройство хранения для постоянного хранения. BDP-103D может сохранить до 1 ГБ в встроенной флэш-памяти, которая может быть использована для постоянного хранения. На проигрывателе существуют также три порта USB, которые могут использовать USB-накопитель в качестве постоянного хранения. Вы можете выбрать из следующего:
		- ˃ **Флэш-память** Использует внутреннюю флэш-память для постоянного хранения.
		- ˃ **USB-память** Использует USB накопитель для постоянного хранения. Чтобы соответствовать спецификации BD-Live, требуется флэш-накопитель USB на 1 ГБ или большего объема. Жесткий диск USB не рекомендуется.

#### **ПРИМЕЧАНИЕ**

Выбор нового устройства хранения можно сделать только после перезапуска плеера. Пожалуйста, убедитесь, что вы выключили плеер и включите его снова после переключения варианта устройства хранения.

- **Использовано места** отображает используемое пространство для постоянного хранения. Если используется слишком много пространства, и остается мало доступного места, некоторые диски Blu-ray могут не воспроизводиться должным образом.
- **Удалить данные** удаляет данные BD-Video из постоянной памяти или инициализирует диск USB, чтобы использовать его для постоянного хранения.
- 11. **Netflix**: позволяет производить деактивацию вашей учетной записи в Netflix.
	- **Netflix ESN** отображает Netflix ESN (элеткронный серийный номер) вашего устройства воспроизведения.
	- **Деактивация Netflix** деактивирует учетную запись Netflix на вашем проигрывателе. Как только произошла деактивация, вам нужно перейти в **Главное меню**, выбрать **Netflix** и пройти процедуру активации вновь, чтобы иметь доступ к Netflix с плеера (только для США).
- 12. **VUDU**: позволяет деактивировать вашу учетную запись фильмы HD VUDU (только для США).
- 13. **Управление Настройками**: позволяет вам сделать резервную копию или восстановить настройки устройства воспроизведения. Этот опция влияет на настройки в **Меню настроек**. Она не экспортирует/импортирует личные данные, такие как пароль Wi-Fi, активацию приложений интернета или информацию об учетной записи.
- **Сохранить** Настройки резервного копирования плеера при первом обнаружении USB-устройства хранения данных. Устройство воспроизведения создаст новый файл конфигурации с именем **"[player модель].cfg"**, такой как **"BDP103D.cfg"**, и настройки будут сохранены в двоичном формате, который доступен для чтения, только технической поддержки OPPO.
- **Восстановить** Восстановление настроек плеера с внешнего USB-накопителя. Плеер будет иметь доступ к первому обнаруженному USB-устройству хранения данных для файла конфигурации. Чтобы избежать путаницы, мы рекомендуем подключать только одно USBустройство хранения данных устройства воспроизведения на данный момент.
- 14. **Авто выключение**: позволяет проигрывателю автоматически выключаться через 30 минут бездействия. Это может помочь снизить потребление электроэнергии и увеличить срок службы плеера.
	- **Вкл.** включить автоматическое отключение питания.
	- **Выкл.** отключение автоматического выключения питания.
- 15. **Сбросить до фабричных установок**: сбрасывает все настройки на заводские установки. Эта операция также отключает доступ BD-Live к сети (см. стр. 86 ) и удаляет постоянное хранение (подробности на стр. 84). Однако, код пульта дистанционного управления не будет сброшен. Эта операция доступна только при полной остановке воспроизведения или при отсутствии диска в дисководе.
	- **Стереть аккаунты и настройки** (по умолчанию) сбросить все настройки на заводские по умолчанию и удаление всех активаций приложений и данных учетной записи таких, как Netflix и VUDU.
	- **Стереть настройки** сбрасывает все настройки на заводские, но сохраняет активацию приложения и данные учетной записи.

### Настройка сети

Раздел **Настройка сети** в **Меню настроек** системы позволяет настроить сетевое подключение устройства воспроизведения, проверить соединение, а также включить или отключить функцию доступа BD-Live .

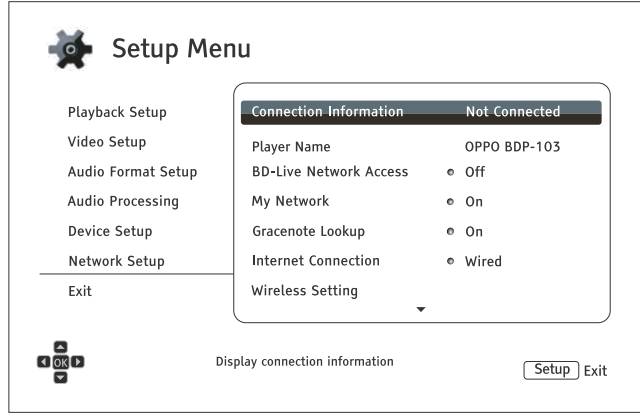

- 1. **Подключение**: отображает текущую информацию по Интернет-соединению: такую, как тип подключения, IP-адрес, Ethernet MAC, MAC и др.
- 2. **Имя плеера**: ввод и отображение названия плеера так, как он отображается в локальной сети. Чтобы изменить его, нажмите кнопку **ENTER**, чтобы появилась клавиатура. Имя может содержать не более 12 символов, включая пробелы.
- 3. **Доступ к BD-Live**: используется, чтобы разрешить или запретить доступ к содержанию BD-Live.
	- **Вкл** BD-Live доступ разрешен.
	- **Ограниченный** BD-Live доступ разрешен только для содержимого, которое имеет действующий сертификат владельца материалов. Доступ в Интернет запрещен, если BD-Live содержание не имеет сертификата. Этот параметр гарантирует, что вы имеете доступ только к достоверному содержимому, хотя оно может блокировать ваш доступ к небольшим независимым контент-провайдерам.
	- **Выкл** (рекомендуется) BD-Live доступ запрещен.
- 4. **Моя сеть**: настраивает "мою сеть" клиента (обмен медиа-информацицей в домашней сети). Моя Сеть дает возможность для воспроизведения потокового аудио, видео и фотографии с медиа-серверов в пределах домашней сети.
	- **Вкл** (по умолчанию) Дает возможность для воспроизведения потокового видео локальной сети. Требуется широкополосное интернет-соединение (подробности на стр. 21, 22, 23) и специальные конфигурации аппаратного/программного обеспечения (см. **Воспроизведение по локальной сети** на стр. 45). Доступные медиа-серверы перечислены на странице 45.
	- **Выкл** отключает воспроизведения потокового видео локальной сети. В меню **Сеть** не будут отображаться медиа-сервера, и вы увидите всплывающее предупреждение, как только вы попытаетесь войти в меню **Сеть**.
- 5. **Gracenote**: позволяет получить доступ к онлайновой базе данных Gracenote для получения дополнительной информации такой, как название диска, жанр, год, альбом, исполнитель и обложка.
	- **Вкл** (по умолчанию) предоставляет доступ к сервисам Gracenote и позволяет проигрывателю осуществлять поиск медиа-информации и обложек из базы данных Gracenote. Требуется широкополосное интернет-соединение (подробности на стр. 21-22).
	- **Выкл** отключает сервис Gracenote.
- 6. **Тип подключения**: позволяет выбрать тип подключения к интернету.
	- **Локальная сеть** (по умолчанию) подключения к интернету с помощью Ethernet-кабеля. Пожалуйста, обратитесь к инструкции по подключению на стр. 21-22. При этом выборе настройки Wi-Fi станут серыми и недоступными.
	- **Wi-Fi** подключение к интернету через внешний адаптер Wi-Fi. Пожалуйста, обратитесь к инструкции по подключению на стр. 23. При выборе Wi-Fi запустится мастер настройки беспроводной сети, а также настройки Wi-Fi будут доступны в следующей строке выбора.
	- **Выкл** доступ в интернет запрещен. Остальные параметры настройки сети на экране станут серыми и недоступными.
- 7. **Настройки Wi-Fi** запускает **Мастер Настройки Wi-Fi**. Вы можете запустить **Мастер Настройки Wi-Fi**, выбрав **Опцию Настройки Wi-Fi**, или выбрав Wi-Fi в меню **Тип подключения**. Эта процедура описана следующим образом:

Устройство воспроизведения сначала ищет последние настройки успешного Wi-Fi подключения. Если они существуют, то всплывет сообщение, чтобы напомнить вам.

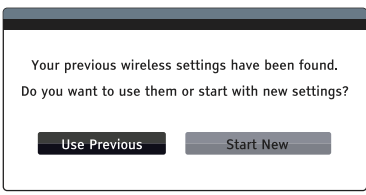

• **Использовать** – использует последние настройки успешного Wi-Fi подключения. На экране отобразятся предыдущие настройки Wi-Fi, показывающие такую информацию, как SSID (имя сети), режим безопасности и ключ безопасности (пароль).

После проверки предыдущих настроек, устройство воспроизведения проверит подключение и выведет результаты на экран.

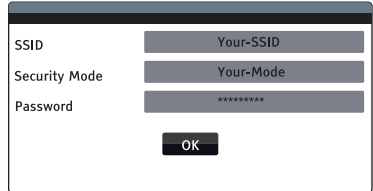

• **Начать заново** – создает новую Wi-Fi конфигурацию. Устройство BDP-103D поддерживает три способа подключения беспроводной конфигурации.

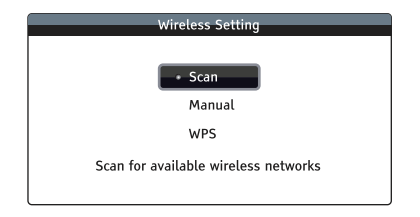

- ˃ **Скан** сканирует на наличие беспроводной сети. Устройство воспроизведения автоматически сканирует на наличие беспроводных сетей и выдает результаты на экран в окне. Вы можете нажать кнопки **ВВЕРХ/ВНИЗ** для выделения сети и затем нажать кнопку **ENTER** для выбора. Если сеть защищена, то Вам необходимо ввести секретный ключ при помощи пульта дистанционного управления. Устройство воспроизведения проверит подключение и выведет результаты на экран.
- ˃ **Вручную** позволяет вручную ввести информацию для подключения W-Fi сети. Вам необходимо использовать пульт дистанционного управления для ввода идентификатора Wi-Fi сети (SSID). Вы выбираете Режим Безопасности и вводите Пароль. Плеер проверит подключение и выведет результаты на экран.
- ˃ **WPS** запускает защищенную установку сети Wi-Fi. Устройство BDP-103D поддерживает стандарт WPS для упрощенной и защищенной установки Wi-Fi сети. Для установки вы можете выбрать одну из нижеперечисленных опций:

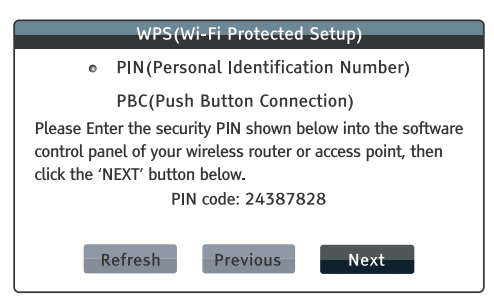

- » **PIN** выбор конфигурации W-Fi сети при помощи личного идентификационного номера. Устройство BDP-103D сформирует PIN-код, и вам необходимо будет ввести его на панели управления ПО вашего беспроводного маршрутизатора или точки доступа. Пожалуйста, следуйте указаниям на экране.
- » **PBC** выбор конфигурации беспроводной сети при помощи кнопочного управления. Вам необходимо нажать на кнопку PBC на вашем беспроводном маршрутизаторе или точке доступа для инициализации беспроводного подключения. Пожалуйста, следуйте указаниям на экране.

#### **ПРИМЕЧАНИЕ**

SSID – это краткая форма для Идентификатора Wi-Fi сети. Это идентификатор для каждого Wi-Fi маршрутизатора или точки доступа, а также является обозначением сети. WPS – это краткая форма для защищенной установки беспроводной сети Wi-Fi (WPS). Это новейший стандарт для упрощенной и защищенной установки Wi-Fi сети. Она также имеет название: «Wi-Fi Simple Config» (Упрощенная настройка конфигурации сети). Для использования стандарта WPS, необходимо иметь маршрутизатор или точку доступа, совместимые с WPS.

#### 8. **Настройки IP**: определяет, как устройство воспроизведения получает IP- адрес.

- **Авто (DHCP)** устройство воспроизведения автоматически получает информацию об IPадресе при помощи DHCP (Протокол Динамической Конфигурации Сетевого Узла). Это настройка по умолчанию. В большинстве случаев, должна использоваться автоматическая конфигурация IP.
- **Вручную** позволяет вручную ввести цифровой IP-адрес. Установите IP-конфигурацию вручную, только если маршрутизатор не имеет сетевую функцию протокола DHCP или если сетевая функция протокола DHCP не работает. Для более подробной информации о том, как вручную установить интернет подключение и какие значения использовать, обратитесь к инструкции маршрутизатора/модема или свяжитесь с провайдером Интернет-сервиса.
	- ˃ **Тип подключения** в зависимости от настройки **Тип подключения**, подключение может быть или через «Wi-Fi» или локальную сеть «Ethernet».
	- ˃ **IP Адрес** уникальный сетевой адрес плеера. Когда **Настройки IP** установлены в режим **Авто (DHCP)**, значение, высвечивающееся на экране, получено при помощи протокола DHCP и не может быть изменено.
	- ˃ **Маска подсети**: каждый IP-адрес имеет соответствующую маску подсети. Она используется плеером для того, что решить: провести сетевой график через маршрутизатор или напрямую подключить к другому устройству в этой же сети. Когда **Настройки IP** установлены в режим **Авто (DHCP)**, значение, высвечивающееся на экране, получено при помощи протокола DHCP и не может быть изменено.
	- ˃ **Шлюз**: IP-адрес маршрутизатора. Также называется «шлюз по умолчанию» или «маршрутизатор по умолчанию». Когда **Настройки IP** установлены в режим **Авто (DHCP)**, значение, высвечивающееся на экране, получено при помощи протокола DHCP и не может быть изменено.
	- ˃ **DNS 1**: IP-адрес первичного сервера системы именования доменов (DNS). Это механизм, который используется для перевода читаемых человеком адресов, (таких как www.oppodigital.com.ru ) в цифровые IP-адреса. Когда **Настройки IP** установлены в режим **Авто (DHCP)**, значение, высвечивающееся на экране, получено при помощи протокола DHCP и не может быть изменено.
	- ˃ **DNS 2**: IP-адрес вторичного сервера системы именования доменов (DNS). Когда **Настройки IP** установлены в режим **Авто (DHCP)**, значение, высвечивающееся на экране, получено при помощи протокола DHCP и не может быть изменено.
- 9. **Настройки прокси**: позволяет вам установить настройки прокси-сервера. Прокси-сервер служит посредником в сетевых коммуникациях между клиентами и другими серверами, что дает ряд преимуществ: безопасность, анонимность, или даже обход региональных ограничений.
	- **Вкл** обеспечивает доступ к Интернету через прокси-сервер.
		- ˃ **Прокси хост**: ввод имени хоста при помощи дистанционного управления.
		- ˃ **Прокси порт**: ввод номера порта прокси хоста при помощи дистанционного управления.
	- **Выкл** (По умолчанию) отключение функции использования прокси-сервера.

 Мы рекомендуем установить **Настройки прокси** в режим **Выкл**, если вы не работаете с прокси-хостом и прокси-портом, и приходится использовать прокси-сервер для доступа к Интернету.

10. **Тест подключения**: позволяет проверить подключение сети Интернет. Рекомендуется проверить подключение при первом подключении плеерак сети Интернет, или при смене **Метода Подключения**, **Настройки Wi-Fi**, **Настройки IP** или других параметров сети.

# ССЫЛКИ

### Полезные Заметки

- Для того чтобы продлить срок службы устройства воспроизведения, рекомендуется подождать, по крайней мере, 30 секунд перед тем, как включится устройство и после того, как выключится.
- Вытащите диски и выключите устройство после его эксплуатации.
- Некоторые функции плеера могут не работать на определенных дисках.
- Некоторые диски с определенными характеристиками могут полностью не поддерживаться устройством воспроизведения. Это не считается неисправностью устройства.
- В случае неисправности устройства, пожалуйста, выключите его, подождите 30 секунд и снова включите его. Если проблема все-таки осталась, пожалуйста, следуйте инструкциям по поиску и исправлению неисправности или свяжитесь с сервисным центром компании OPPO Digital.

# ПОИСК И УСТРАНЕНИЕ НЕИСПРАВНОСТЕЙ

Используйте таблицу для решения эксплуатационных проблем. Если проблемы не могут быть устранены, пожалуйста, свяжитесь с сервисным центром компании OPPO.

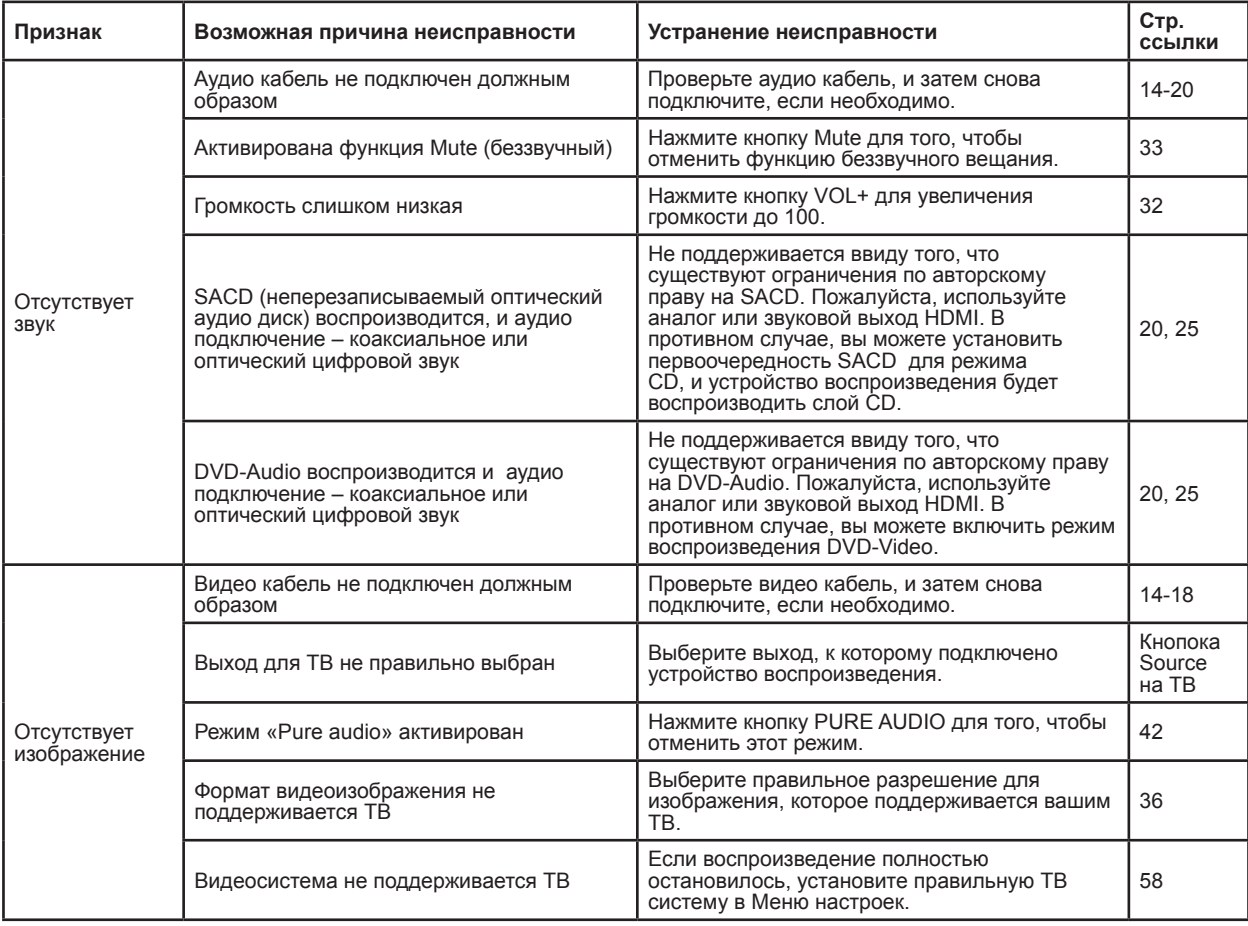

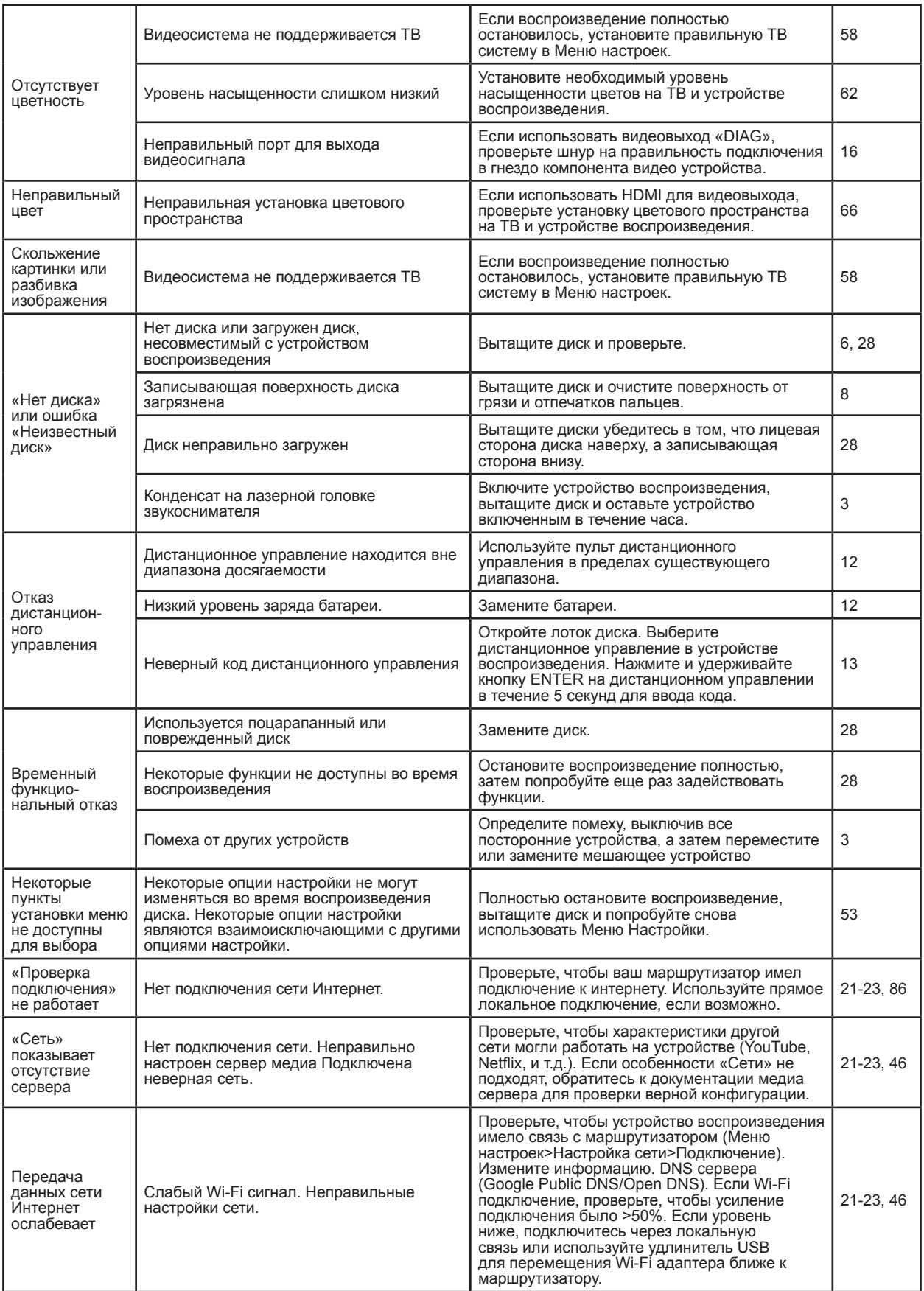

### Технические характеристики

Разработки и технические характеристики подвергаются изменению без уведомления.

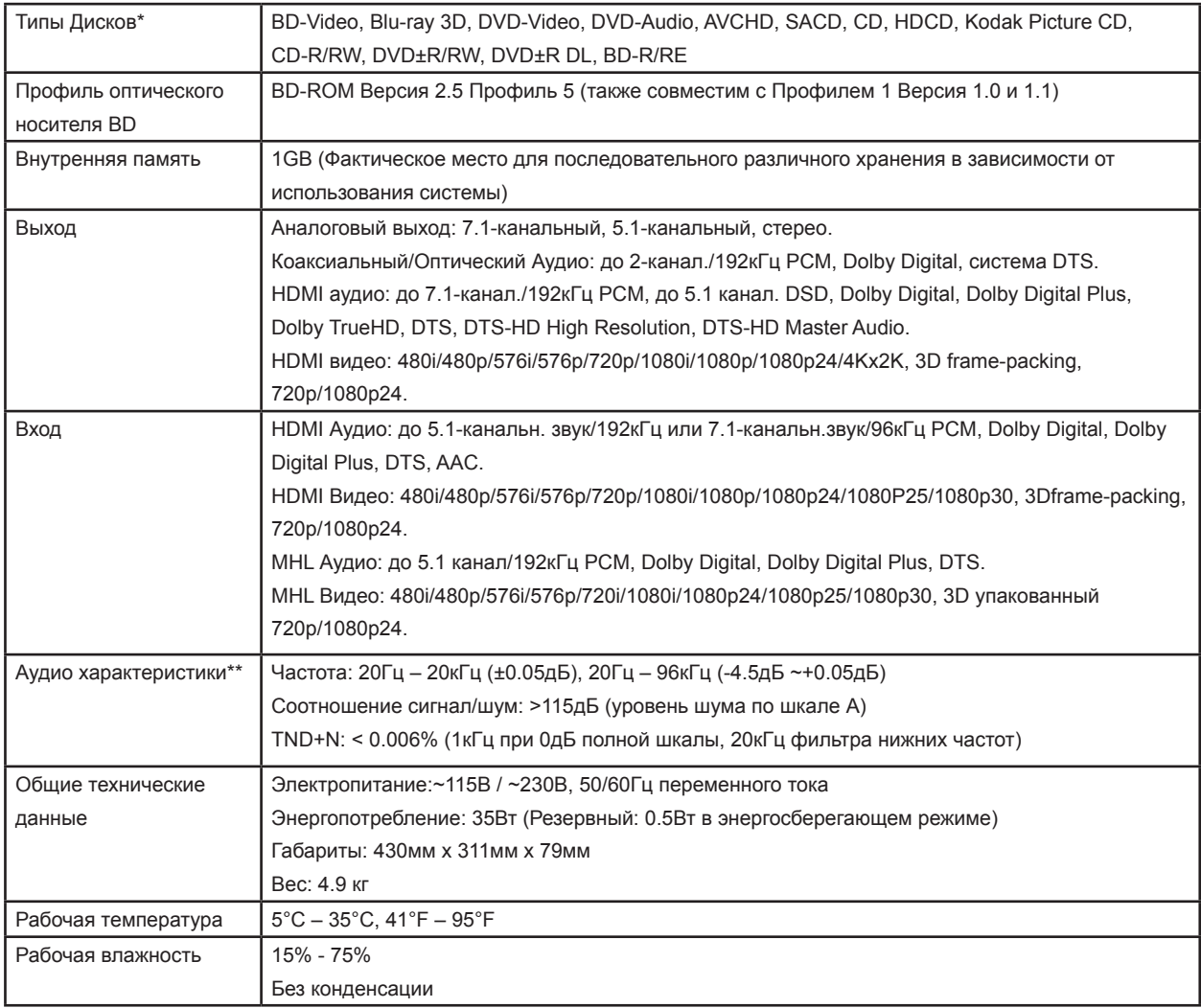

\*Совместимость с зашифрованным пользователем содержимым или созданными пользователем дисками на основе оптимальной работы без гарантии ввиду разнообразия мультимедиа, программного обеспечения и технологий. \*\*Номинальные технические характеристики

#### **Обновления Руководства Пользователя в режиме онлайн**

Обновленная версия Руководства Пользователя может быть доступна в режиме онлайн на вебсайте компании OPPО (www.oppodigital.com.ru ). Чтобы прочесть или загрузить Руководство Пользователя в режиме онлайн, нажмите на продукт BDP-103D и откройте его закладку «Поддержка».

Случающиеся обновления необходимы для отражения новых характеристик, приобретаемых устройством воспроизведения, с момента печати Руководства Пользователя. Поскольку обновления программно-аппаратных средств привнесут новые характеристики и функции, то онлайн версия Руководства Пользователя будет обновляться соответствующим образом.

# Перечень языковых кодов

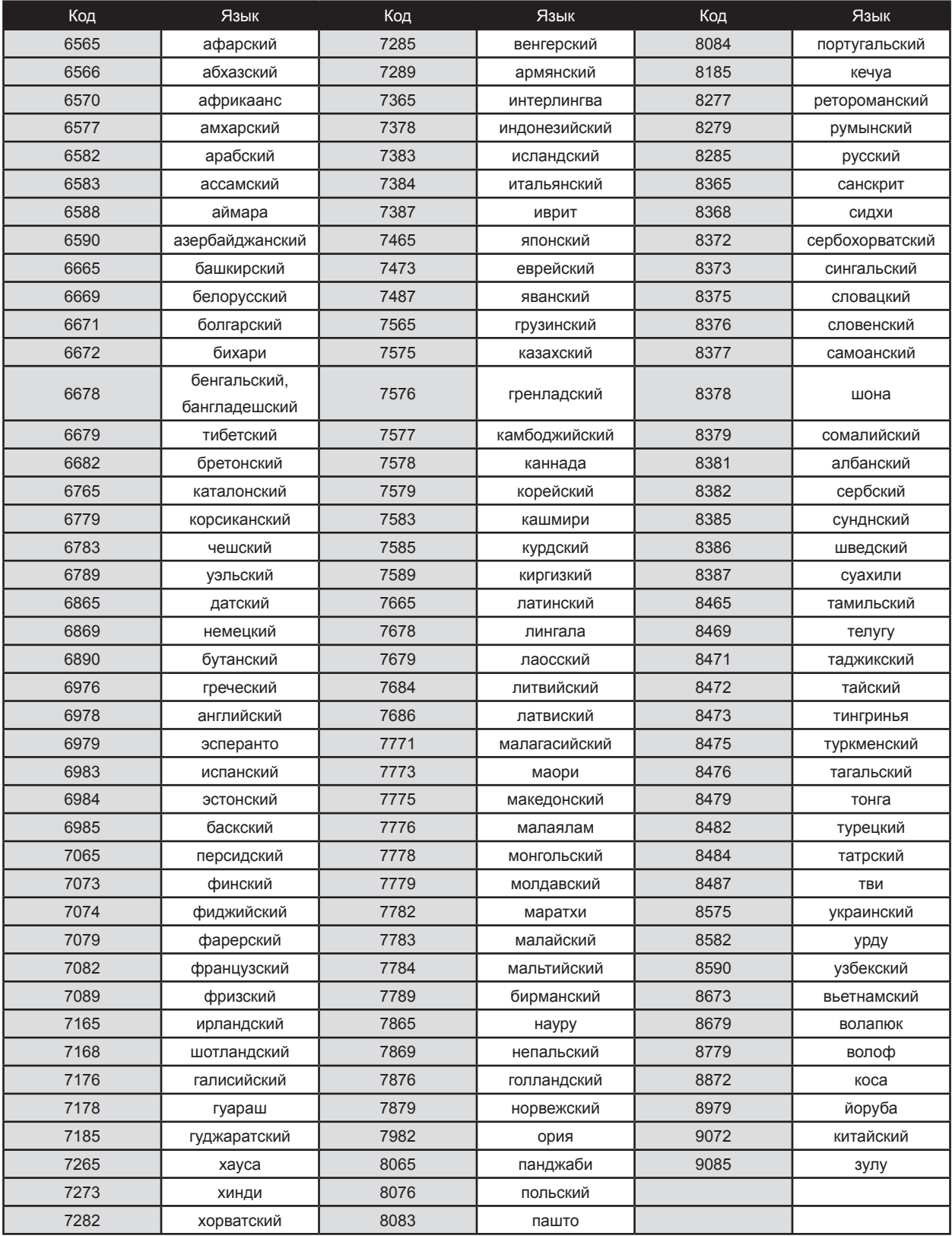

# Условия применения продукции Gracenote

Данное приложение или устройство содержит программное обеспечение компании Gracenote, Inc., г.Emeryville, Калифорния ("Gracenote").

Благодаря программному обеспечению компании Gracenote ("ПО Gracenote") приложение может производить идентификацию дисков или файлов и получать музыкальную информацию, в том числе наименование, артиста, трек и заголовок

("данные Gracenote") от онлайн серверов или встроенной базы данных (вместе "Серверы Gracenote") и выполнять другие функции. Вы можете применять данные Gracenote только с помощью функций данного приложения или устройства, предназначенных только для Конечного Пользователя.

Данное приложение или устройство может содержать контент, принадлежащий провайдерам Gracenote. Если так, все ограничения, установленные в данном документе относительно Данных Gracenote должны также распространяться на такой контент, а такие провайдеры контентов имеют право на все привилегии и меры защиты, установленные в данном документе, находящиеся в распоряжении у компании Gracenote.

Вы даете согласие, что Вы будете использовать Данные Gracenote, ПО Gracenote, Серверы Gracenote только для ваших собственных некоммерческих целей. Вы даете согласие не отчуждать, копировать или передавать ПО Gracenote или любые Данные Gracenote третьей стороне. ВЫ ДАЕТЕ СОГЛАСИЕ НЕ ИСПОЛЬЗОВАТЬ ИЛИ ЭКСПЛУАТИРОВАТЬ ДАННЫЕ GRACENOTE , ПО GRACENOTE ИЛИ СЕРВЕРЫ GRACENOTE, ЗА ИСКЛЮЧЕНИЕМ СЛУЧАЕВ, ЯВНЫМ ОБРАЗОМ ОПРЕДЕЛЕННЫХ В ДАННОМ ДОКУМЕНТЕ.

Вы даете согласие, что действие вашей неисключительной лицензии на право пользования Данными Gracenote, ПО и Серверами

Gracenote будет остановлено, если Вы нарушите эти ограничения. Если действие вашей лицензии будет остановлено, Вы даете согласие прекратить использование Данных Gracenote, ПО Gracenote и Серверов Gracenote. Компания Gracenote сохраняет за собой все права по Данным Gracenote, ПО Gracenote и Серверам Gracenote, в том числе права собственности. Ни при каких условиях компания Gracenote не должна производить Вам платеж за любую предоставленную Вами информацию. Вы даете согласие, что компания Gracenote может осуществлять свои права по данному Договору по отношению к Вам прямым образом от своего собственного имени. Сервис Gracenote использует уникальный идентификатор для отслеживания поисковых запросов для статических целей. Цель случайного числового идентификатора - позволить сервису Gracenote производить отсчет поисковых запросов не имея информации о том, кем вы являетесь. Более подробную информацию см. на веб-странице Правила конфиденциальности Gracenote для сервиса Gracenote.

ПО Gracenote и каждый элемент Данных Gracenote лицензированы для Вас "КАК ЕСТЬ". Компания Gracenote не предоставляет никаких заверений или гарантий, явным или косвенным образом, по поводу точности каких-либо Данных Gracenote. Компания Gracenote сохраняет за собой право удалить данные из Сервера Gracenote или изменить категории данных по любой причине, которую Gracenote посчитает необходимой. Компания не предоставляет гарантий по поводу того, что ПО Gracenote или Серверы

Gracenote не содержат ошибок или по поводу того, что функционирование ПО Gracenote или Серверов Gracenote будет осуществляться непрерывно. Компания Gracenote не обязана предоставлять Вам новые обновленные или дополнительные типы или категории данных, которые компания Gracenote может предоставить в будущем, и может прекратить свои услуги в любое время.

GRACENOTE не даёт никаких обязательств в отношении каких-либо явно выраженных или подразумеваемых гарантий, включая, в том числе, гарантий товарного качества, соответствия назначению и отсутствия нарушений прав собственности. GRACENOTE не гарантирует результаты, которые могут быть получены, если Вы будет применять ПО GRACENOTE или любой сервер GRACENOTE. Ни при каких условиях компания GRACENOTE не несет ответственность за последующие или случайные повреждения или упущенную прибыль или вознаграждение.

© 2012. Gracenote, Inc. ВСЕ ПРАВА ЗАЩИЩЕНЫ.

# DARBEEVISION,INC. ЛИЦЕНЗИОННОЕ СОГЛАШЕНИЕ

#### **УВЕДОМЛЕНИЕ – ПРОЧТИТЕ ДО ПРИМЕНЕНИЯ ДАННОГО УСТРОЙСТВА**

ИСПОЛЬЗОВАНИЕ УСТРОЙСТВА В СОПРОВОЖДЕНИИ ЛИЦЕНЗИЙ ОЗНАЧАЕТ, ЧТО ВЫ ПРИНИМАЕТЕ ЕЕ УСЛОВИЯ И ПОЛОЖЕНИЯ. ИЗУЧИТЕ ВСЕ УСЛОВИЯ И ПОЛОЖЕНИЯ НАСТОЯЩЕГО ЛИЦЕНЗИОННОГО СОГЛАШЕНИЯ ДО УСТАНОВКИ ИЛИ ПРИМЕНЕНИЯ УСТРОЙСТВА. ЕСЛИ ВЫ НЕ ПРИНИМАЕТЕ УСЛОВИЯ, ВЫ ДОЛЖНЫ ВЕРНУТЬ УСТРОЙСТВО ПРОДАВЦУ И ВОЗДЕРЖАТЬСЯ ОТ ИСПОЛЬЗОВАНИЯ.

УСТРОЙСТВО, КОТОРОЕ ВЫ ПРИОБРЕЛИ, ВКЛЮЧАЕТ ЗАПАТЕНТОВАНОЕ ПРОГРАММНО-АППАРАТНОЕ ОБЕСПЕЧЕНИЕ ( ДАЛЕЕ "ПРОГРАММА"), ВСТРОЕННОЕ В ИНТЕГРАЛЬНУЮ СХЕМУ. ВЫ НЕ ДОЛЖНЫ КОПИРОВАТЬ, ИЗМЕНЯТЬ, ДЕКОМПИЛИРОВАТЬ, КЛОНИРОВАТЬ ПРОГРАММУ ИЛИ ДОКУМЕНТАЦИЮ НА ПРОДУКЦИЮ, ЕСЛИ ИНОЕ ЯВНЫМ ОБРАЗОМ НЕ УСТАНОВЛЕНО В НАСТОЯЩЕМ СОГЛАШЕНИИ.

- 1. **Лицензия**: Компания Darbeevision, Inc. ("лицензиар") передает Вам данную Программу и сопутствующую Документацию на правах лицензии, а не на условиях продажи. Термин "Программа" также включает в себя любые обновления Программы, которую Лицензиар передает Вам на правах лицензии. Согласно условиям данного Соглашения, вы получаете неисключительные и непередаваемые права на использование Программы и Документации (напр., не для перепродажи или аренды или им аналогичное) только для образовательных, оценочных или личных целей. Вы можете использовать Программу только в том случае, если она встроена в интегральную схему, которая входит в состав определенного блока устройства. Вы соглашаетесь сделать все возможное, чтобы предотвратить и защитить содержимое Программы и Документацию от несанкционированного раскрытия или использования. Лицензиар и его лицензиары сохраняют за собой все права, которые не переданы Вам явным образом. Лицензиаты Лицензиара являются предполагаемыми сторонними бенефициарами данного Соглашения и имеют явно выраженные права, чтобы полагаться и прямым образом применять условия, установленные в настоящем Соглашении.
- 2. **Ограничение по использованию лицензии**: Вы не имеете права сдавать в аренду, лизинг, продавать или передавать или распространять иным способом Программу или Документацию другим лицам. Вы не имеете права модифицировать или переводить Программу или Документацию без предварительного письменного согласия Лицензиара. Вы не имеете права дизассемблировать, декомпилировать или иным образом пытаться создать исходный код от Программы. Вы не имеете права использовать имя или иные торговые марки Лицензиара или ссылаться на Лицензиара или продукцию Лицензиара прямо или косвенно в каких-либо газетах, статьях, рекламах, торговых презентациях, пресс-релизах для третьей стороны без предварительного письменного согласия Лицензиара для каждого такого случая. Вы не имеете права публиковать результаты характеристик или функциональную оценку любой Программы третьей стороне без предварительного письменного согласия Лицензиара на каждый такой случай. Данная продукция позволяет отключить обработку Визуального Присутствия DARBEE (DVP™), поскольку особенности обработки DVP в данной продукции не предназначены для приложений коммерческой передачи или театральных постановок. Используя данную продукцию, Вы принимаете, что составляющая технологии DVP предназначена для персональной и небольшой сети и должна быть отключена, если система видеопроцессора обрабатывает видео для приложений коммерческой передачи или коммерческого театрального просмотра. Для больших видео сетей, распространения и коммерческих у DarbeeVision, Inc. необходимо приобрести дополнительную коммерческую лицензию.
- 3. **Авторское право**: Лицензиар имеет авторские права в отношении данной Программы и соответствующей Документации. Вы не имеете права копировать Программу (или данную лицензию). Вы можете сделать одну копию Документации и распечатать одну копию любой онлайн документации или иных материалов, предоставленных Вам в электронном виде. Любая или все другие копия(и) Программы и любая копия Документация, сделанная Вами, считается нарушением условий лицензии.
- 4. **Право собственности**: вы даете согласие, что Программа и Документация принадлежат Лицензиару. Вы даете согласие, что Вы ни имеете, ни по настоящему Соглашению не приобретаете притязания или права собственности в отношении Программы и Документации или любых соответствующих патентов, авторских прав, торговых марок или иной интеллектуальной собственности. Лицензиар оставляет за собой все права, титул и интересы в отношении Документации и всех копий и Программы на протяжении всего времени независимо от формы или носителя, на которых могут быть в последующем размещены оригинал или иные копии. Настоящая лицензия не предназначена для продажи оригинала или последующей копии.
- 5. **Срок действия и условия прекращения Соглашения**: Данная Лицензия действует до окончания срока действия.
- 6. **ОТКАЗ ОТ ГАРАНТИИ**: ЛИЦЕНЗИАР ПРЕДОСТАВЛЯЕТ ПРОГРАММУ, АВТОРСКУЮ ИНТЕГРАЛЬНУЮ СХЕМУ И ДОКУМЕНТАЦИЮ "КАК ЕСТЬ" И НЕ ДАЕТ НИКАКИХ ОБЯЗАТЕЛЬСТВ В ОТНОШЕНИИ КАКИХ-ЛИБО ЯВНО ВЫРАЖЕННЫХ ИЛИ ПОДРУЗЕМАЕВЫХ ГАРАНТИЙ,ВКЛЮЧАЯ В ТОМ ЧИСЛЕ,ГАРАНТИЙ ТОВАРНОГО КАЧЕСТВА,СООТВЕТСТВИЮ НАЗНАЧЕНИЮ. За все риски, связанные с качеством и функционированием Программы, устройством, в которое оно встроено, и Документацией, ответственность несет Лицензиат. Если что-либо из вышеперечисленного окажется неисправным, ни Вы, ни Лицензиар не понесут расходы в полном объеме за обслуживание и ремонт. Данный отказ от гарантий составляет существенную часть настоящего соглашения.
- 7. **ОГОВОРКА О СРЕДСТВАХ ПРАВОВОЙ ЗАЩИТЫ**: НИ В КОЕМ СЛУЧАЕ НЕ НЕСЕТ ОТВЕТСТВЕННОСТЬ ЗА КОСВЕННЫЕ ПОВРЕЖДЕНИЯ ИЛИ ИНОЕ ОСВОБОЖДЕНИЕ ОТ ОТВЕТСТВЕННОСТИ,ВОЗНИКАЮЩЕЕ В СВЯЗИ С ИСПОЛЬЗОВАНИЕМ ВАМИ ИЛИ НЕСПОСОБНОСТЬЮ ИСПОЛЬЗОВАТЬ ПРОГРАММУ,КОТОРАЯ ВСТРОЕНА В УСТРОЙСТВО, ИЛИ ДОКУМЕНТАЦИЮ, В ТОМ ЧИСЛЕ ДЛЯ НАГЛЯДНОСТИ И НЕ ОГРАНИЧИВАЯСЬ, ЗА УПУЩЕННУЮ ПРИБЫЛЬ, УПУЩЕННУЮ КОММЕРЧЕСКУЮ ДЕЯТЕЛЬНОСТЬ ИЛИ УПУЩЕННЫЕ ВОЗМОЖННОСТИ, ИЛИ ЗА КОСВЕННЫЕ, НАМЕРЕННЫЕ, ПОСЛЕДОВАНТЕЛЬНЫЕ ИЛИ ШТРАФНЫЕ УБЫТКИ, В ТОМ ЧИСЛЕ СУДЕБНЫЕ ИЗДЕРЖКИ,ВОЗНИКАЮЩИЕ В СВЯЗИ С ИСПОЛЬЗОВАНИЕМ ВАМИ ИЛИ НЕСПОСОБНОСТЬЮ ИСПОЛЬЗОВАТЬ ПРОГРАММУ, ДАЖЕ ЕСЛИ ЛИЦЕНЗИАР ИЛИ УПОЛНОМОЧЕННЫЙ ДИЛЕР, ДИСТРИБЬЮТОР ИЛИ ПОСТАВЩИК ЛИЦЕНЗИАРА БЫЛ УВЕДОМЛЕН О ВОЗМОЖНОСТИ ТАКИХ УБЫТКОВ ИЛИ ЗАПРЕТЕНЗИИ,ЗАЯВЛЕННЫЕ ТРЕТЬЕЙ СТОРОНОЙ.
- 8. **Применяемое законодательство; разрешение споров**: настоящая лицензия руководствуется законами штата Калифорния независимо от принципов коллизионного права. Конвенция ООН о договорах международной купли-продажи товаров не применяется относительно настоящей лицензии. Все споры по настоящему Соглашению должны быть разрешены в государственном или федеральном суде в округе Ориндж, штат Калифорния.
- 9. **Контроль экспорта**: Программу и основную информацию и технологию нельзя загружать или иным способом экспортировать или реэкспортировать (i) в следующие страны (или гражданам или резидентам этих стран): Куба, Северная Корея, Иран, Сирия, Судан или в иную страну, в отношении которой США ввели эмбарго на товары; или (ii) лицу, которое включено в Список граждан особой категории и запрещенных лиц, составленный Министерством финансов США или в таблицу отказов в заказах Министерства торговли США. Загружая или используя Программу, вы соглашаетесь с вышеперечисленным и заверяете и гарантируете, что Вы не находитесь (или являетесь гражданином или резидентов) в вышеприведенной стране или не занесены в вышеперечисленные перечни.
- 10. **Конечные Пользователи из Правительства США**: любая продажа, лицензия или иное распространение Продукции Лицезиата заказчику, который является управлением, подразделением или агентством Правительства США должна содержать следующее положение или аналогичное: ИНФОРМАЦИЯ ОБ ОГРАНИЧЕННЫХ ПРАВАХ ПРАВИТЕЛЬСТВА США. Использование, копирование или раскрытие ПО Правительством должно соответствовать условиям, установленным в FAR 12.212 и DFARS 227.720 и/или последующим статьям в FAR или Дополнениям к нему. Любое использование, копирование, передача по какойлибо причине запрещено согласно условиям и положениям стандартного коммерческого лицензионного соглашения Лицензиара, которое включено в данной документ. Любое иное использование по какой-либо причине запрещено.
- 11. **Никакие иные Соглашения**: Настоящее Соглашение представляет собой всю полноту договоренности между сторонами в отношении Программы и Документации и заменяет иные письменные или устные договоренности.

# Желаем Вам приятного использования продукции OPPO! Следите за новостями компании на официальном сайте: www.oppodigital.com.ru

oppo®

www.oppodigital.com.ru